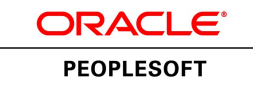

# PeopleSoft 9.1 PeopleBook: Application Integration Framework

**January 2012**

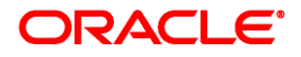

PeopleSoft 9.1 PeopleBook: Application Integration Framework SKU fscm91fp2ecxf-b0112

Copyright © 1992, 2012, Oracle and/or its affiliates. All rights reserved.

#### **Trademark Notice**

Oracle and Java are registered trademarks of Oracle and/or its affiliates. Other names may be trademarks of their respective owners.

#### **License Restrictions Warranty/Consequential Damages Disclaimer**

This software and related documentation are provided under a license agreement containing restrictions on use and disclosure and are protected by intellectual property laws. Except as expressly permitted in your license agreement or allowed by law, you may not use, copy, reproduce, translate, broadcast, modify, license, transmit, distribute, exhibit, perform, publish or display any part, in any form, or by any means. Reverse engineering, disassembly, or decompilation of this software, unless required by law for interoperability, is prohibited.

#### **Warranty Disclaimer**

The information contained herein is subject to change without notice and is not warranted to be error-free. If you find any errors, please report them to us in writing.

#### **Restricted Rights Notice**

If this is software or related documentation that is delivered to the U.S. Government or anyone licensing it on behalf of the U.S. Government, the following notice is applicable:

U.S. GOVERNMENT END USERS: Oracle programs, including any operating system, integrated software, any programs installed on the hardware, and/or documentation, delivered to U.S. Government end users are "commercial computer software" pursuant to the applicable Federal Acquisition Regulation and agencyspecific supplemental regulations. As such, use, duplication, disclosure, modification, and adaptation of the programs, including any operating system, integrated software, any programs installed on the hardware, and/or documentation, shall be subject to license terms and license restrictions applicable to the programs. No other rights are granted to the U.S. Government.

#### **Hazardous Applications Notice**

This software or hardware is developed for general use in a variety of information management applications. It is not developed or intended for use in any inherently dangerous applications, including applications that may create a risk of personal injury. If you use this software or hardware in dangerous applications, then you shall be responsible to take all appropriate failsafe, backup, redundancy, and other measures to ensure its safe use. Oracle Corporation and its affiliates disclaim any liability for any damages caused by use of this software or hardware in dangerous applications.

#### **Third Party Content, Products, and Services Disclaimer**

This software or hardware and documentation may provide access to or information on content, products and services from third parties. Oracle Corporation and its affiliates are not responsible for and expressly disclaim all warranties of any kind with respect to third-party content, products, and services. Oracle Corporation and its affiliates will not be responsible for any loss, costs, or damages incurred due to your access to or use of third-party content, products, or services.

# **Contents**

#### **Preface**

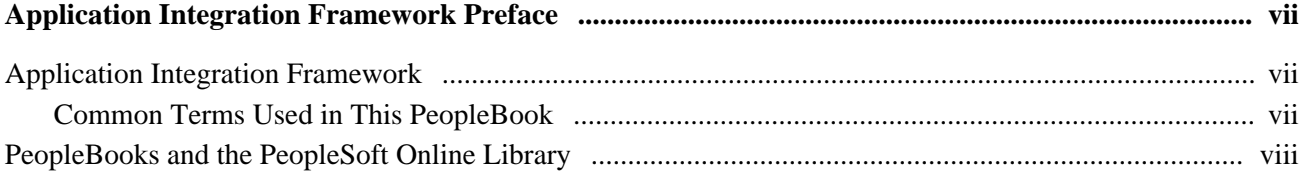

### **Chapter 1**

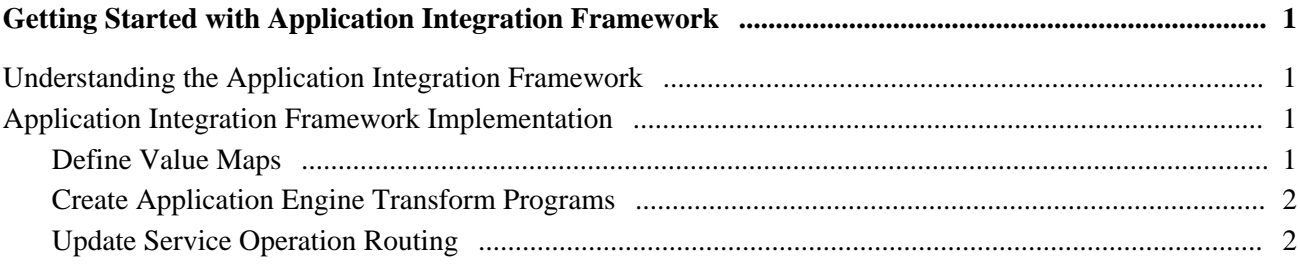

## **Chapter 2**

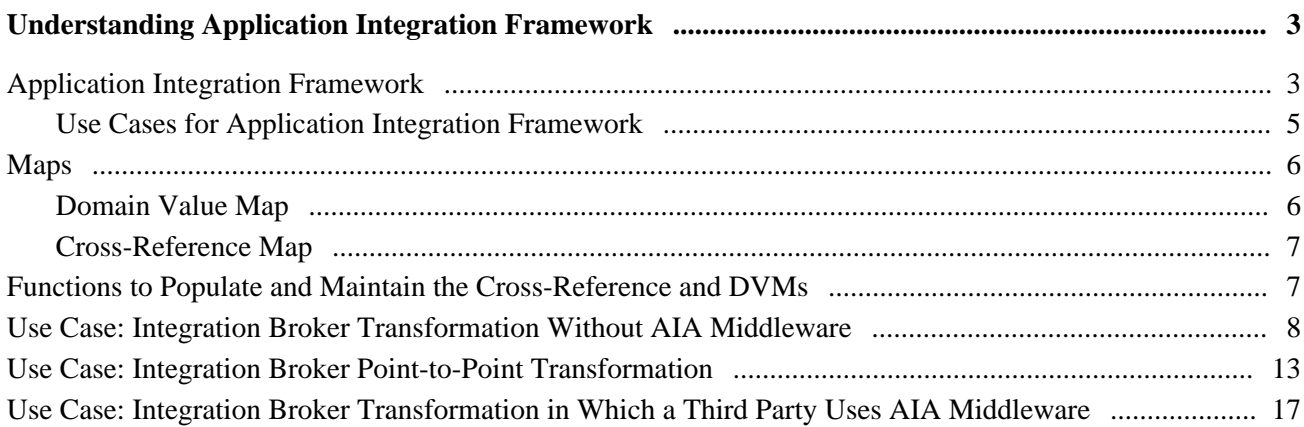

## **Chapter 3**

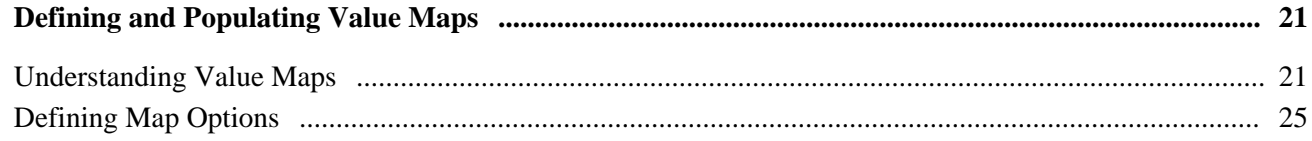

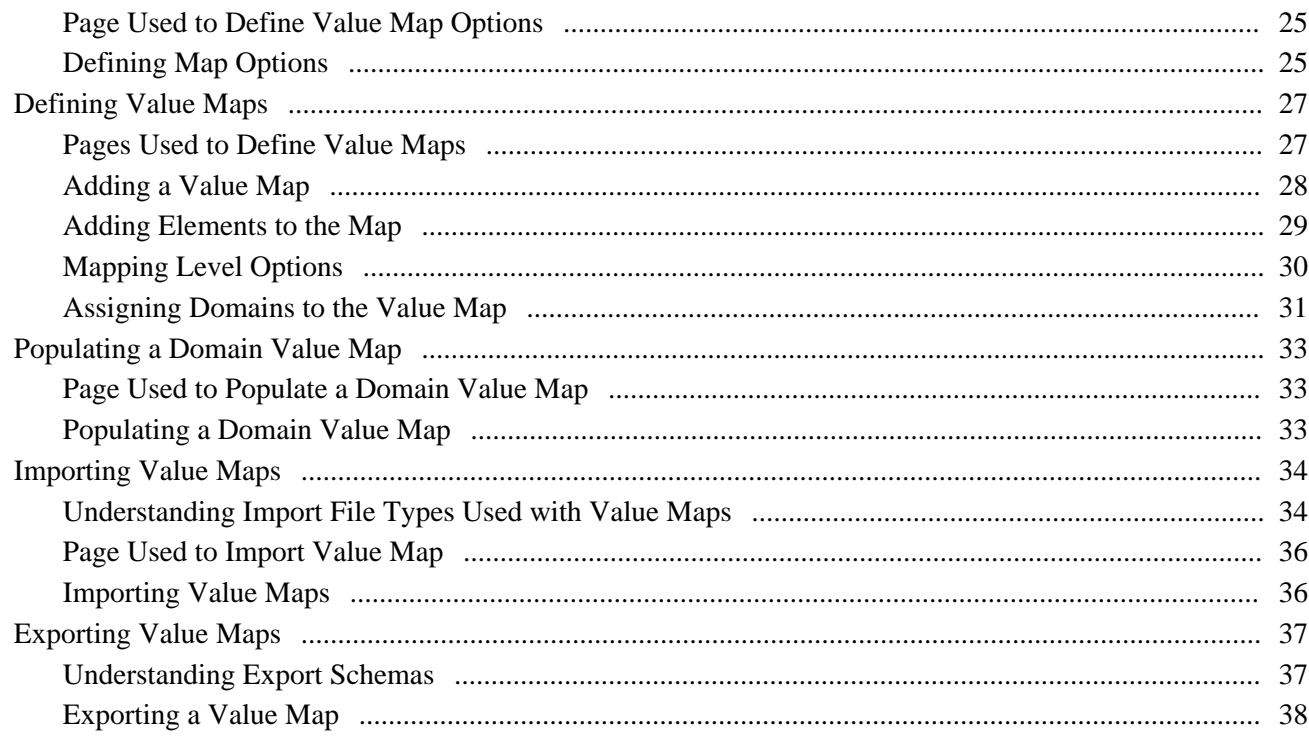

## **Chapter 4**

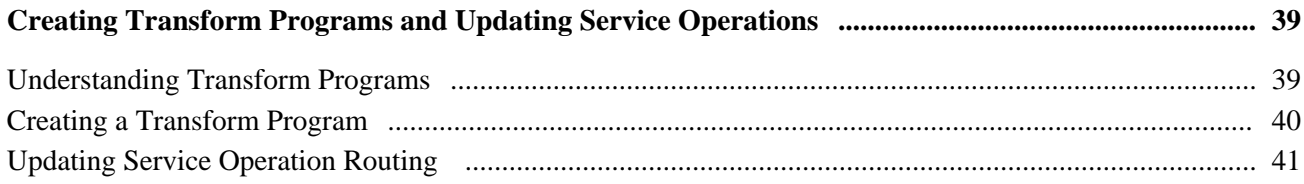

## **Chapter 5**

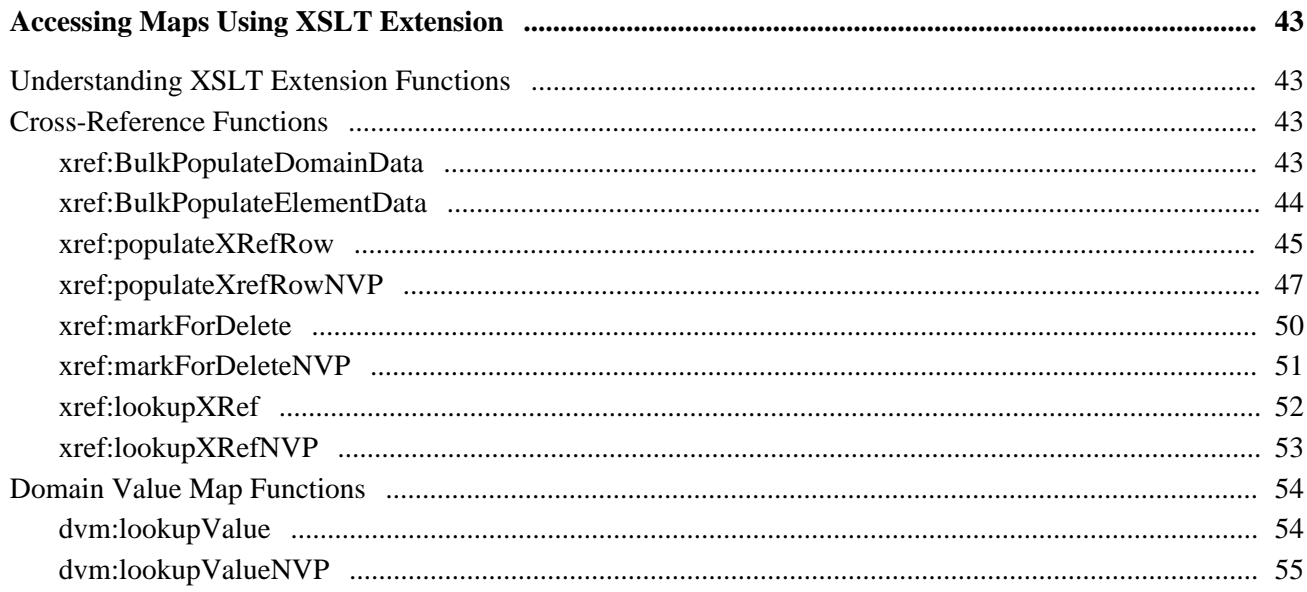

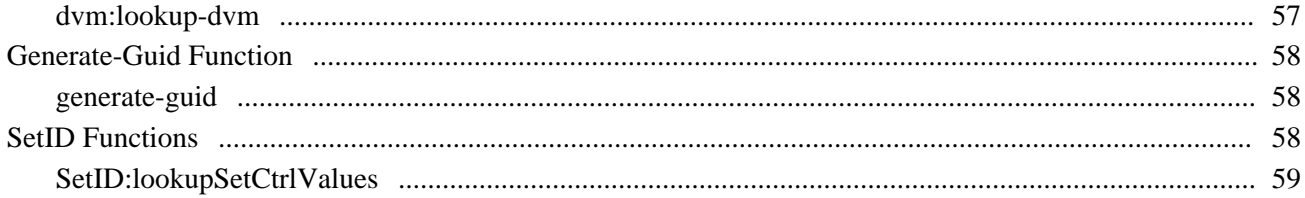

## **Chapter 6**

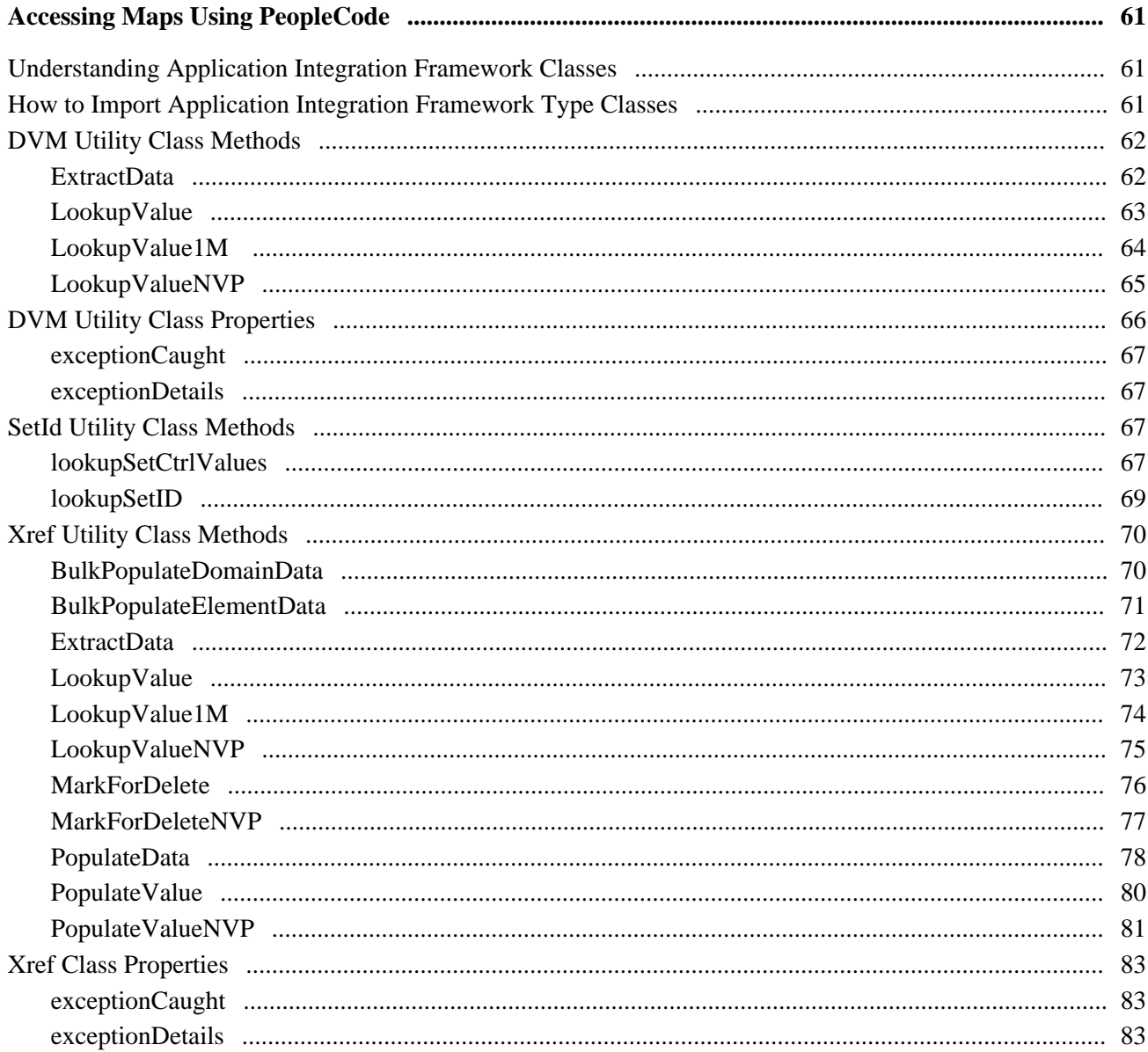

## **Chapter 7**

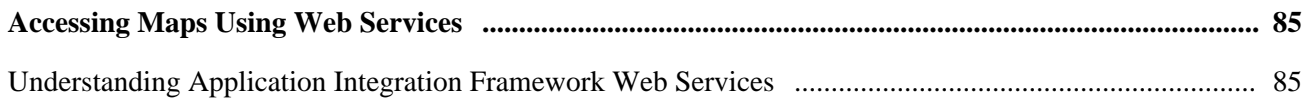

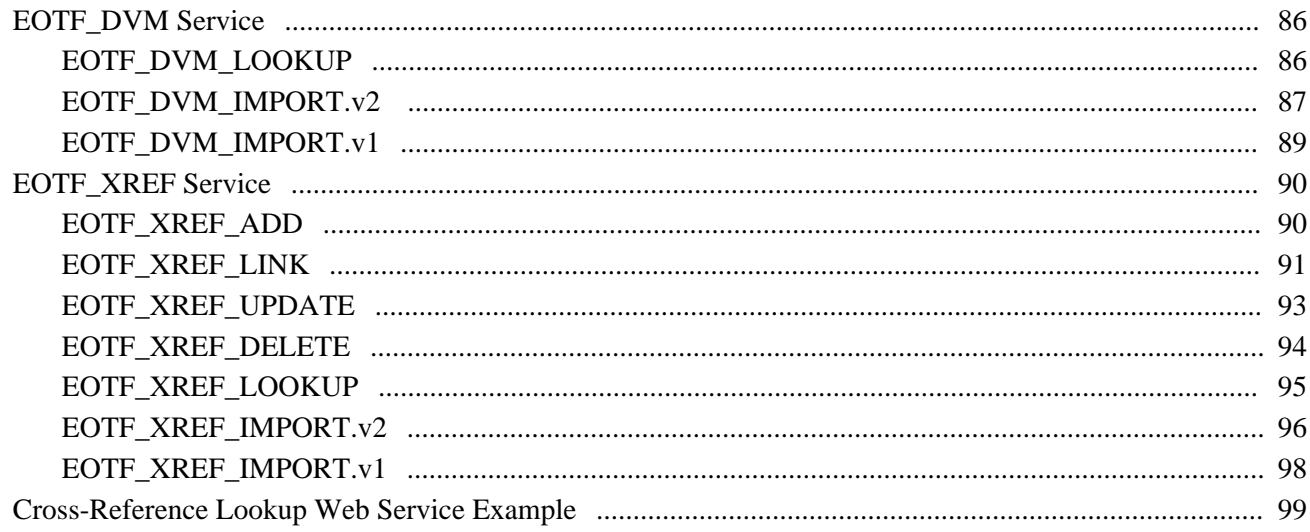

## **Appendix A**

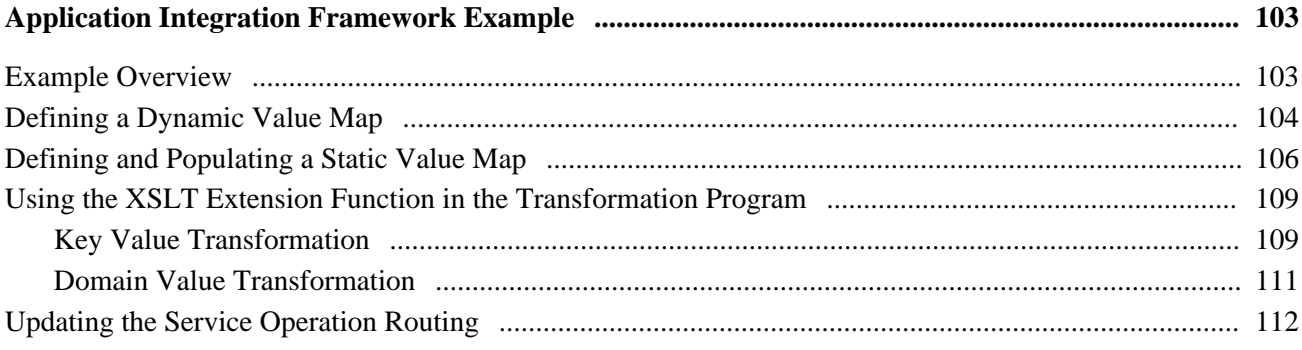

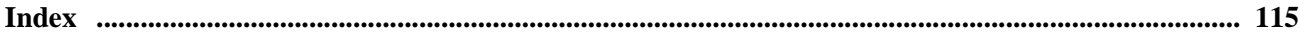

# <span id="page-6-0"></span>**Application Integration Framework Preface**

This preface provides an overview of the Application Integration Framework PeopleBook.

## <span id="page-6-1"></span>**Application Integration Framework**

Application Integration Architecture (AIA) is an effort across all Oracle divisions to facilitate integration among the various Oracle applications. In PeopleSoft applications, Integration Broker facilitates exposing PeopleSoft business logic as services and consuming external web services for PeopleSoft applications to invoke. Application Integration Framework builds upon Integration Broker functionality to provide a standard way to map data names and domain values used internally by PeopleSoft applications to the names and values used by external applications, particularly AIA.

This PeopleBook describes the processes for using the Application Integration Framework to define data transformation definitions and populate the transformation data. These processes include creating and populating data maps. They also include creating transformation application engine programs using XSLT functions, PeopleCode APIs, or web services to access the data maps and translate the data.

## <span id="page-6-2"></span>**Common Terms Used in This PeopleBook**

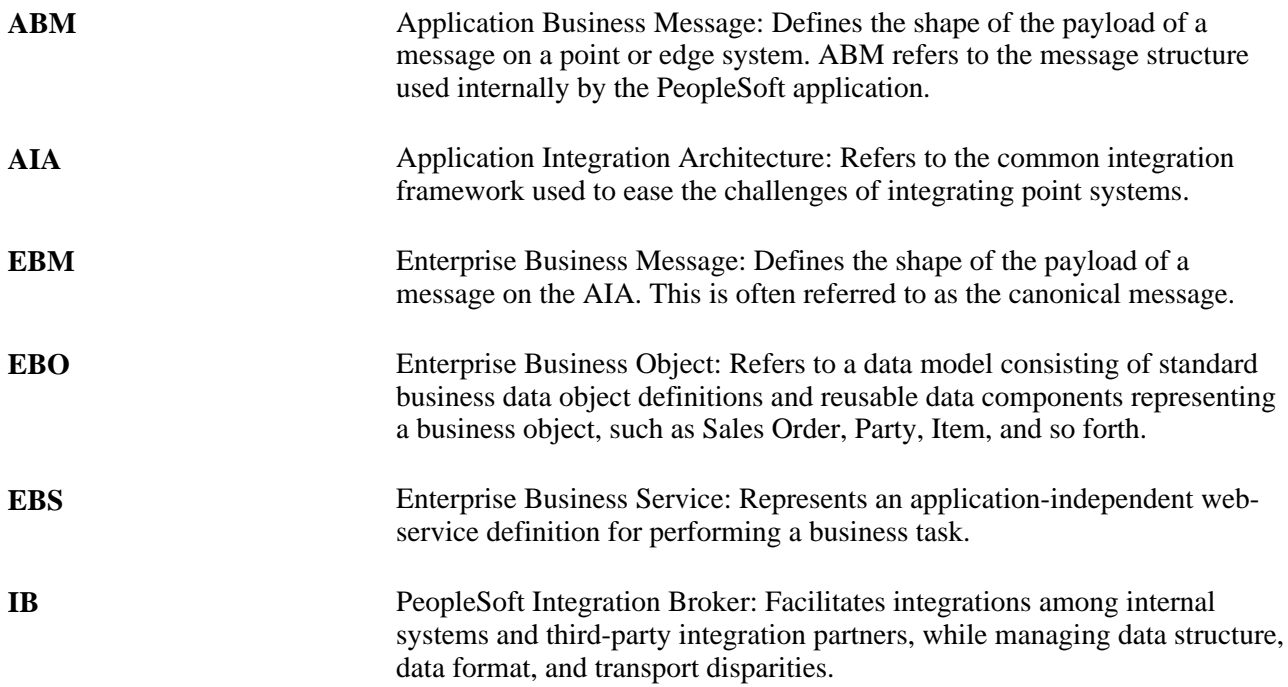

# <span id="page-7-0"></span>**PeopleBooks and the PeopleSoft Online Library**

A companion PeopleBook called *PeopleBooks and the PeopleSoft Online Library* contains general information, including:

- Understanding the PeopleSoft online library and related documentation.
- How to send PeopleSoft documentation comments and suggestions to Oracle.
- How to access hosted PeopleBooks, downloadable HTML PeopleBooks, and downloadable PDF PeopleBooks as well as documentation updates.
- Understanding PeopleBook structure.
- Typographical conventions and visual cues used in PeopleBooks.
- ISO country codes and currency codes.
- PeopleBooks that are common across multiple applications.
- Common elements used in PeopleBooks.
- Navigating the PeopleBooks interface and searching the PeopleSoft online library.
- Displaying and printing screen shots and graphics in PeopleBooks.
- How to manage the locally installed PeopleSoft online library, including web site folders.
- Understanding documentation integration and how to integrate customized documentation into the library.
- Application abbreviations found in application fields.

You can find *PeopleBooks and the PeopleSoft Online Library* in the online PeopleBooks Library for your PeopleTools release.

## **Chapter 1**

# <span id="page-8-0"></span>**Getting Started with Application Integration Framework**

This chapter provides an overview of the Application Integration Framework and discusses Application Integration Framework implementation.

## <span id="page-8-1"></span>**Understanding the Application Integration Framework**

This PeopleBook describes using Application Integration Framework to create integrations between diverse systems using a common framework.

## <span id="page-8-2"></span>**Application Integration Framework Implementation**

Application Integration Framework uses PeopleSoft Integration Broker framework. These implementation steps assume PeopleSoft Integration Broker is configured and service operations have been created for the integration.

To implement Application Integration Framework, you will:

- Define value maps.
- Populate domain value maps.
- Create application engine transform programs.
- Update service operation routing.

#### **See Also**

*PeopleTools: PeopleSoft Integration Broker PeopleBook*

## <span id="page-8-3"></span>**Define Value Maps**

To define value maps, perform the following steps:

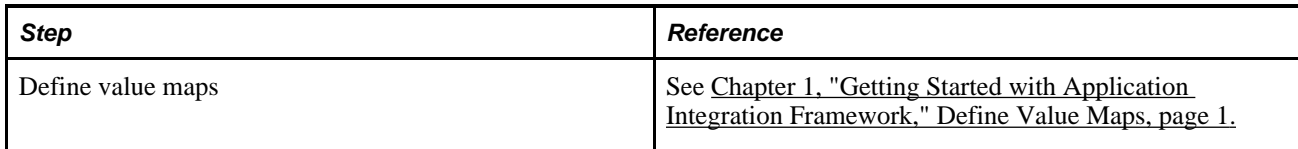

# <span id="page-9-0"></span>**Create Application Engine Transform Programs**

To create the application engine transform program, perform the following steps:

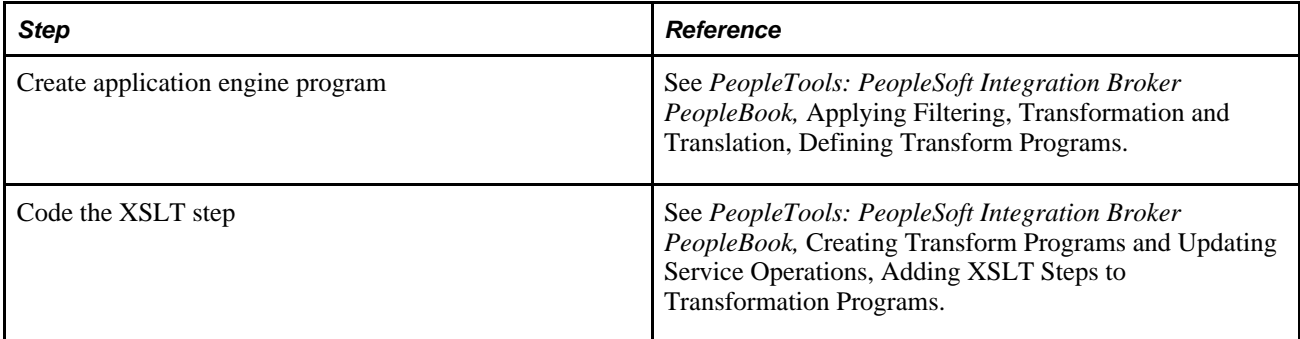

# <span id="page-9-1"></span>**Update Service Operation Routing**

To update the service operation routing, perform the following steps:

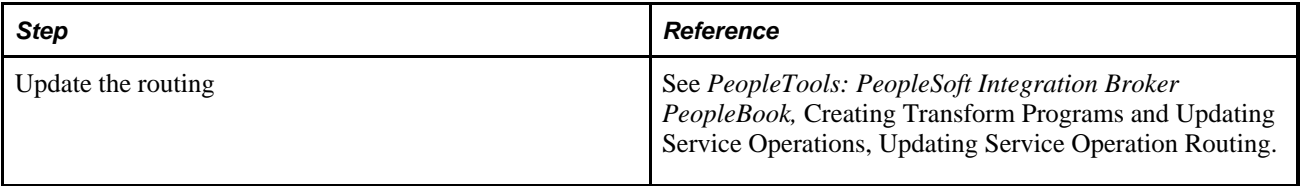

## **Chapter 2**

# <span id="page-10-0"></span>**Understanding Application Integration Framework**

This chapter discusses:

- Application Integration Framework.
- Maps.
- Functions to populate and maintain the cross-reference and domain value maps (DVMs).
- Use Case: Integration Broker transformation without Application Integration Architecture (AIA) middleware.
- Use Case: Integration Broker point-to-point transformation.
- Use Case: Integration Broker transformation in which a third party uses AIA middleware.

# <span id="page-10-1"></span>**Application Integration Framework**

Application Integration Framework extends PeopleSoft Integration Broker (IB) functionality to provide a standard way to represent, classify, store, query, publish, acquire, and invoke data that maps element names, structures, and values between PeopleSoft Application Business Messages (ABMs) and other applications. PeopleSoft Integration Broker provides the framework to send and receive messages with other PeopleSoft systems or third-party systems. If the message structure differs between systems, transformation programs are used to transform the incoming or outgoing message to a message format that the PeopleSoft system understands.

Each application that you are integrating with may use different data values or identifiers to represent the same information. For example, for a new customer in a PeopleSoft application, a new row is inserted in its customer database with a unique identifier such as *PS1001.* When the same information is propagated to an Oracle E-Business Suite application and a Siebel application, a new row should be inserted with different identifiers, such as *EBS1001* and *SBL1001.* The application integration framework enables you to transform this data.

#### **Application Integration Architecture**

Application Integration Architecture (AIA) is built on Oracle's Service Operation Architecture (SOA) as a unified approach for integrating business processes across applications, including third-party applications, based on a common architecture and common definition of business objects called Enterprise Business Objects (EBOs). These applications were designed using different technologies and use different names and structures to represent the same business object. AIA is the foundation for creating transformations on messages sent between diverse systems to integrate multiple applications without the need to create separate point-to-point integrations for each system involved.

AIA middleware can be used to transform business objects to a common object. Oracle's Fusion middleware includes AIA as well as prebuilt integrations for Oracle products.

#### **Oracle Application Integration Architecture Foundation Pack**

AIA Process Integration Packs (PIPs) are prebuilt integrations across Oracle applications, such as Siebel CRM, Oracle E-Business Suite, Agile PLM, and Oracle Communications Billing and Revenue Management. The integrations consist of EBOs and Enterprise Business Services (EBS). Enterprise Business Messages (EBMs) are designed to be operation-specific.

AIA provides a middle layer between the PeopleSoft system and other third-party systems. If a third-party Siebel customer uses AIA, when a message from that customer arrives at the PeopleSoft system, the common AIA names and values are seen by the PeopleSoft application, rather than the Siebel names and values. On the other hand, if a Siebel customer did not purchase the AIA PIP, then the PeopleSoft application would see the Siebel names and values.

**Note.** PIPs are available from the Oracle E-Delivery website.

#### **Application Integration Framework Integrations**

Application Integration Framework is designed to assist developers with the tasks required to produce integrations that are architected to be AIA-supportive. The integration produces ABMs with the same semantic content and approximately the same shape as the canonical (AIA) EBMs, thus minimizing transformation requirements. Each AIA-supportive integration that PeopleSoft applications delivers includes a sample transformation to enable the integrations to map as closely as possible to the EBOs. This strategy enables PeopleSoft customers to utilize IB to complete partner integrations without the need for middleware to perform transformations. Of course, customers who choose to purchase Oracle AIA middleware or who already own it can use the features of the EBS for transformations instead of or in addition to using the delivered IB samples.

**Note.** PeopleSoft-delivered integrations transform messages to the EBM format for direct integration with other Oracle products.

This diagram illustrates a PeopleSoft message transformed to a common value.

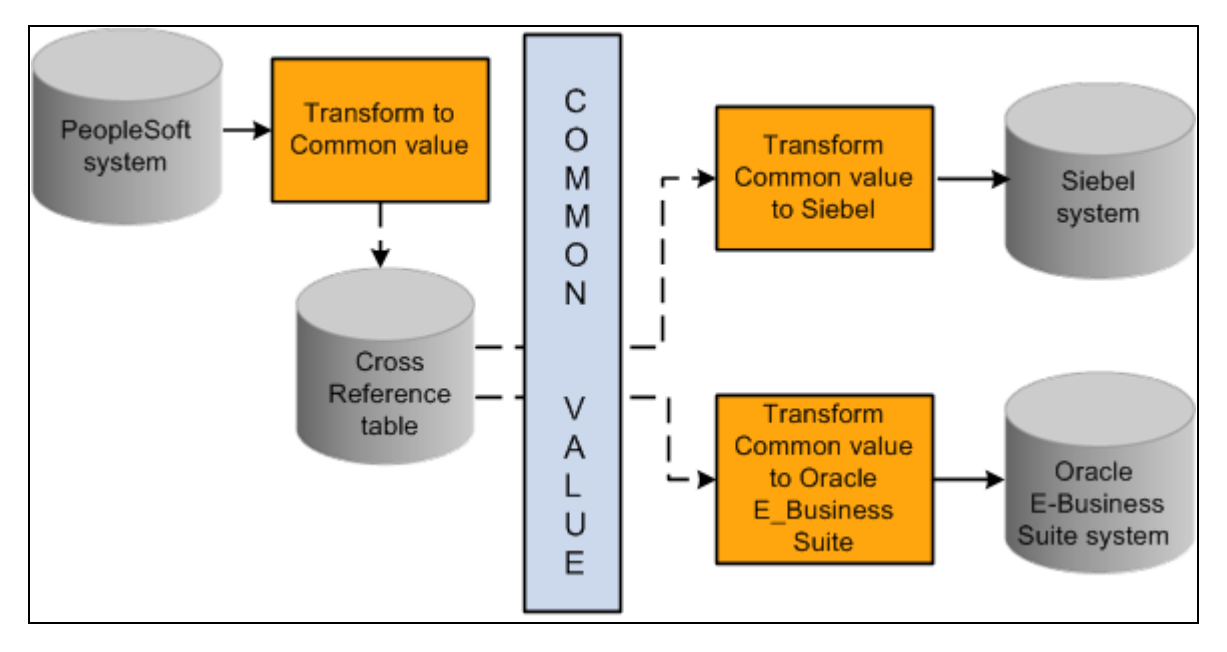

Common value mapping for outgoing message

## <span id="page-12-0"></span>**Use Cases for Application Integration Framework**

Use cases fall into two categories:

- Key-mapping transforms using the dynamic cross-reference framework
- Static value transforms using the domain value map framework

These two frameworks are assumed to be separate; however, they in fact share common elements. The values of keys are open-ended and are usually extended; thus they are created programmatically during the transformation process, not in advance of the transform. Static value transforms generally have all values entered into the maps prior to the transformation process, and are less frequently extended.

In addition to these two categories, the integration use case depends on whether the third party is using AIA middleware.

This table shows where the transformations take place depending on whether AIA middleware is used:

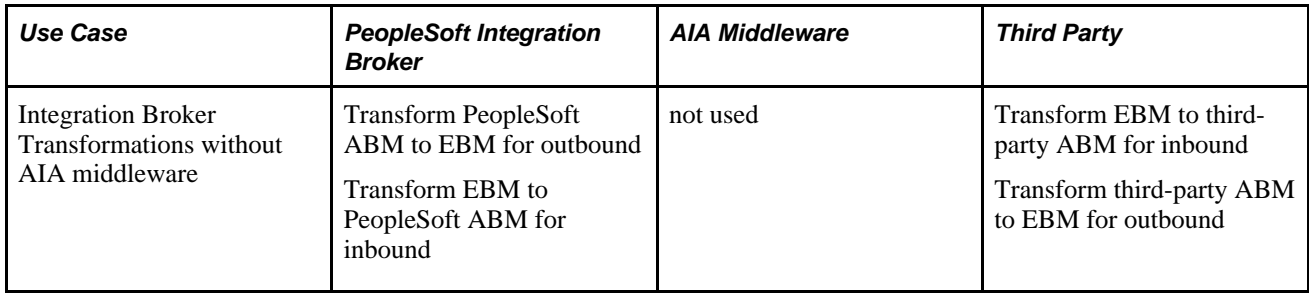

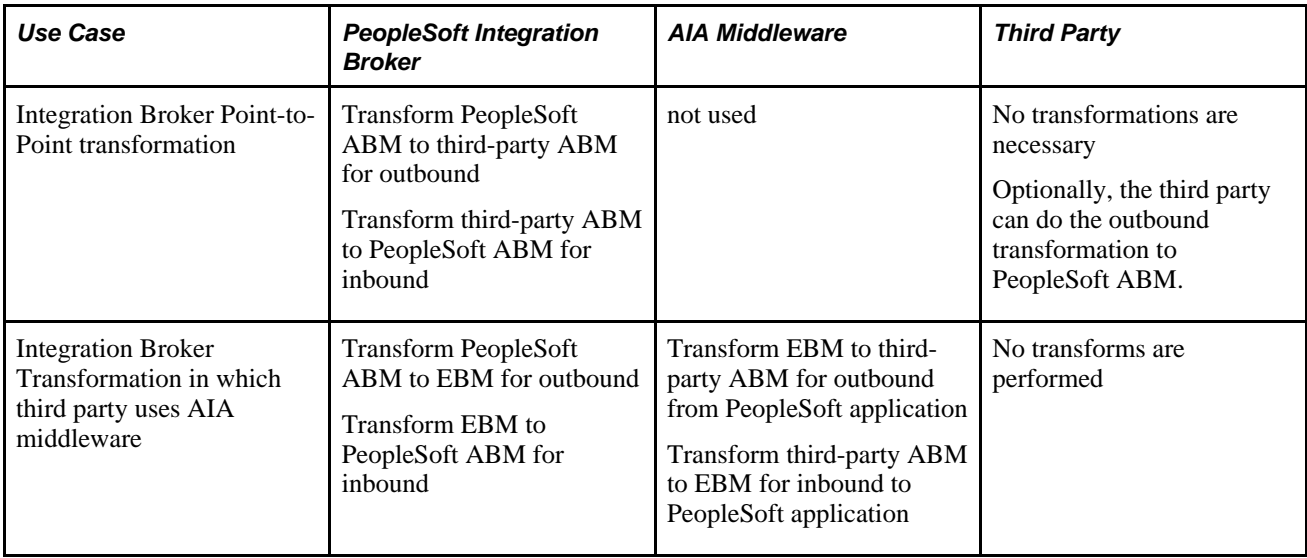

## <span id="page-13-0"></span>**Maps**

Two different kinds of maps are available, domain values maps (DVM) and cross-reference maps (XREF). The maps are similar in that both maps group elements by domain name and are composed of elements that map specific values from one domain to another. The difference from a technical perspective is that XREF values are constantly being created, whereas DVM values are relatively static.

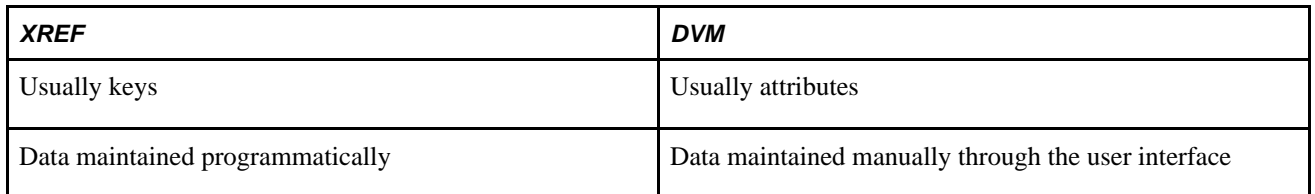

 Map cardinality provides an independent classification of the mapping functions. Maps are based on single values (1:1) or multivalues (N:N).

## <span id="page-13-1"></span>**Domain Value Map**

A Domain Value Map (DVM) is used for values that are relatively static and are relatively limited in total number, such as country codes and states. DVMs generally have all values entered into the maps prior to the transformation process, and are less frequently extended compared to cross-reference maps.

The DVM consists of domains, maps, and elements.

**Domain** A participating integrating system, for example, Siebel or Oracle E-Business Suite.

**Note.** Multiple domains can be maintained for a map.

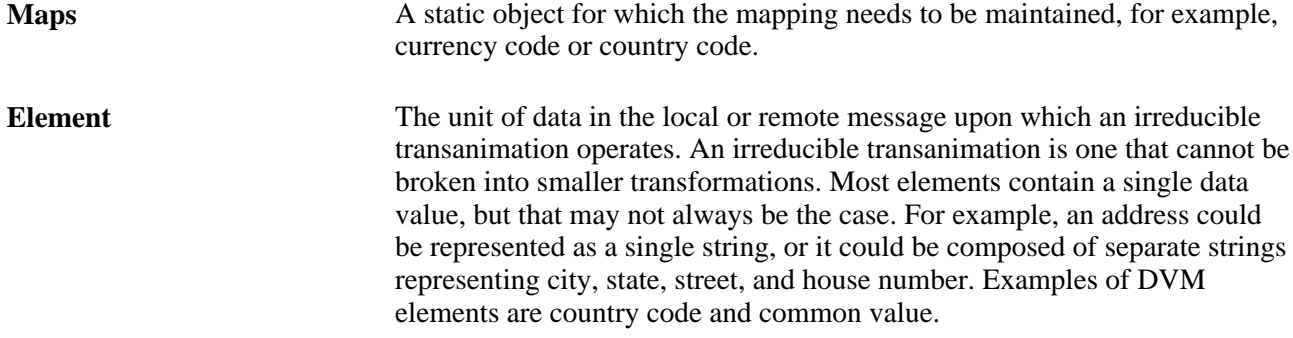

## <span id="page-14-0"></span>**Cross-Reference Map**

A cross-reference map is used for values that are dynamic in nature, such as key elements used to identify an instance. These are referred to as key maps or cross-references. The values are the names of larger data entities.

Cross-references consist of domains, maps, and elements.

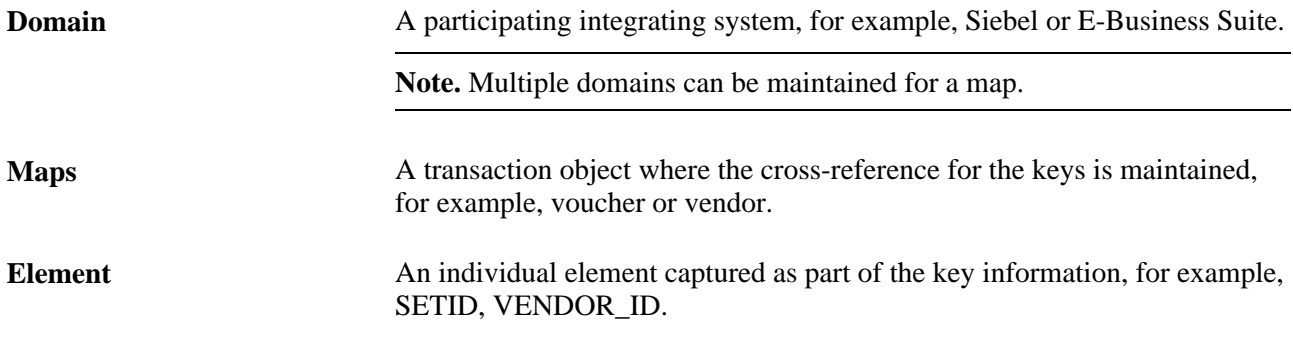

# <span id="page-14-1"></span>**Functions to Populate and Maintain the Cross-Reference and DVMs**

Three types of functions are available to query and maintain the DVM and cross-reference data during the transformation process.

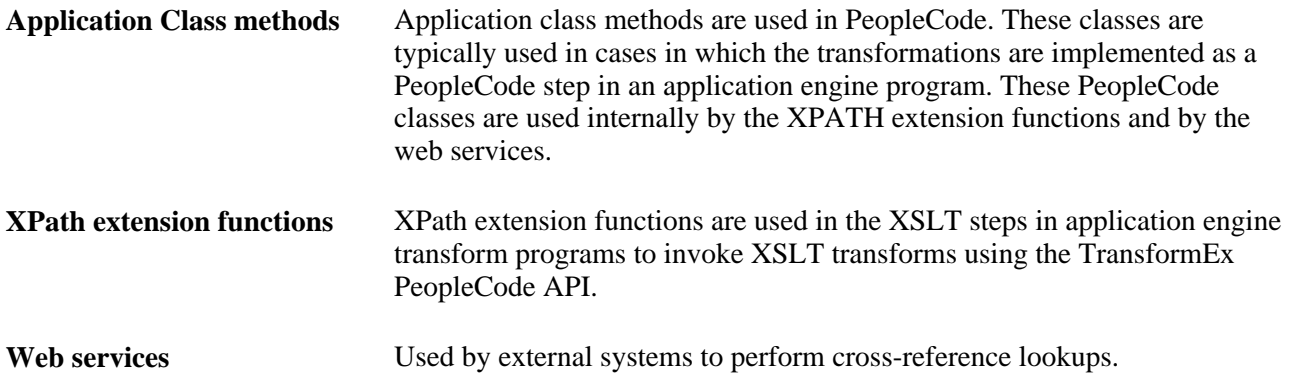

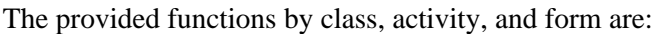

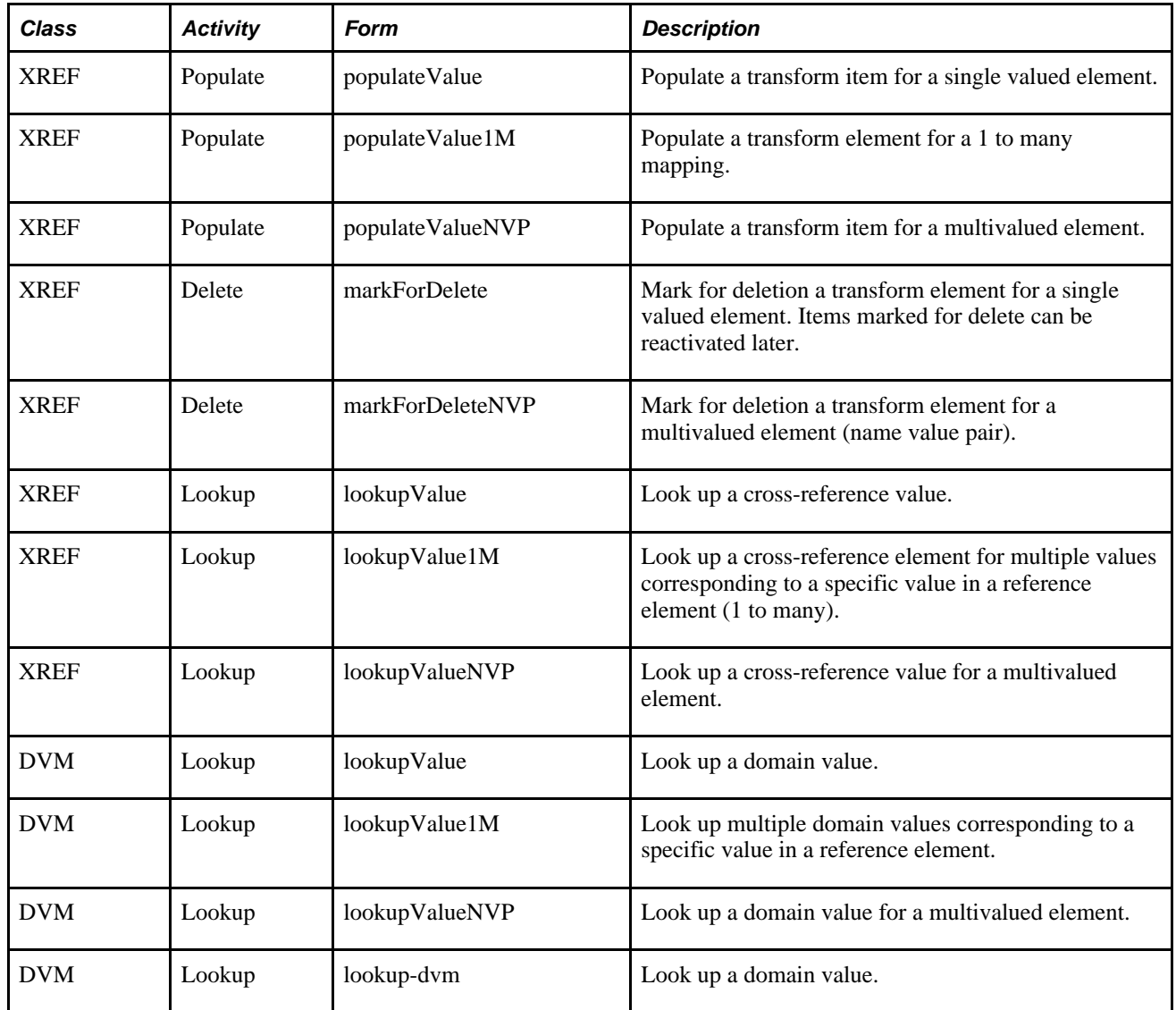

# <span id="page-15-0"></span>**Use Case: Integration Broker Transformation Without AIA Middleware**

This section discusses the use case in which both the PeopleSoft and third-party map transformations take place within the PeopleSoft Integration Broker through Application Integration Framework. In this use case, PeopleSoft applications can take advantage of a canonical integration model without the need to purchase AIA middleware.

Use case includes:

- Outbound request or post to a third party.
- Inbound request or post from a third party.

### **Outbound Request or Post to a Third Party**

This diagram illustrates an outbound request or post to a third party:

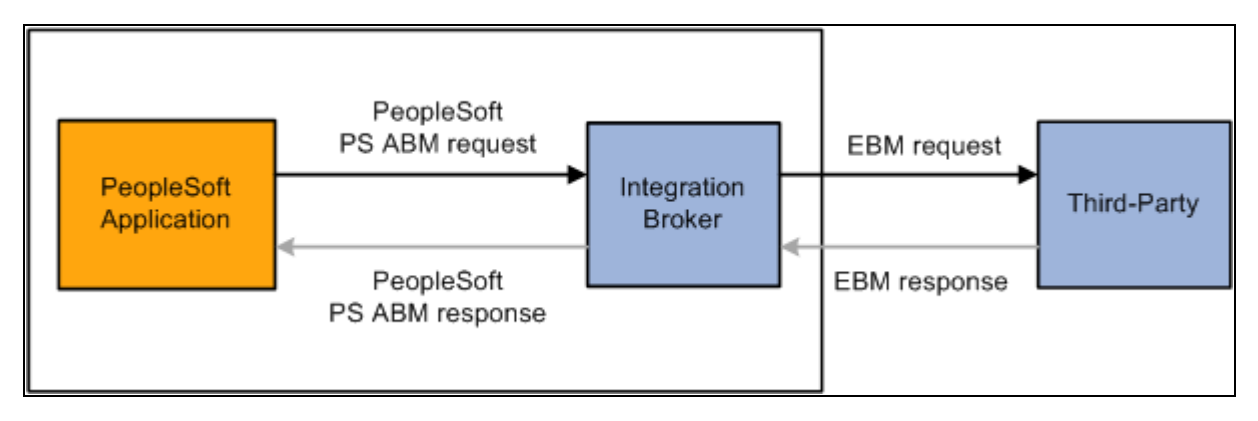

Outbound request to a third party without AIA middleware

The following steps are performed in this scenario:

1. A user in the PeopleSoft system triggers publishing of an AIA supportive integration to a third-party system.

2. Within PeopleSoft Integration Broker, a transform on the outbound routing generates the EBM. The method used to translate the data values depends on the transaction. This table lists the transaction types and the necessary transformation action.

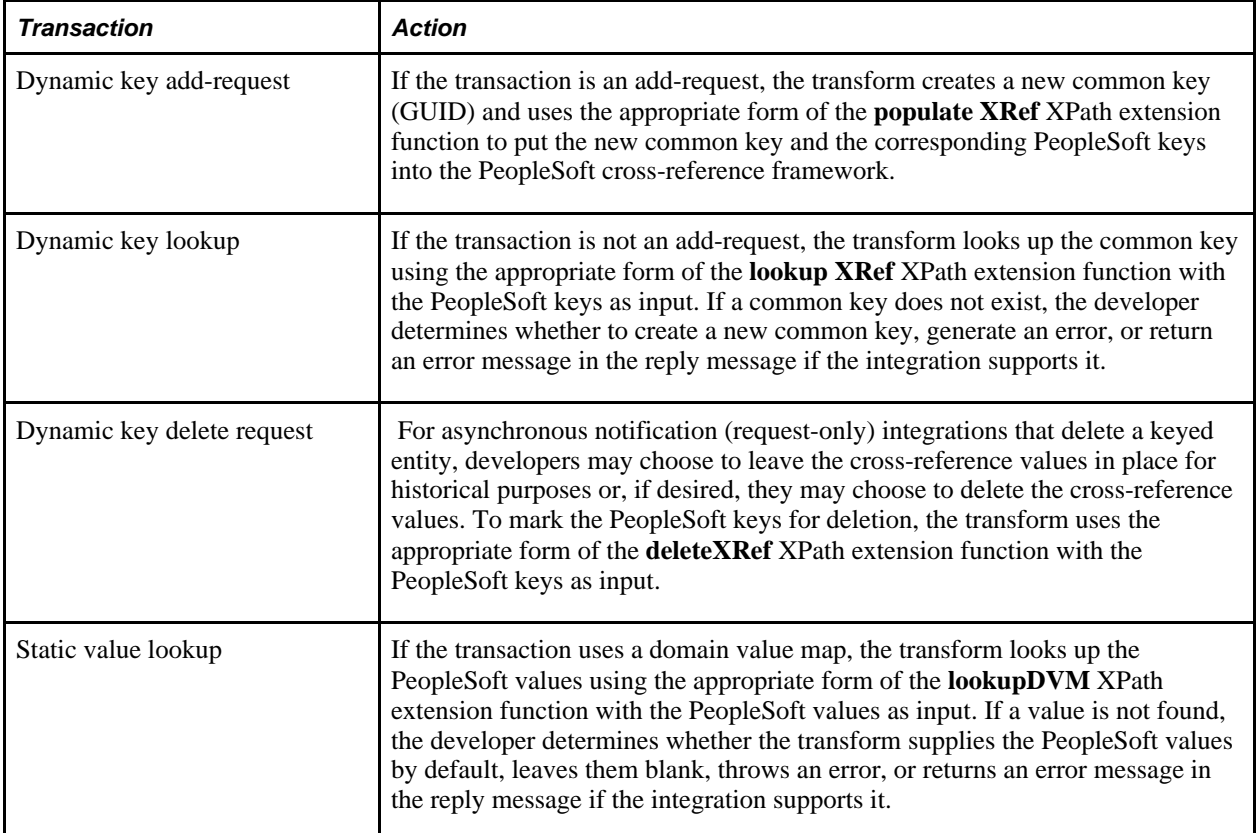

3. The EBM is routed to the third-party system for processing.

Integrations supporting response messages have these additional steps.

1. The third-party system processes the request, formats the reply message, and then returns it along with the common key or value.

2. Within PeopleSoft Integration Broker, asynchronous request-reply operations have a transform to look up the PeopleSoft keys using the appropriate form of the **lookupXref** XPath extension function with the common key as input. The PeopleSoft keys are then put into the PeopleSoft ABM. Synchronous operations do not require this lookup because the PeopleSoft application already knows the PeopleSoft keys from the initial request.

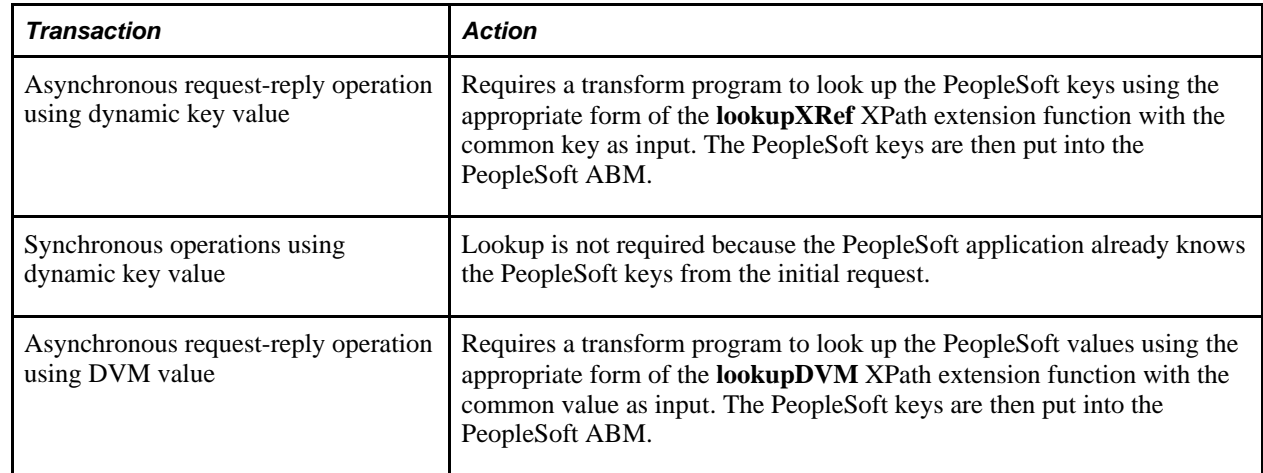

3. The PeopleSoft ABM reply is then returned to the originating PeopleSoft application.

## **Inbound Request or Post from a Third Party**

This diagram illustrates an inbound request from a third party:

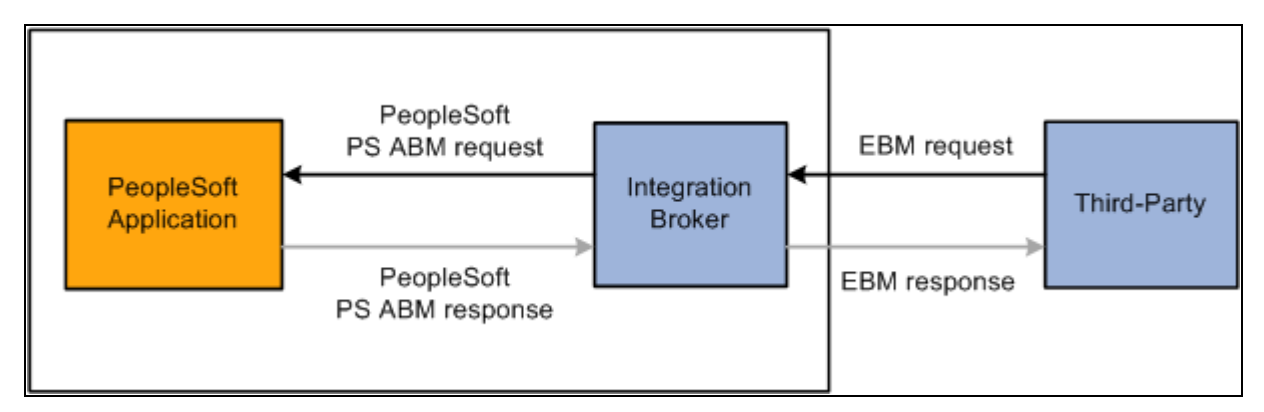

Inbound request from third party without AIA middleware

- 1. A user in the third-party system triggers publishing of an integration to a PeopleSoft system.
- 2. The EBM is routed to the PeopleSoft system for processing.

3. Within PeopleSoft Integration Broker, a transform on the inbound routing performs the following actions based on transaction type:

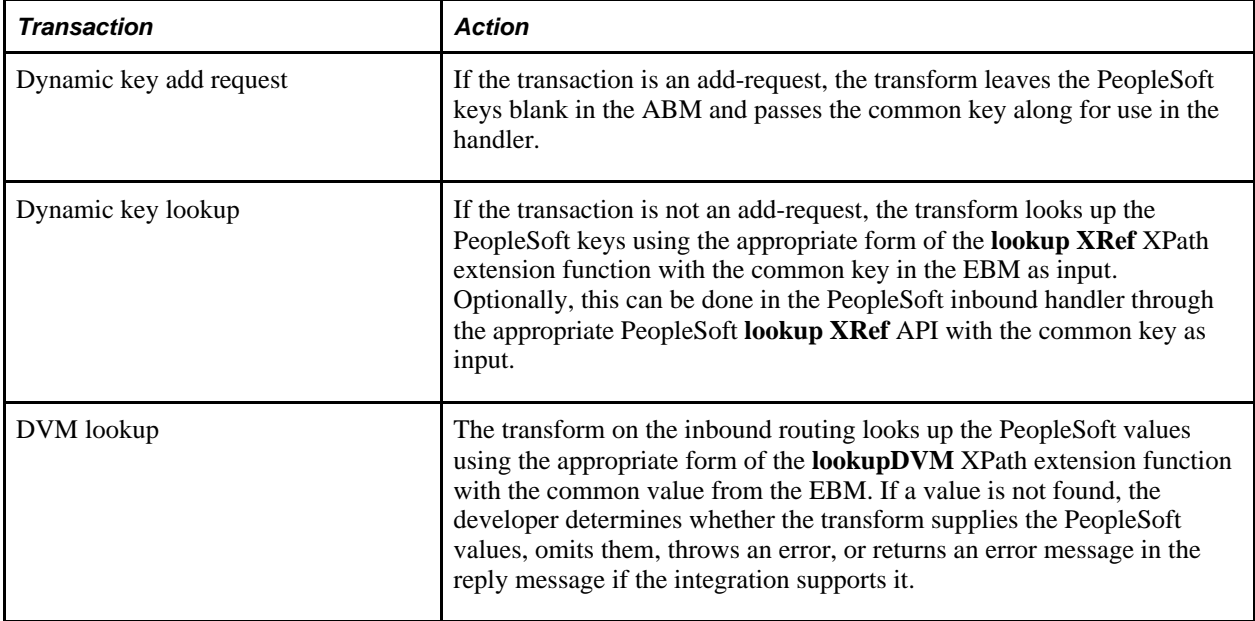

4. The PeopleSoft inbound handler processes the message.

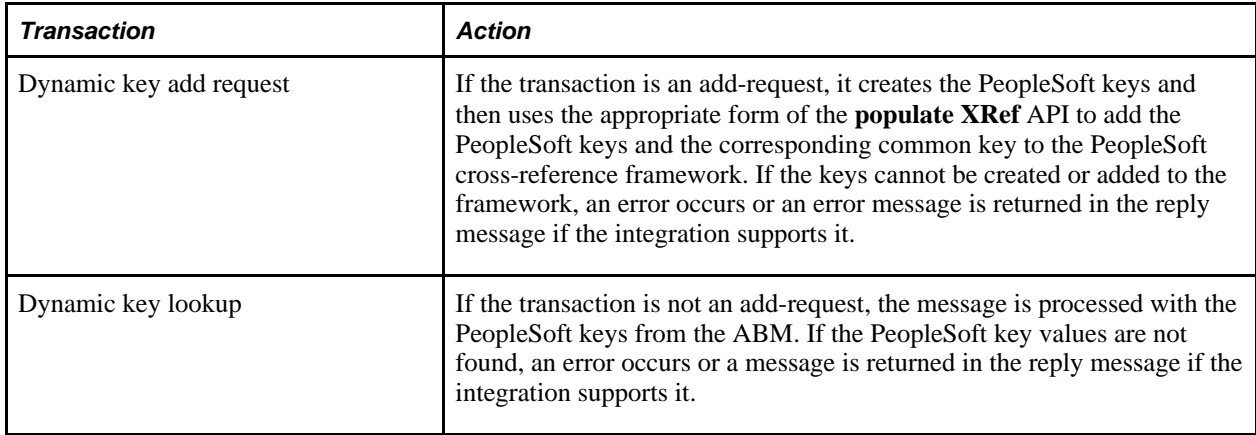

Integrations supporting response messages have these additional steps:

- 1. The PeopleSoft application processes the request and returns the ABM reply to the PeopleSoft inbound handler.
- 2. The PeopleSoft inbound handler formats the EBM reply and returns it to the third-party system with the common key.
- 3. Optionally, if the third-party system uses the PeopleSoft cross-reference framework to persist their key mappings, asynchronous request-reply operations need to look up the third-party keys using the appropriate form of the **lookup XRef** web service with the common key from the EBM reply as input.

# <span id="page-20-0"></span>**Use Case: Integration Broker Point-to-Point Transformation**

This section discusses the use case in which PeopleSoft Integration Broker performs all of the transformations with a third party. In the previous use case, the messages were transformed to the EBM format; in this use case, the message is transformed into the third-party ABM. If the third party is another PeopleSoft system, no transform is necessary.

Use case includes:

- Outbound request or post to a third party.
- Inbound request or post from a third party.

### **Outbound Request or Post to a Third Party**

This diagram illustrates an outbound point-to-point request or post to a third party:

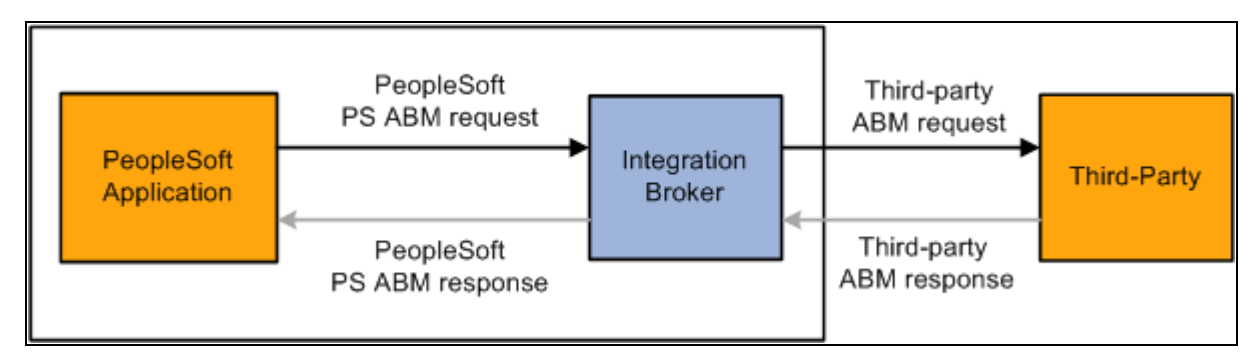

Outbound point-to-point request to a third party

The following steps are performed in this scenario:

1. A user in the PeopleSoft system triggers publishing of a point-to-point integration to a third-party system.

2. Within PeopleSoft Integration Broker, a transform on the outbound routing generates the third-party ABM. The method used to translate the data values depends on the transaction. This table lists the transaction types and the necessary transformation action.

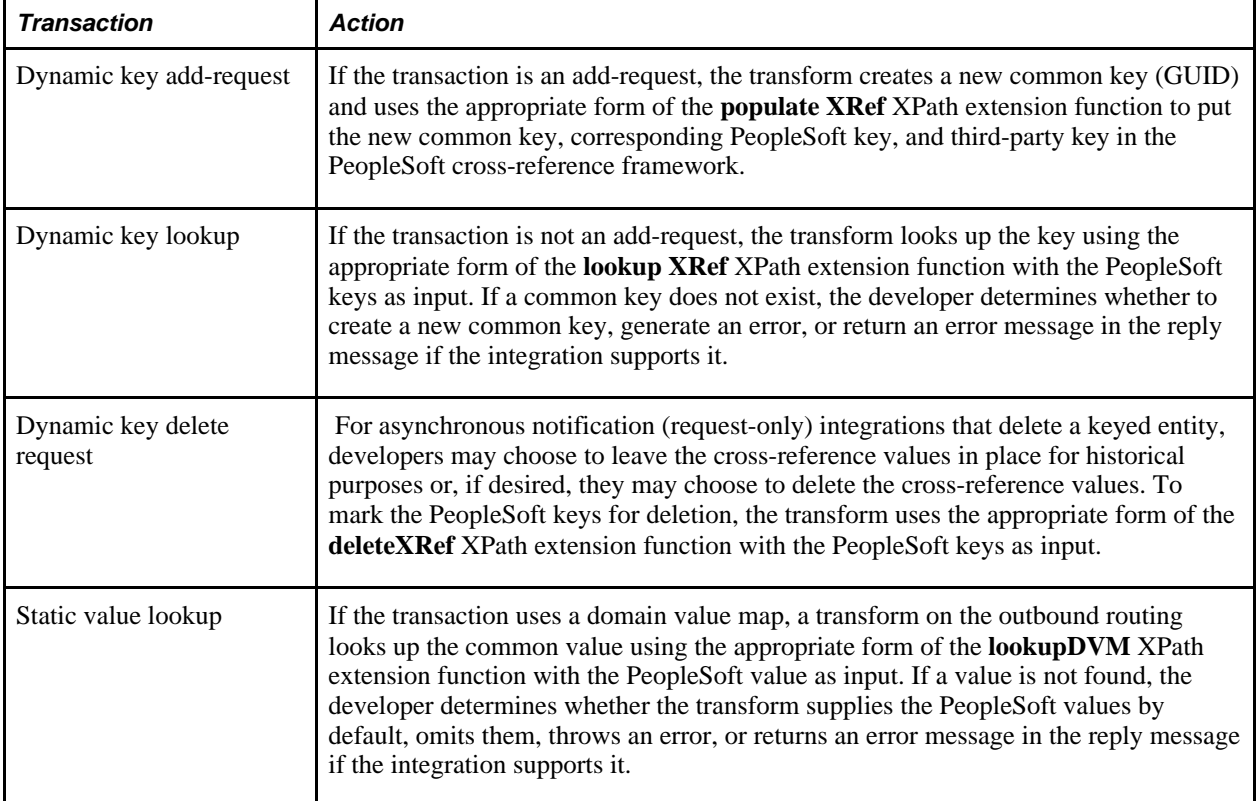

3. The third-party ABM is routed to the third-party system for processing.

Integrations supporting response messages have these additional steps.

1. The third-party system processes the request, formats the reply message, and then returns it along with the common key or value.

2. Within PeopleSoft Integration Broker, asynchronous request-reply operations have a transform to look up the PeopleSoft keys using the appropriate form of the lookup **XRef** XPath extension function with the third-party key as input. The PeopleSoft keys are then put into the PeopleSoft ABM. Synchronous operations do not require this lookup because the PeopleSoft application already knows the PeopleSoft keys from the initial request.

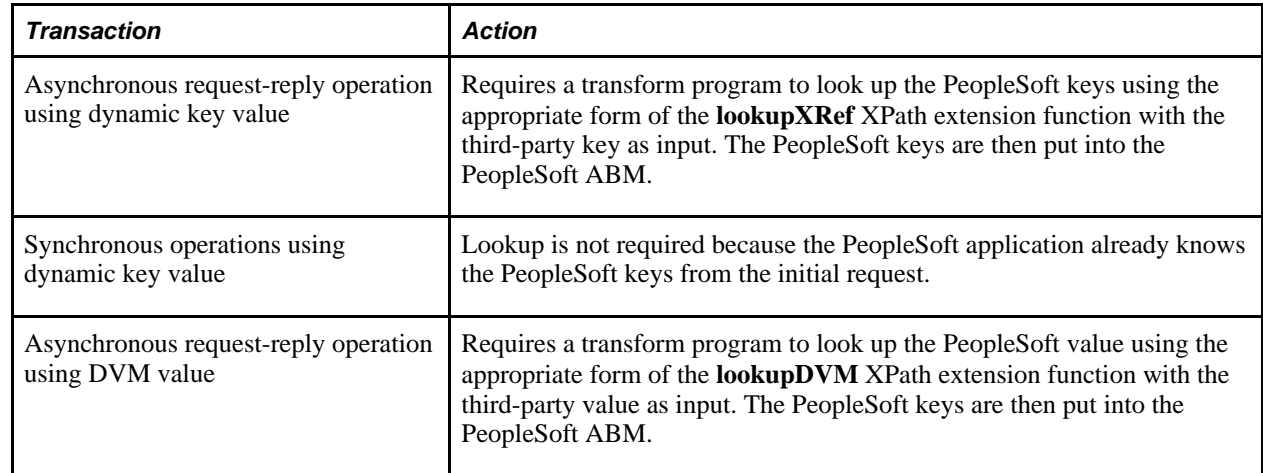

3. The PeopleSoft ABM reply is returned to the originating PeopleSoft application.

## **Inbound Request or Post from a Third Party**

This diagram illustrates an outbound point-to-point request or post to a third-party:

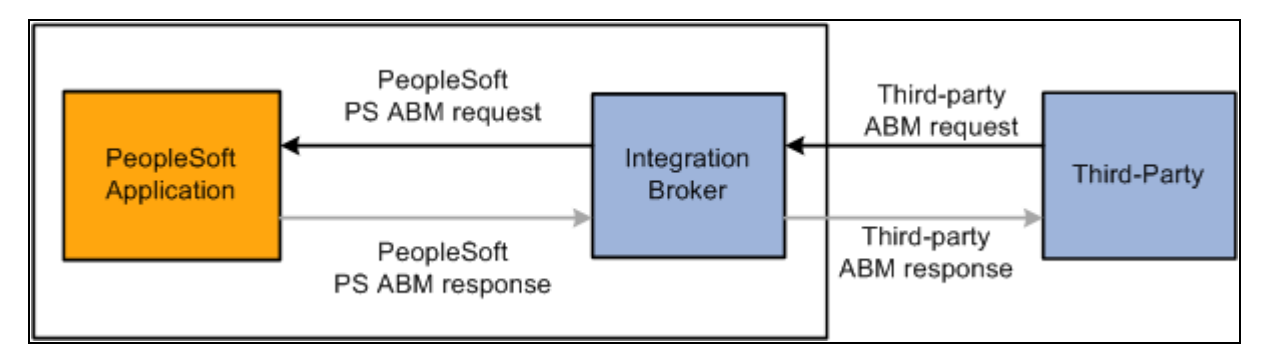

Inbound point-to-point request from a third party

- 1. A user in the third-party system triggers publishing an integration to a PeopleSoft system.
- 2. In this example, the request is sent in the third-party ABM format.

**Note.** In many instances, the third-party may be aware of the PeopleSoft ABM format and perform a transformation before sending the message; in this case, no transform is required.

3. Within PeopleSoft Integration Broker, a transform on the inbound message performs the following actions based on transaction type:

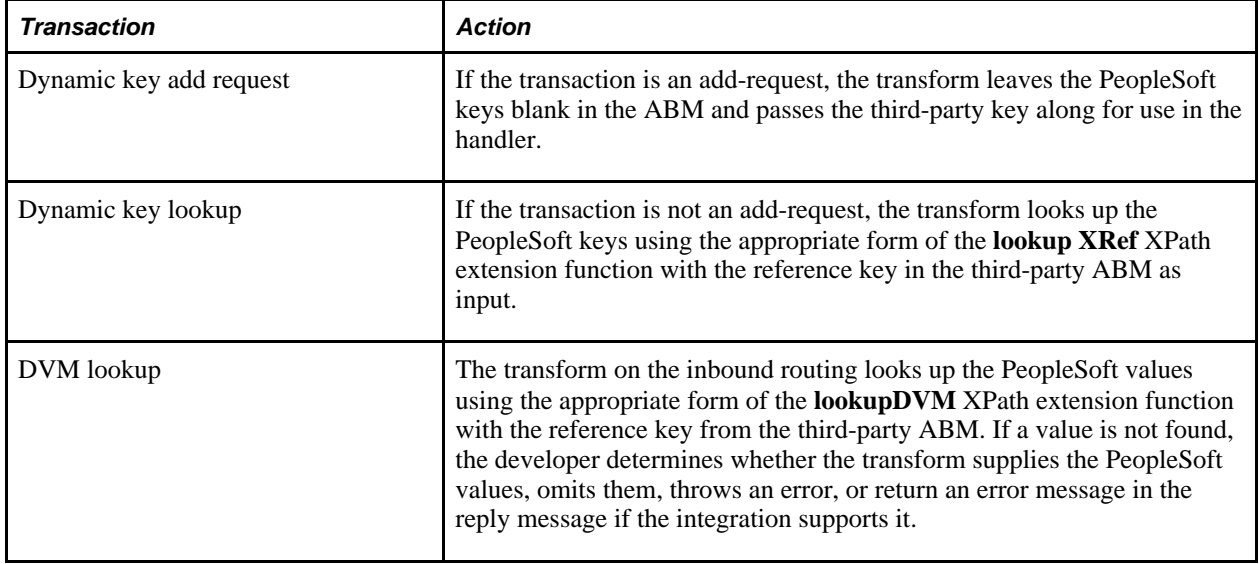

- 4. Within PeopleSoft Integration Broker, a transform on the inbound message performs the following actions based on transaction type.
- 5. The PeopleSoft Inbound handler processes the message.

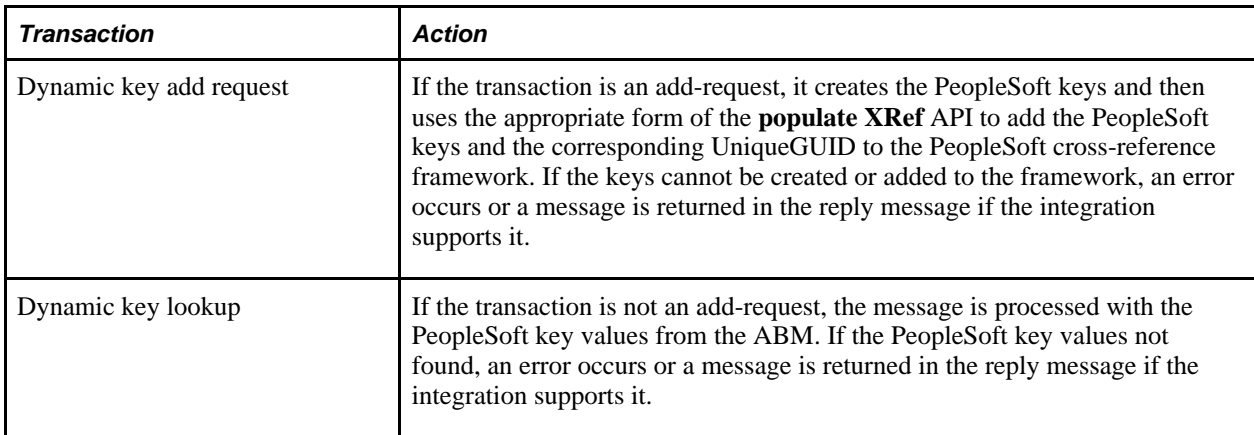

Integrations supporting response messages have these additional steps:

- 1. The PeopleSoft application processes the request and the PeopleSoft inbound handler formats the ABM reply and returns it along with the common key or value.
- 2. No key translation is required in the transform, so the EBM reply is then returned to the third-party system along with the common key from the ABM reply.

# <span id="page-24-0"></span>**Use Case: Integration Broker Transformation in Which a Third Party Uses AIA Middleware**

From a PeopleSoft perspective, this use case has an identical flow to the transformation without the AIA middleware. From a third-party perspective, however, it is similar in flow, but not in implementation. In this case, the third-party system integrates with the AIA using their ABM instead of with PeopleSoft software using an EBM. All of the third-party value maps and transforms between the EBM and the third-party ABM are done on the AIA layer using the EBS graphical-mapper and XPath extension functions instead of being done on the third-party system.

**Note.** This is the model used with AIA PIPs.

Use cases include:

- Outbound request or post to a third party.
- Inbound request or post from a third party.

#### **Outbound Request or Post to a Third Party**

In this use case, a request is sent from the PeopleSoft application to a third party that uses their own AIA middleware to perform message transformation.

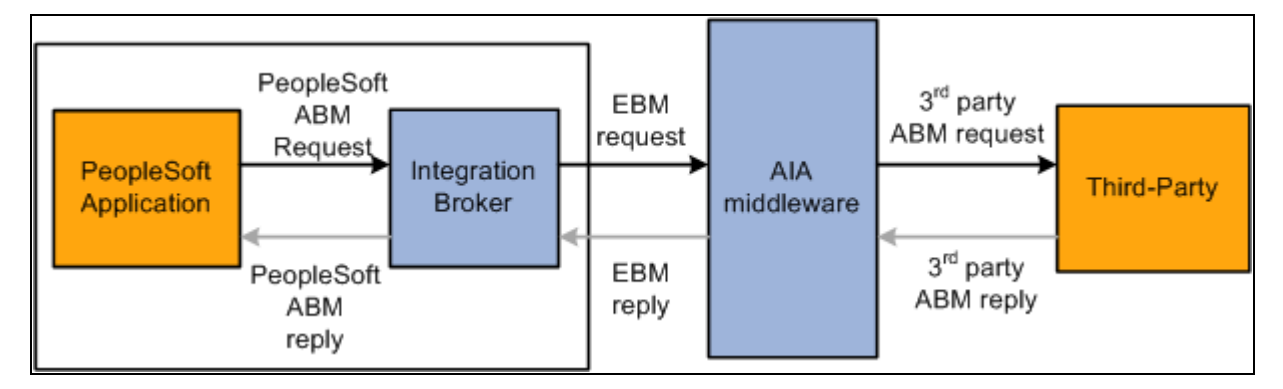

Outbound request to a third party that uses AIA middleware

1. A user in the PeopleSoft system triggers publishing of an AIA supportive integration to a third-party system through the AIA.

2. Within PeopleSoft Integration Broker, a transform on the outbound routing occurs, generating the EBM. The method used to translate the data values depends on the transaction. This table lists the transaction types and the necessary transformation action.

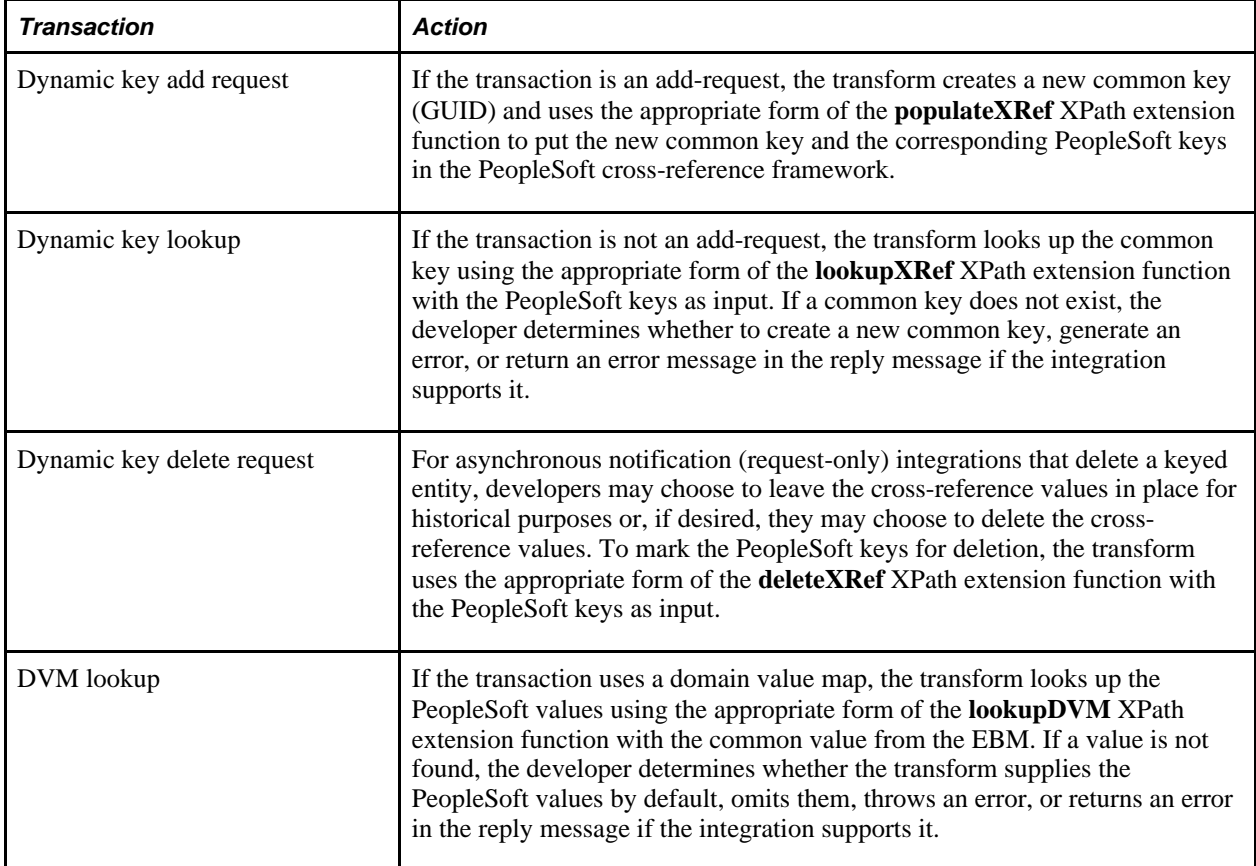

- 3. The EBM is routed to the AIA.
- 4. Upon receiving the EBM request, the AIA transforms the common key to the third-party key and sends the transformed request to the third party using their ABM.

Integrations supporting response messages use these additional steps:

- 1. The third party processes the request, formats the reply message, and returns it to the AIA middleware.
- 2. The AIA transforms the third-party key in the reply to the common key and returns the EBM reply to PeopleSoft software.

3. Within PeopleSoft Integration Broker, asynchronous request-reply operations have a transform program to transform the common key or value and place it into the PeopleSoft ABM. Synchronous operations do not require this lookup because the PeopleSoft application already knows the PeopleSoft keys or values from the initial request.

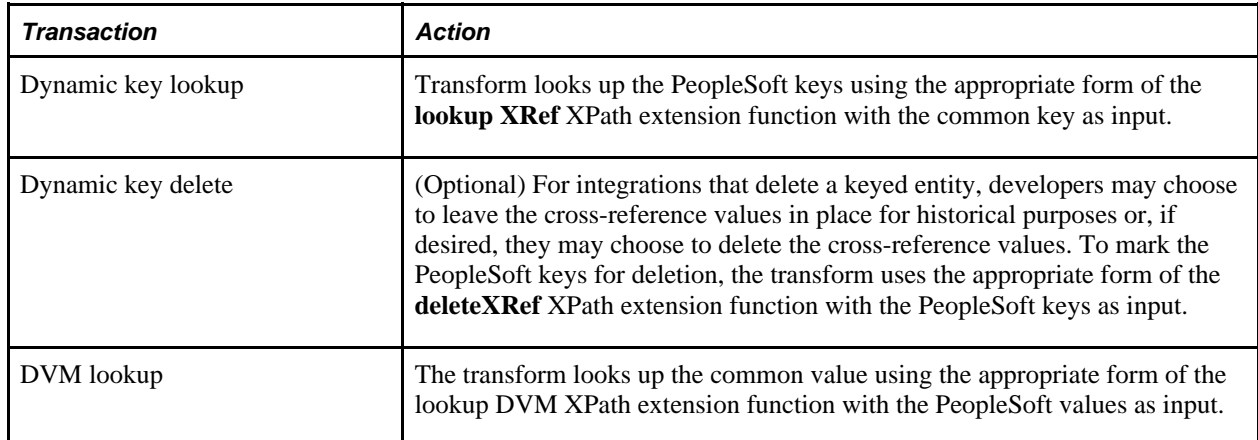

4. The PeopleSoft ABM reply is returned to the originating PeopleSoft application.

### **Inbound Request or Post from a Third Party**

In this use case, a third-party application creates a request that is transformed using the third-party AIA middleware and sent to the PeopleSoft application.

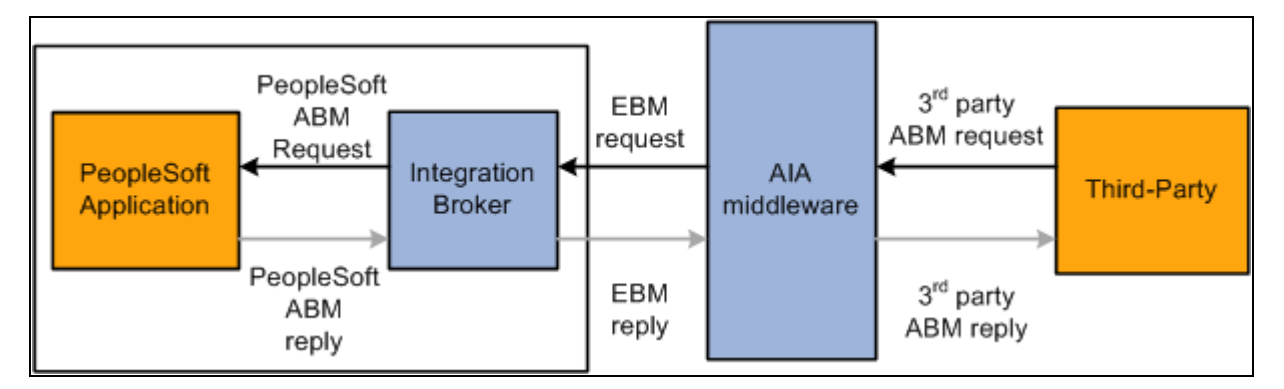

Inbound request from a third party using AIA middleware

- 1. A user in the third-party system triggers publishing of an integration to a PeopleSoft system through the AIA.
- 2. The AIA transforms the third-party ABM key and values to the common key and values and routes the EBM request to the PeopleSoft system for processing.

3. Within PeopleSoft Integration Broker, a transform on the inbound routing transforms the EBM to PeopleSoft ABM using one or more of the following methods depending on the transaction.

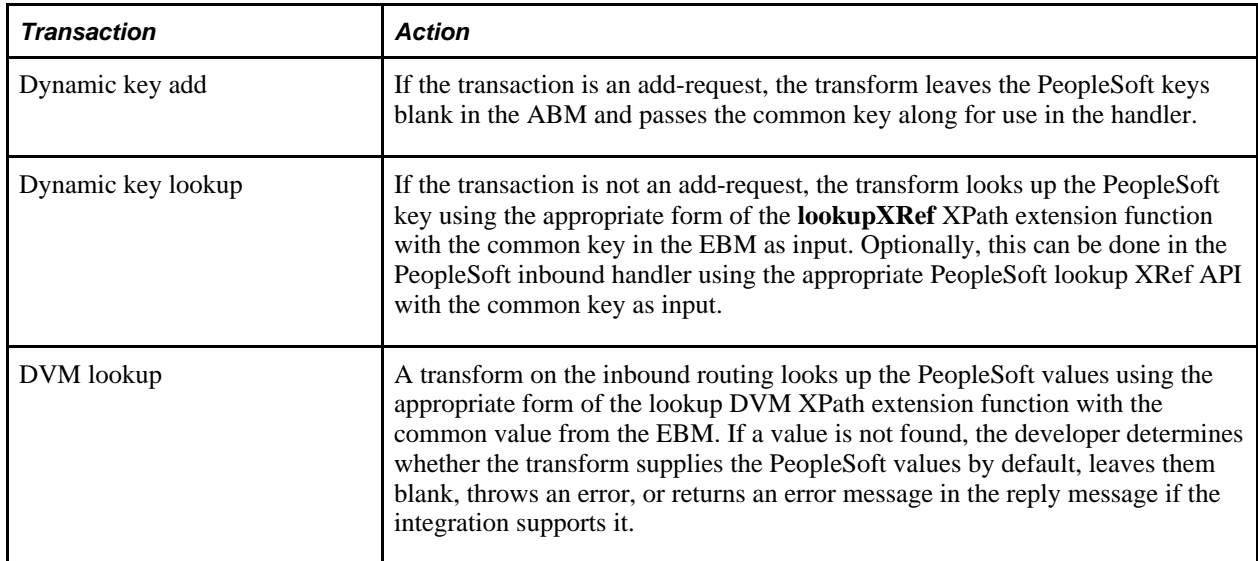

For synchronous and asynchronous request-reply messages, the following additional steps are performed:

- 1. The PeopleSoft application processes the request and the PeopleSoft inbound handler formats the ABM reply and returns it along with the common key or value.
- 2. No key translation is required in the IB transform, so the EBM reply is returned to the AIA for routing back to the third-party system.
- 3. The AIA transforms the common key and values to the third-party ABM key and values and routes the third-party ABM reply back to the third-party system.

## **Chapter 3**

# <span id="page-28-0"></span>**Defining and Populating Value Maps**

This chapter provides an overview of value maps and discusses how to:

- Define map options.
- Define value map.
- Populate a domain value map.
- Import value maps.
- Export value maps.

# <span id="page-28-1"></span>**Understanding Value Maps**

The Define Value Maps component enables users to define and classify value maps and elements. Each value map must be defined as either dynamic (cross-reference) or static (DVM).

Value maps support the following types of maps:

- One-to-one
- One-to-many
- Multiple elements per domain

#### **One-to-One Cross-Reference**

Cross-reference maps support a one-to-one relationship between two systems. For example, the PeopleSoft system uses one ID for customer A, the enterprise business object (EBO) or common value uses a GUID, and the external system uses another ID for the same customer.

The cross-reference map would be defined like this:

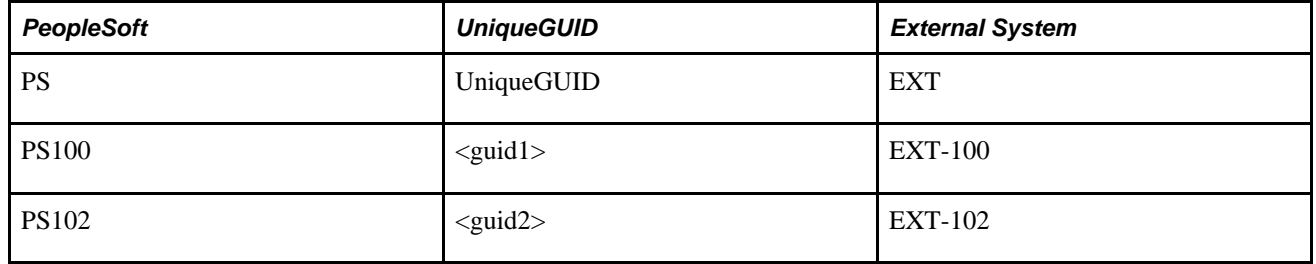

In this scenario, when a PeopleSoft application creates a new customer and sends the create customer message to the external system, the routing includes a transformation program that uses the cross-reference map to translate the data.

#### **One-to-Many Cross-Reference**

Cross-reference maps support a one-to-many relationship between two systems. Two or more values in a system may correspond to a single value in another system. For example, three different job codes might exist in the PeopleSoft system that correspond to one job code in the external system.

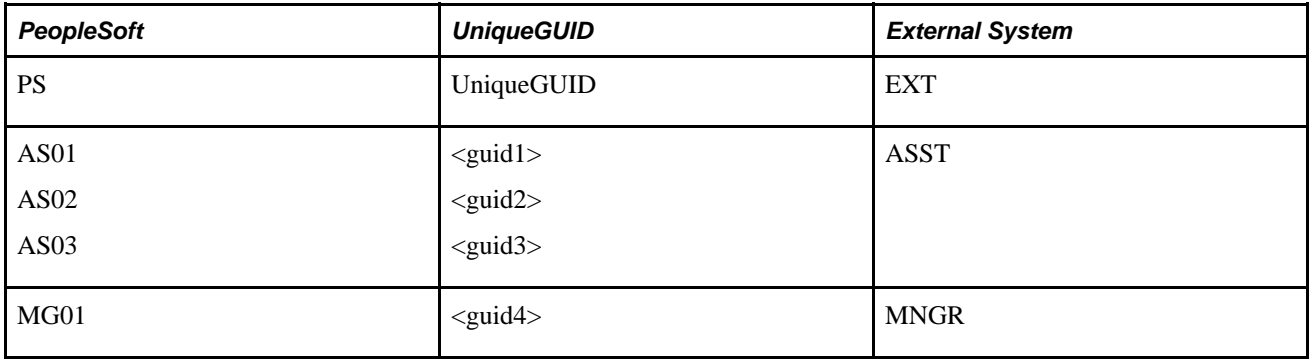

The cross-reference map would be defined like this:

In this scenario, when the PeopleSoft application assigns or changes a job code and sends the message to the external system, the routing includes a transformation program that uses the cross-reference map to translate the data. If the integration requires translation from the external system value to a PeopleSoft value, the developer is responsible for determining how to handle the multiple PeopleSoft values returned from the lookup. Options include replicating the source data for each value, implementing a method of choosing a default value, and generating an error for the transaction.

#### **Cross-Reference with Multiple Domains**

Many times a system implements functionality using compound keys. This is supported in the cross-reference framework by means of multiple elements to identify the value set. For example, item integrations from a PeopleSoft application to an external system would use a cross-reference map to translate SetID/ItemID on the PeopleSoft system to Product on the external system.

The cross-reference map would be defined like this:

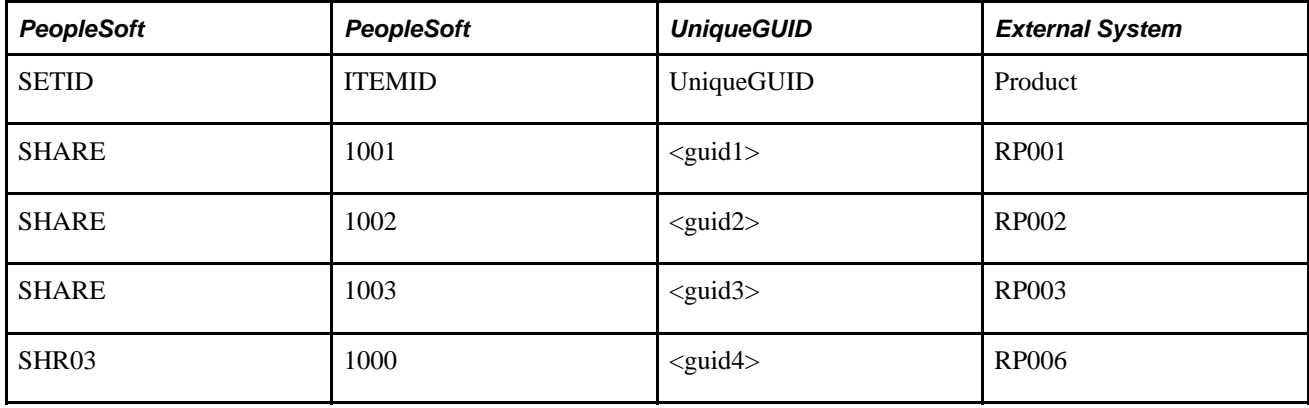

In this scenario, when the PeopleSoft application creates an item and sends the message to the external system, the routing includes a transformation program that maps the setID and itemID to a common element (UniqueGUID) and the external system receives the translated data.

#### **One-to-One DVM**

In a domain value map, the one-to-one relationship contains the actual data values. For example, the PeopleSoft application uses the short name for the state code, the EBO defines state code using the full name as the common value, and the external application uses an abbreviated name for state code.

The DVM would be defined like this:

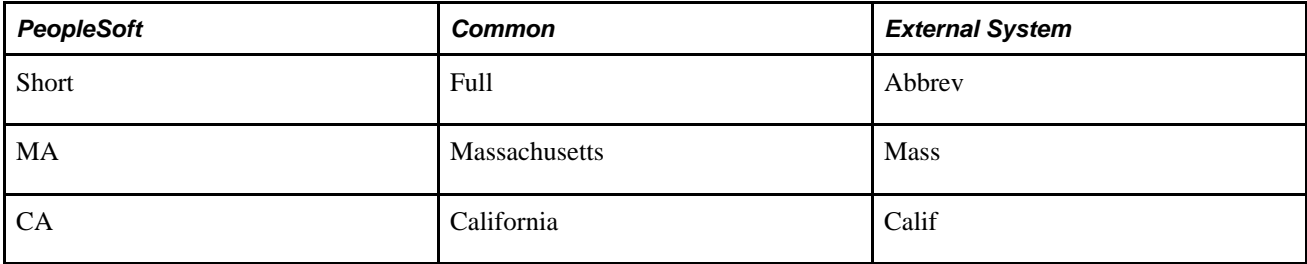

In this scenario, when a PeopleSoft application creates an outbound message to the external system that includes the state code, the routing includes a transformation program mapping the short name to the full name and the external system requires a transformation from the full name to the abbreviated name. The transformation for the external system can be done by means of the AIA middleware or a proprietary transformation on the external system.

#### **One-to-Many DVM**

In the domain value map, a one-to-many relationship is created by entering multiple values for one domain mapping to a single value in another domain. For example, in the PeopleSoft application, multiple person types can map to a single person type in the external application.

The DVM would be defined like this:

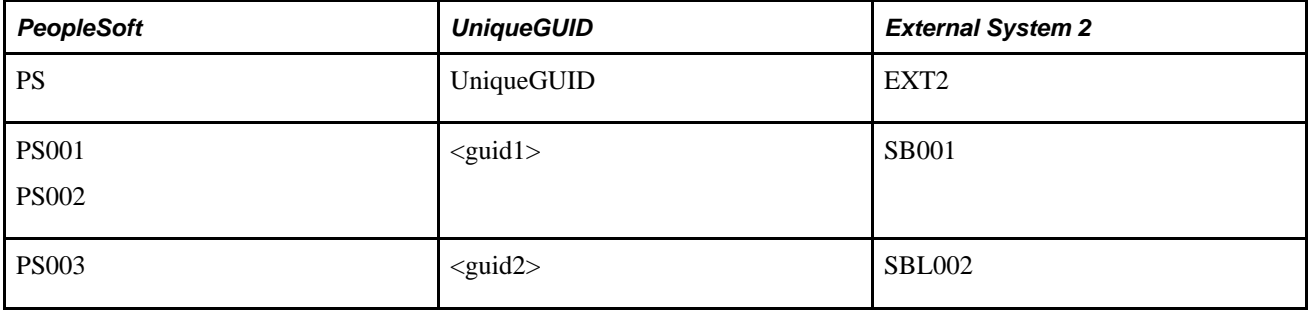

In this scenario, when a PeopleSoft application creates an outbound message to an external system that includes the person type, the routing includes a transformation program to translate the data values.

#### **DVM with Multiple Elements Per Domain**

In the DVM, you can map multiple elements to define a value set. For example, in the PeopleSoft application, the Business Unit/Chartfield combination could map to a Ledger/Segment combination in an external application.

In this scenario, when a PeopleSoft application creates an outbound message to the external system that includes the person type, the routing includes a transformation program providing the data translation.

The DVM would be defined like this:

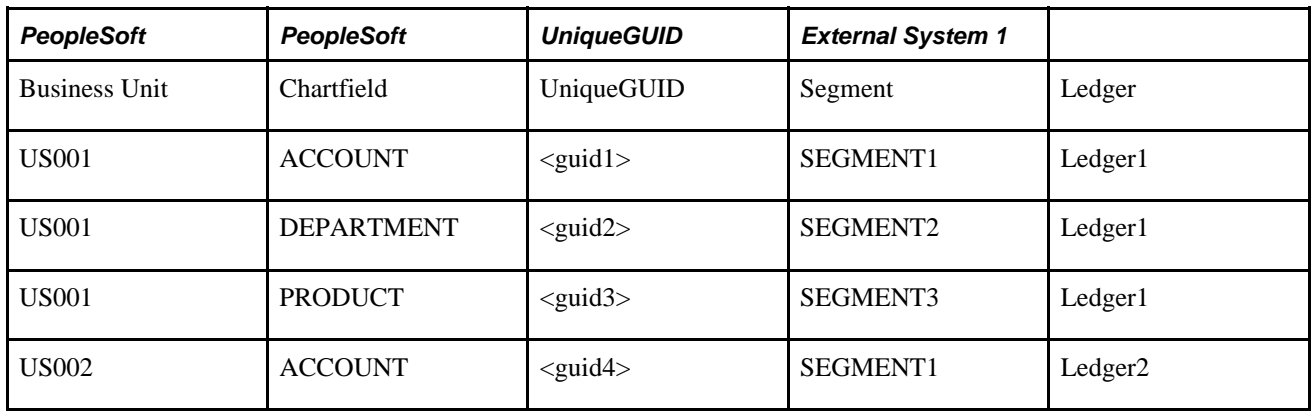

In this scenario, when a PeopleSoft application creates an outbound message to an external system that includes the Business Unit/Chartfield, the routing includes a transformation program to translate the data values for the multiple elements to a single UniqueGUID. The external system would then need to transform the UniqueGUID to the equivalent Segment/Ledger.

#### **DVM with Qualifiers**

Qualifiers provide additional context to uniquely identify mapping values. A mapping may not be valid unless qualified with additional contextual information. For example, a domain value map containing city code to city name mapping may have multiple mappings for a city based on the country. For example, Kensington is a city in Canada as well as the United States.

The DVM would be defined like this:

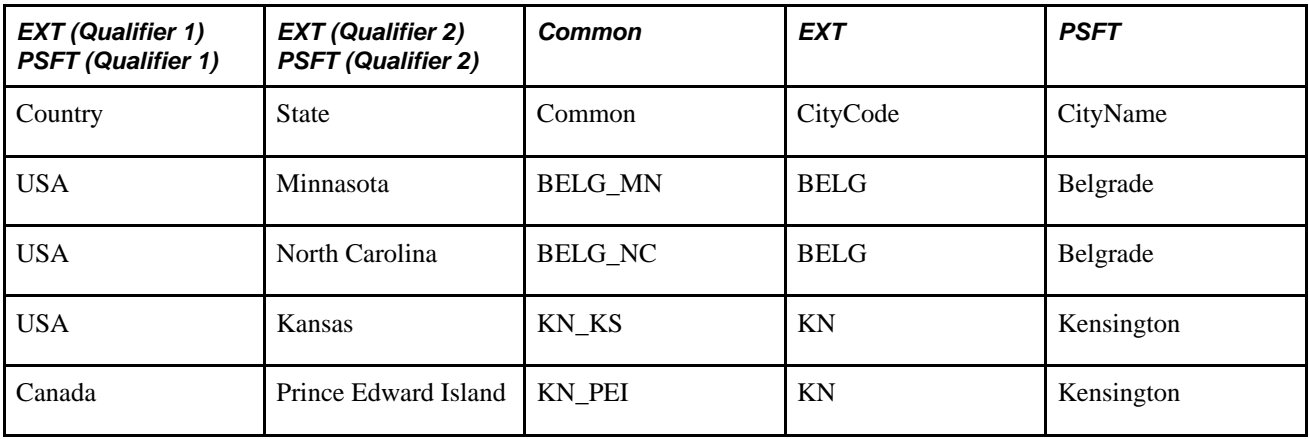

In this scenario, when the PeopleSoft application creates an outbound message to an external system that includes the Business Unit/Chartfield, the routing includes a transformation program mapping city name, country, and state to a common value.

# <span id="page-32-0"></span>**Defining Map Options**

This section discusses how to define value map options.

## <span id="page-32-1"></span>**Page Used to Define Value Map Options**

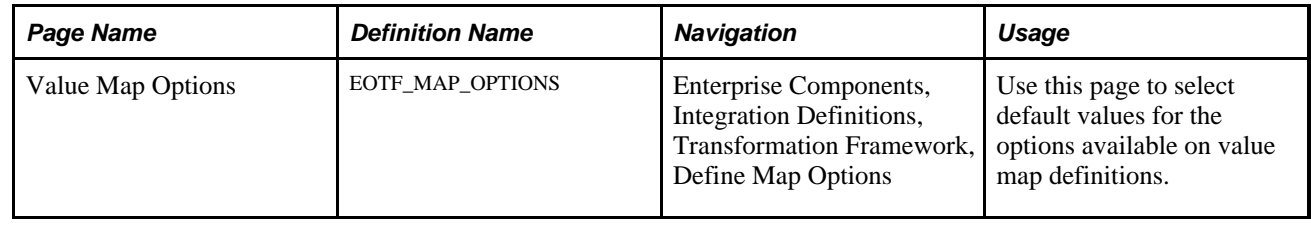

## <span id="page-32-2"></span>**Defining Map Options**

Access the Value Map Options page (Enterprise Components, Integration Definitions, Transformation Framework, Define Map Options).

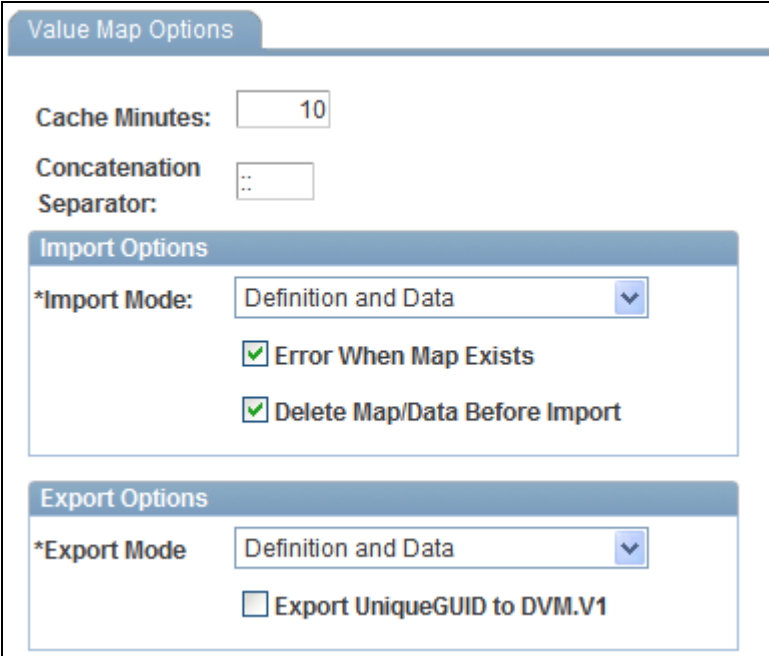

Value Map Options page

**Cache Minutes** The cache for map definitions and DVM data uses this value to determine the stale datetime. Once this time is exceeded, the cache is refreshed before use.

**Concatenation Separator** Indicates the separator for concatenation when importing or exporting data. For V1 (Fusion Middleware FMW) schemas, if values are concatenated from multiple element domains into a single column during export or unconcatenated during an import of data then this separator value is used.

#### **Import Options**

These options are defaulted into the import component and any maps that are created. The import process uses the map specific options.

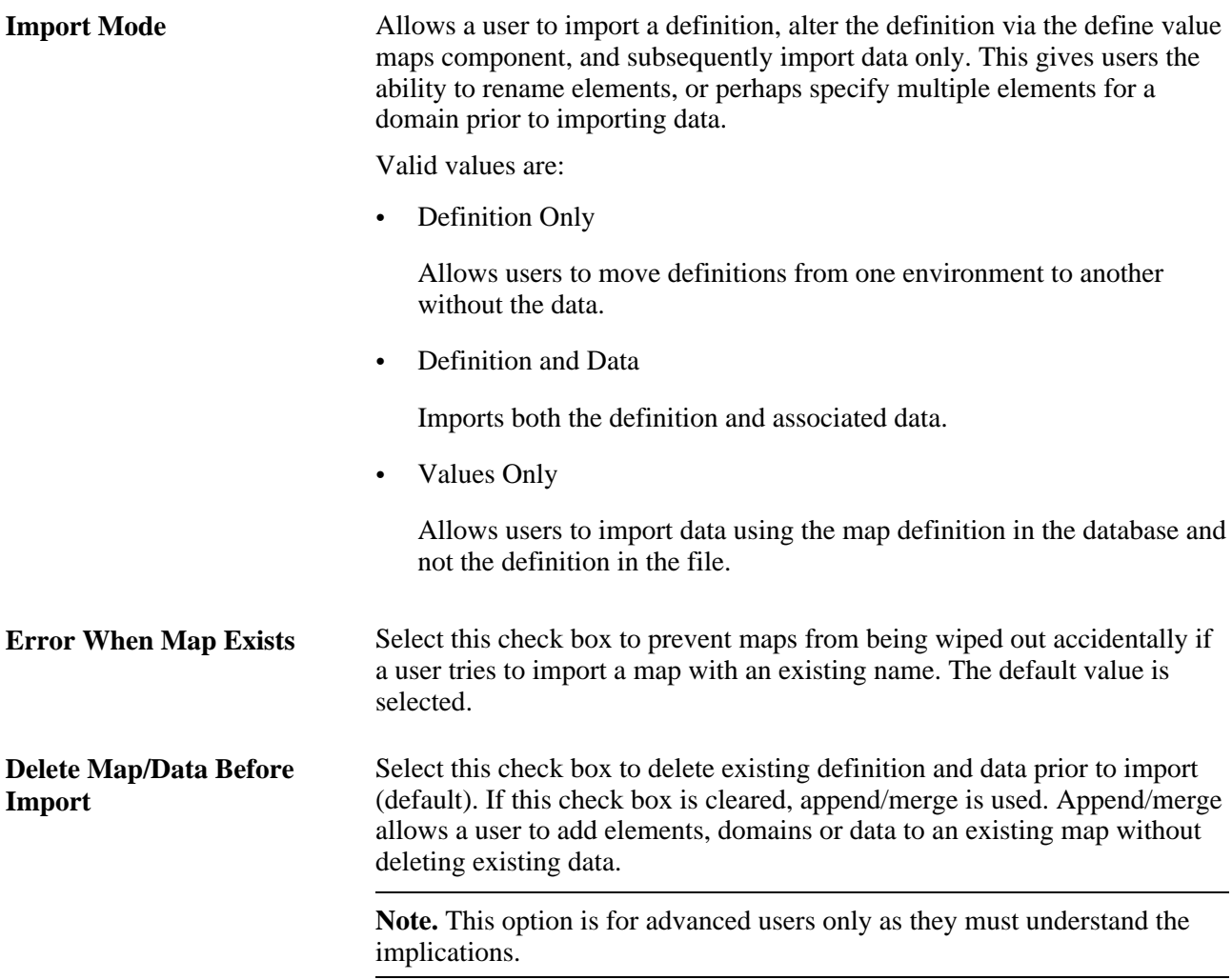

### **Export Options**

These options are defaulted into maps that are created. The export process uses map specific options.

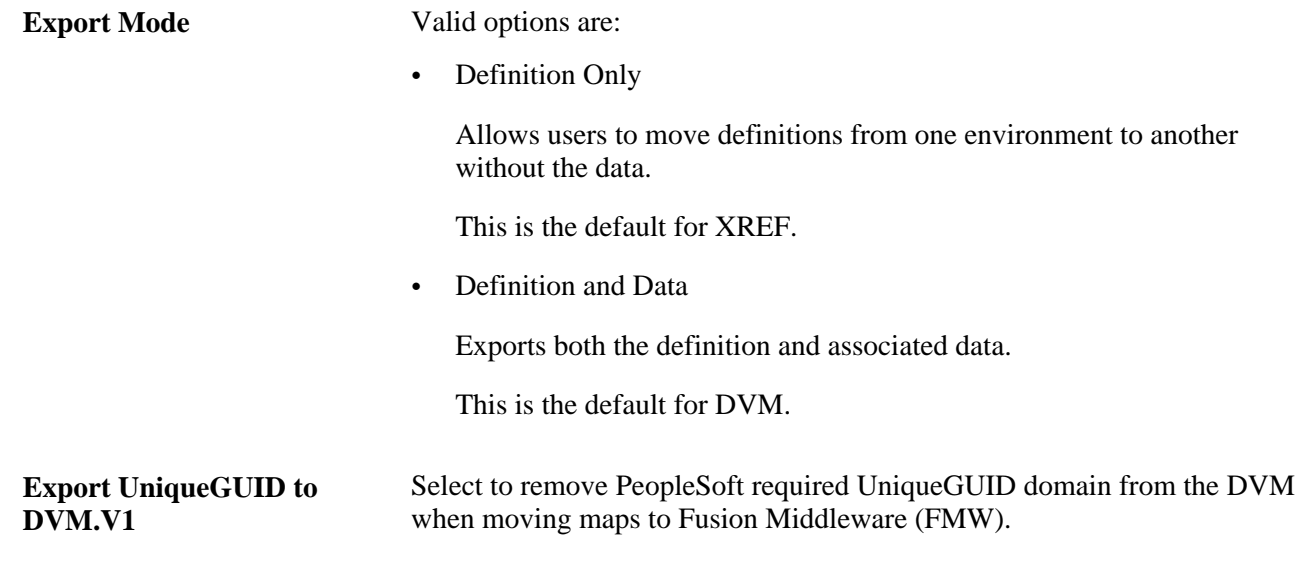

# <span id="page-34-0"></span>**Defining Value Maps**

This section discusses how to:

- Add a value map.
- Add elements to a value map.
- Map level options.
- Assign domains to a value map.

## <span id="page-34-1"></span>**Pages Used to Define Value Maps**

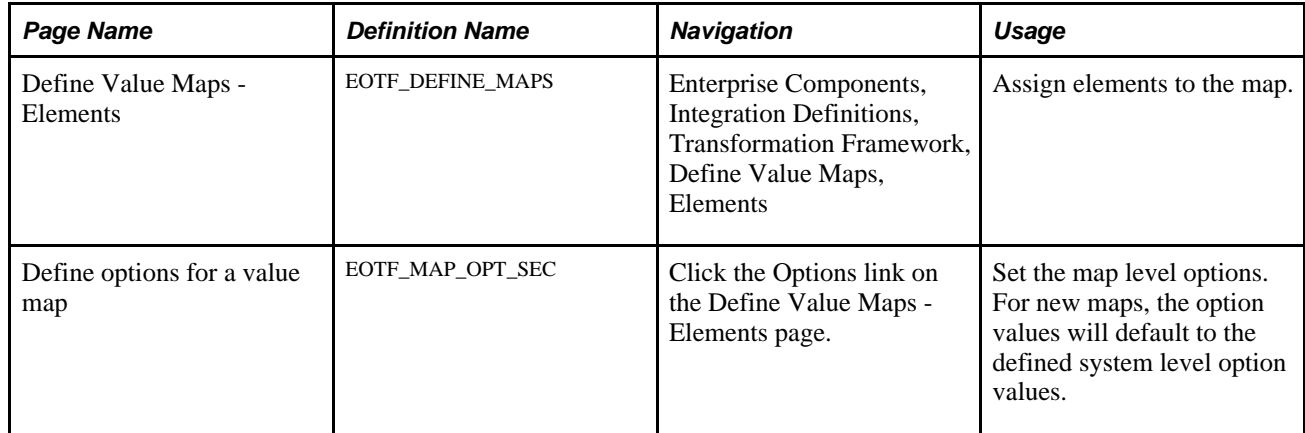

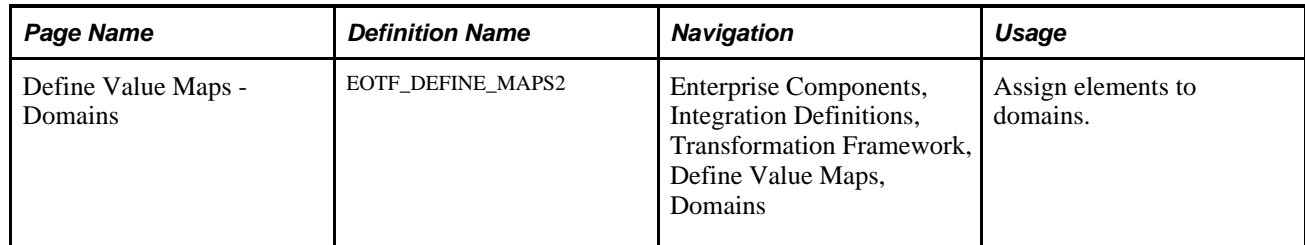

## <span id="page-35-0"></span>**Adding a Value Map**

Access the Define Value Maps search page (Enterprise Components, Integration Definitions, Transformation Framework, Define Value Maps).

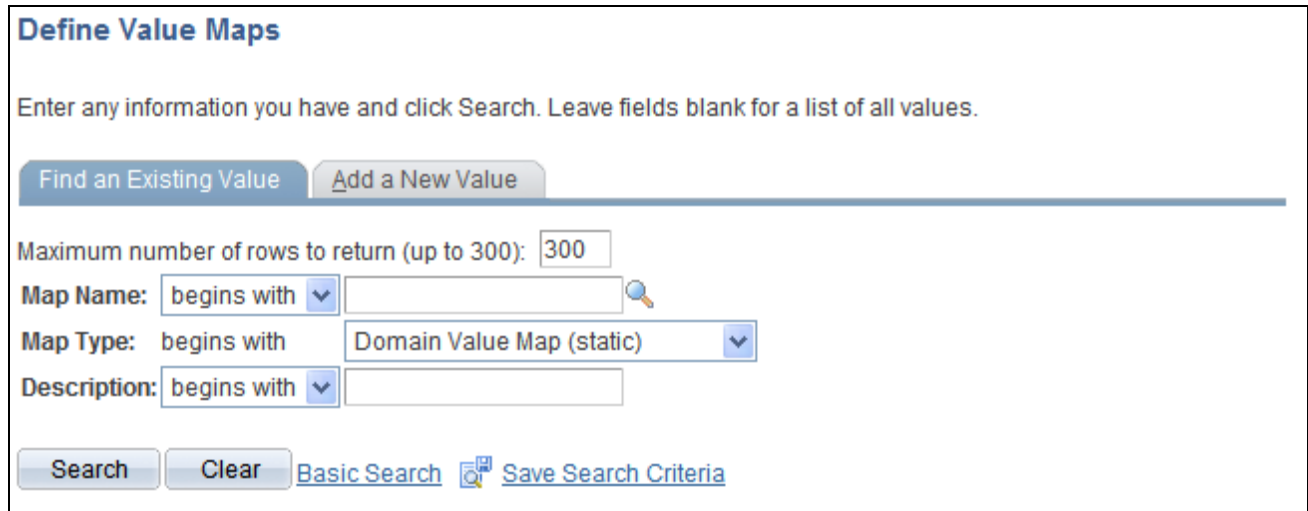

Define Value Maps search page: Add a New Value tab

To add a value map:

- 1. Select the Add a New Value tab.
- 2. In the Map Name field, enter a name for the map.
- 3. In the Map Type field, select the map type.
- 4. Click the Add button.

The Elements page appears, where you can define the elements for the map.

**Note.** After you save the map, you can not change the map type.

#### **Map Types**

Maps are either static or dynamic.
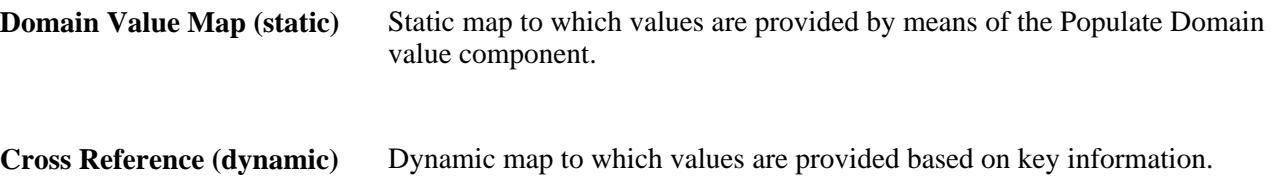

# **Adding Elements to the Map**

Access the Define Value Map - Elements page (Enterprise Components, Integration Definitions, Transformation Framework, Define Value Maps).

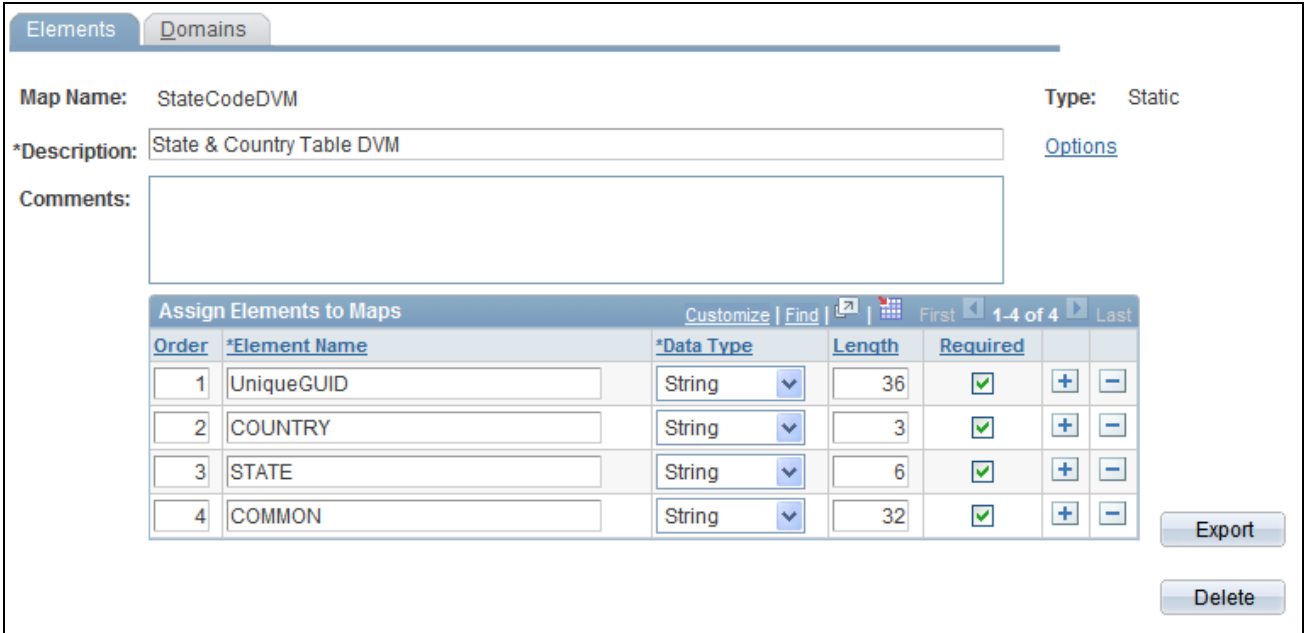

Define Value Maps - Elements page

| <b>Description</b> | Enter a description for the value map.                                                                                                    |
|--------------------|----------------------------------------------------------------------------------------------------|
| <b>Options</b>     | Use this link to modify the options for this map. The link will take you to<br>the Define options for a value map page, where you can set up the options,<br>as well as delete the existing cache for the map. When you click OK, the<br>options will be applied to the map. |
|                    | For new maps, the option values will default to the defined system level<br>option values.                                                                                                    |
|                    | See Chapter 3, "Defining and Populating Value Maps," Defining Map<br>Options, page 25.                                                                                                    |
| <b>Comments</b>    | Enter comments for the value map.                                                                                                    |
| Order              | The common element is always assigned order 1. All other elements must<br>be assigned an order of 2 or higher.                                                                                                    |

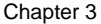

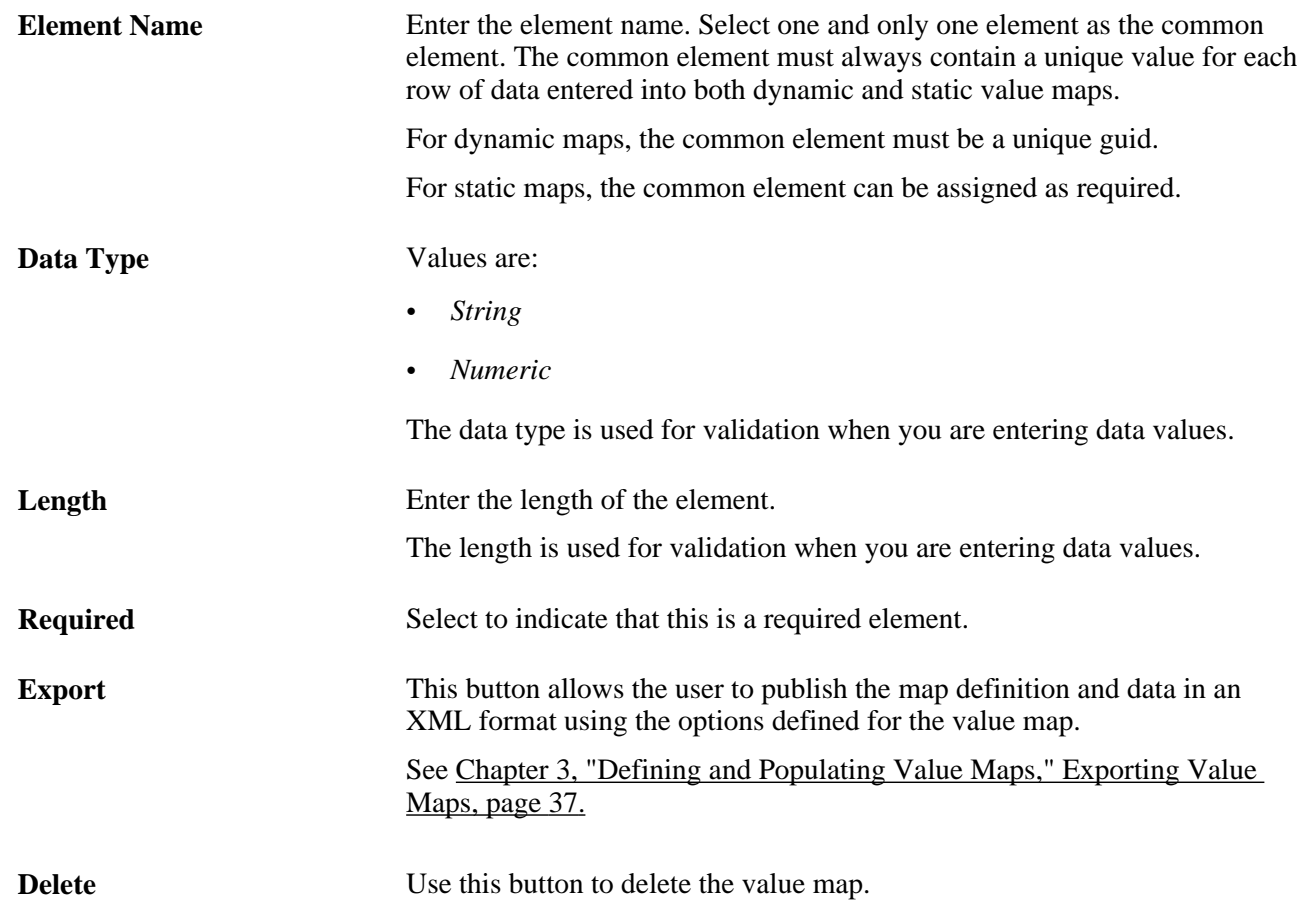

# **Mapping Level Options**

Access the Define options for a value map page (click the Options link on the Define Value Maps - Elements page).

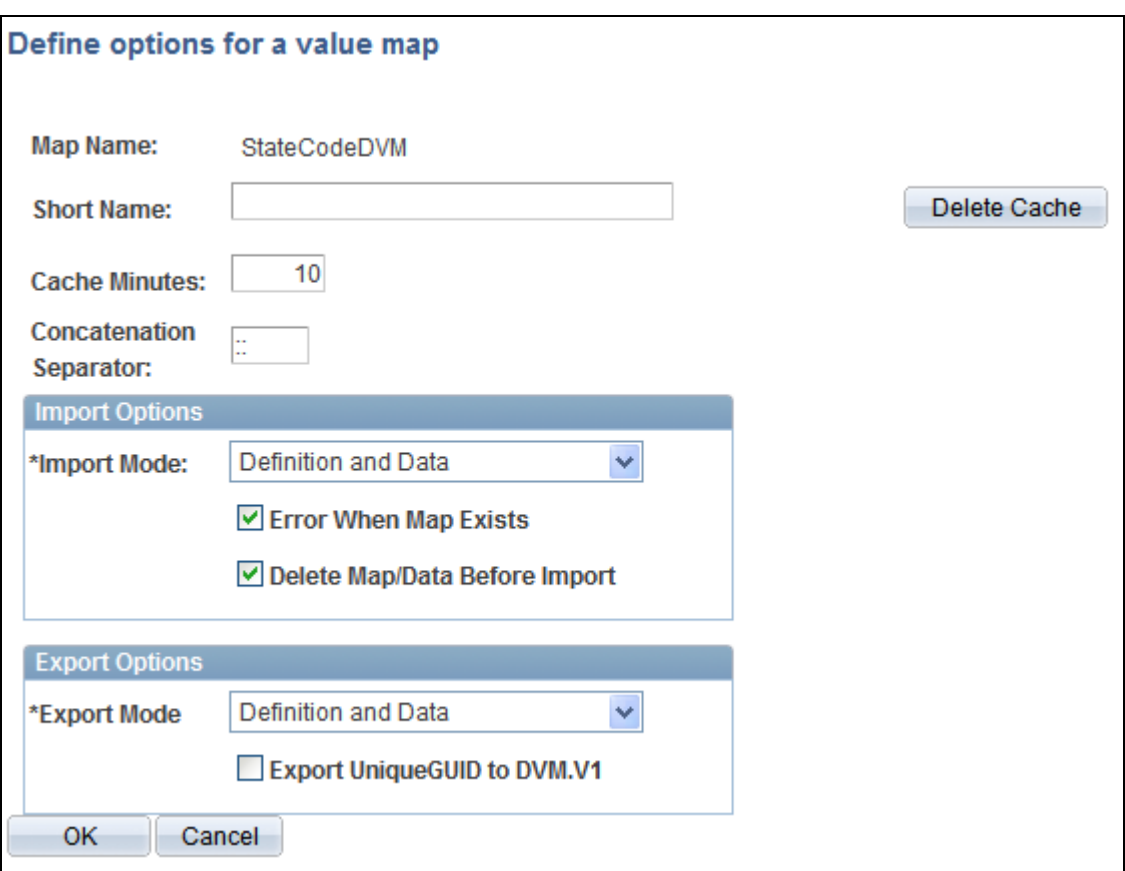

Define options for a value map page for a specific map

This page is similar to Define options for a value map used to define the default options, the difference is:

- The options apply to this specific map.
- A Delete Cache button is available to delete the existing cache for the map.

When you click the OK button, the options will be applied to the map and you will be returned to the Define Value Maps page.

See [Chapter 3, "Defining and Populating Value Maps," Defining Map Options, page 25.](#page-32-0)

### **Assigning Domains to the Value Map**

Access the Define Value Maps - Domains page (Enterprise Components, Integration Definitions, Transformation Framework, Define Value Maps, Domains).

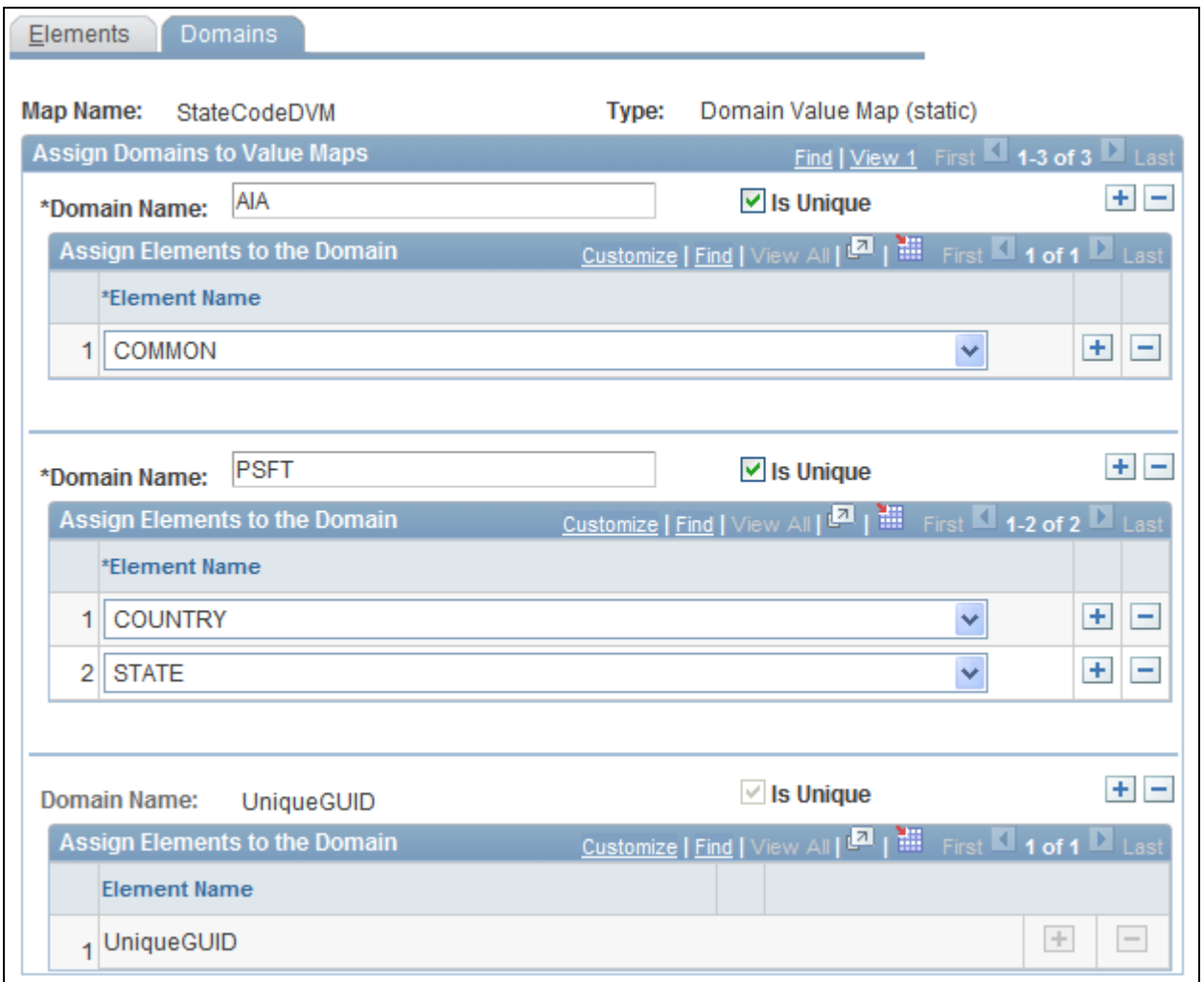

#### Define Value Maps - Domains page

Each element in a value map must be assigned to at least one domain.

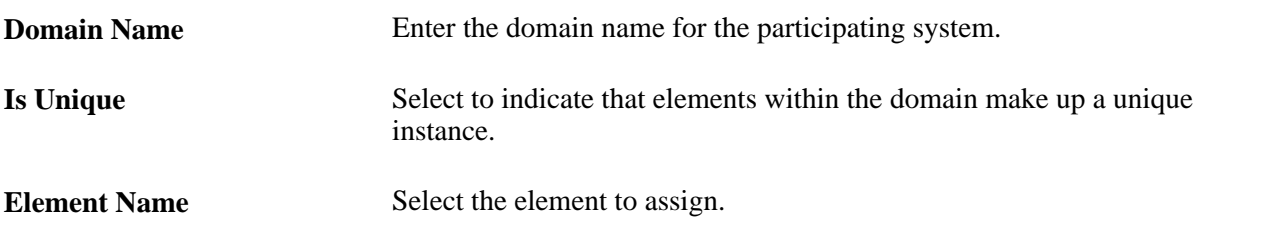

**Note.** Domain name "UniqueGUID" will be automatically generated as it is required to maintain a unique value for each row of data in a map. Elements may be shared across multiple domains, as long as users understand the data value in the element is unique to the map, not the domain. In general, it is expected most DVM domains will contain a single element, and most PeopleSoft XREF domains will contain multiple elements, though this is not a rule.

# **Populating a Domain Value Map**

This section discusses how to populate a domain value map.

### **Page Used to Populate a Domain Value Map**

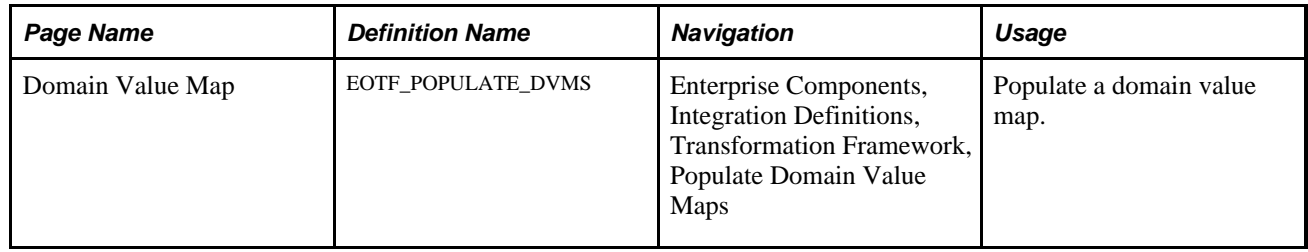

### **Populating a Domain Value Map**

Access the Domain Value Map page (Enterprise Components, Integration Definitions, Transformation Framework, Populate Domain Value Maps).

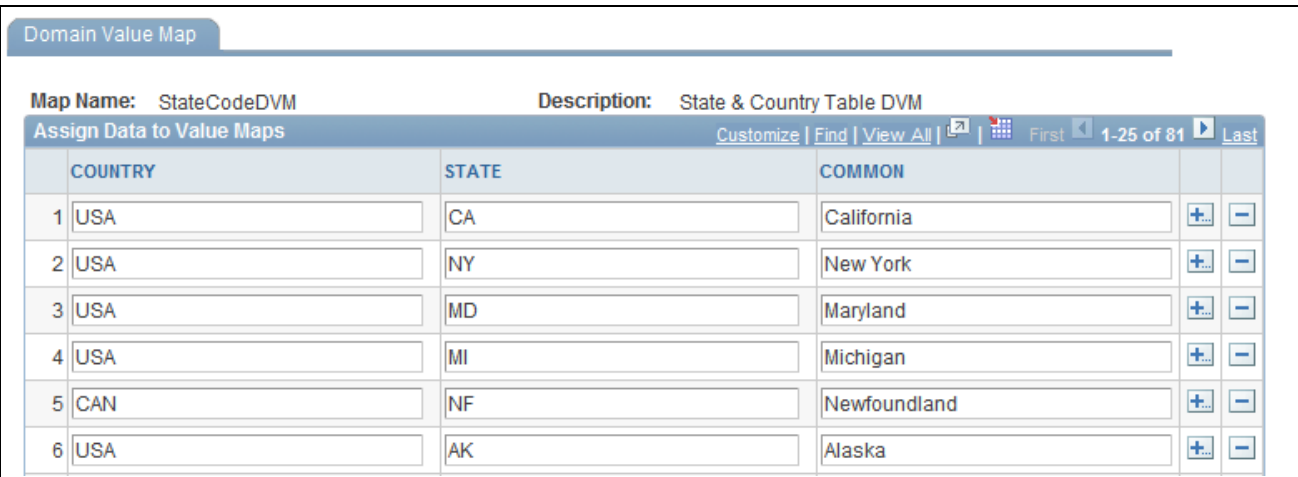

#### Domain Value Map page

You use domain value maps to enter and maintain data in static value maps. The elements that you define for the value map make up the columns displayed on the page. Elements are ordered and validated as specified in the map definition.

A unique value must be entered for each row of data in every DVM. When you save the page, the component looks for a cached rowset and destroys it. The cache is reloaded the next time it is called.

# **Importing Value Maps**

This section provides an overview of the import file types used with value maps and describes how to import value maps.

### **Understanding Import File Types Used with Value Maps**

There are 2 import file types supported in the Transformation Framework:

- XML Files
- CSV Files

#### **Importing XML Files**

There are 2 types of schemas supported in the Transformation Framework:

• V1 Fusion Middleware (FMW)

This is the schema used with FMW using 11g format. The associated service operation is EOTF\_DVM\_IMPORT.v1. This is not the default version of the service operation, therefore a version transformation program is executed when a value map is imported in this format.

See [Chapter 7, "Accessing Maps Using Web Services," EOTF\\_DVM\\_IMPORT.v1, page 89](#page-96-0) and [Chapter](#page-105-0) [7, "Accessing Maps Using Web Services," EOTF\\_XREF\\_IMPORT.v1, page 98.](#page-105-0)

PeopleSoft Format

This is the schema used for PeopleSoft. The associated service operation is EOTF DVM IMPORT .v2, which is the default service operation.

See [Chapter](#page-103-0) 7, "Accessing Maps Using Web Services," EOTF DVM IMPORT.v2, page 87 and Chapter [7, "Accessing Maps Using Web Services," EOTF\\_XREF\\_IMPORT.v2, page 96.](#page-103-0)

When the specified file contains XML, the XML must conform to one of the schemas supported by the import web service. When the file contains XML, users may choose to import a map definition, map data, or both. When importing using the FMW (V1) schema, users may desire to have the import process break composite values into element values. To do so, users need to import the definition, then alter the definition to specify multiple elements for one or more of the domains using the Value Map Definition component, then go back and import data values only. In this scenario, the process will unconcatenate the values using the specified separator. An error will be thrown if a required element is not valued.

#### **Importing CSV Files**

When the file contains CSV data, the following rules apply:

• The first row in the file must contain the type of the value map *(DVM* or *XREF)* in the first column, and the name of the value map to be imported in the second column.

- Each column in the second row of the file must identify either domain names or element names to import into (no mixing allowed), or reference data. When importing into an existing map, domain and element names will be validated against the map definition. An error will be thrown if not found, or if all required elements for a domain are not included in the file. To define a reference data column that will be ignored by the import process, prefix the name with an asterisk, or leave the name blank.
- Subsequent rows in the file identify the data values to be imported, and must contain the same number of columns as the second row.
- When the data values in a column are composite (concatenated) values identifying the value of each element in the domain, and the second row in the file identifies domain names, the import process will unconcatenate the values using the specified separator for each domain defined with multiple elements. An error will be thrown if a required element is not valued.
- If the value map already contains data for other domains, and the user wishes to add this domain's values to the existing rows of data, the domain referenced in the first column of data will be used to locate an existing row of data. If a row of data is not found, a new row of data will be created. If multiple rows are found and the additional domain(s) in the file do not allow duplicates, an error will occur. Otherwise, the existing rows of data will be updated with the data values for the other domain(s) in the file.
- If UniqueGUID is blank or not specified in the file, a value will be generated for each new row of data.
- When importing a map definition, each column will be treated as a domain with a single element by the same name. Users may import definition only, then use the Define Value Maps component to alter the definition, then import data only to allow importing composite (concatenated) values or domains with multiple elements.

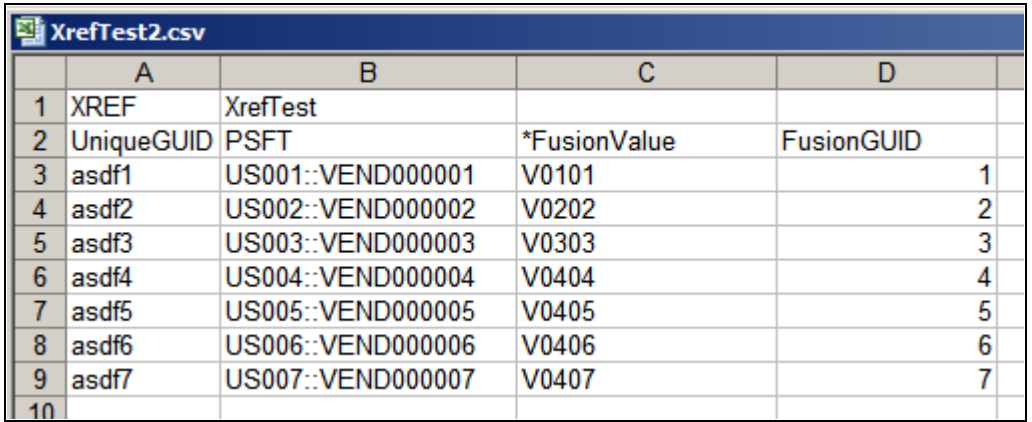

This is an example of the cross-reference value map csv file in MicroSoft Excel:

Sample csv file to import a cross reference value map

This is an example of the DVM value map csv file in MicroSoft Excel:

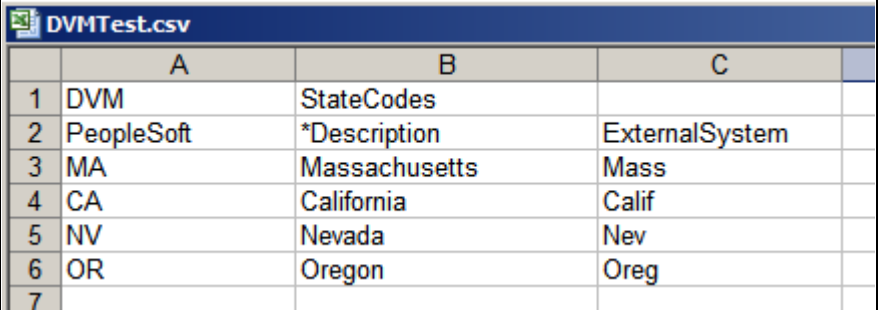

Sample csv file to import DVM value map

### **Page Used to Import Value Map**

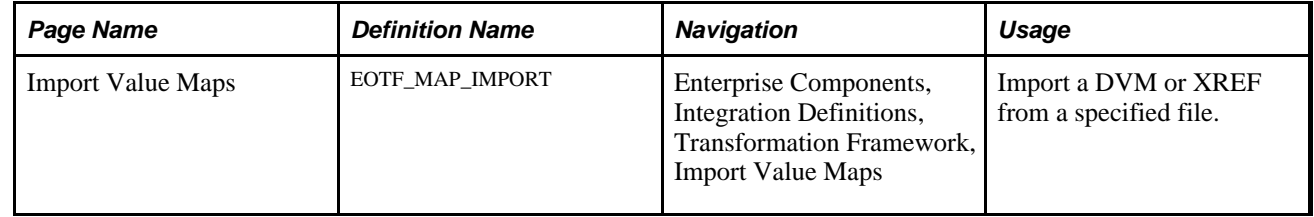

### **Importing Value Maps**

Access the Import Value Maps page (Select Enterprise Components, Integration Definitions, Transformation Framework, Import Value Maps).

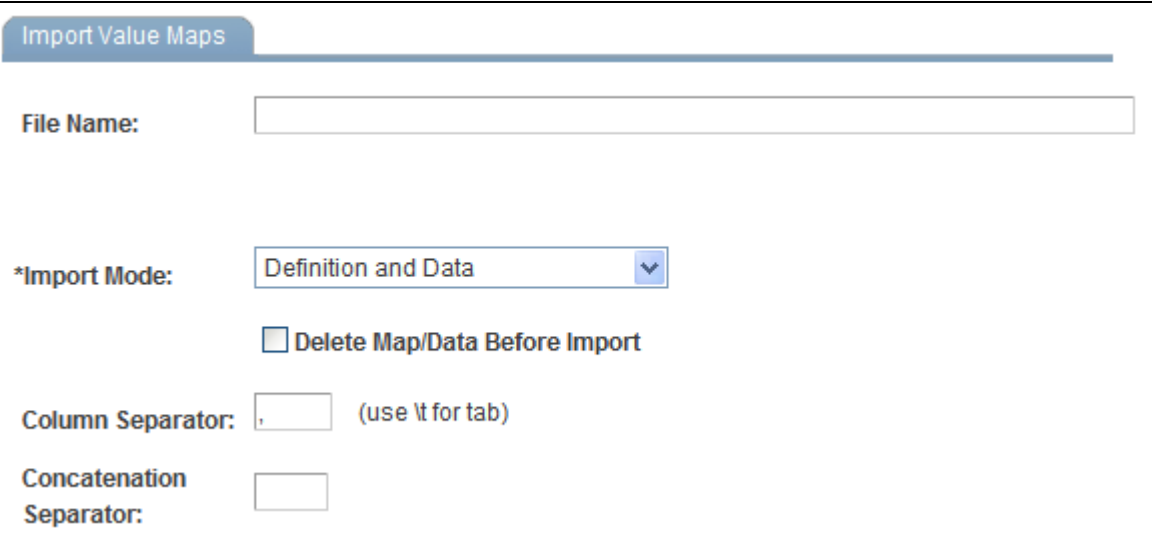

Import Value Maps page

The import value maps component provides users the ability to import a DVM or XREF from a specified file. The import file must be formatted as XML or comma separated values (CSV). If the import may result in data loss, a confirmation dialog will be displayed. Option defaults will be pulled from the system defaults set up by the user in the Value Map Options component.

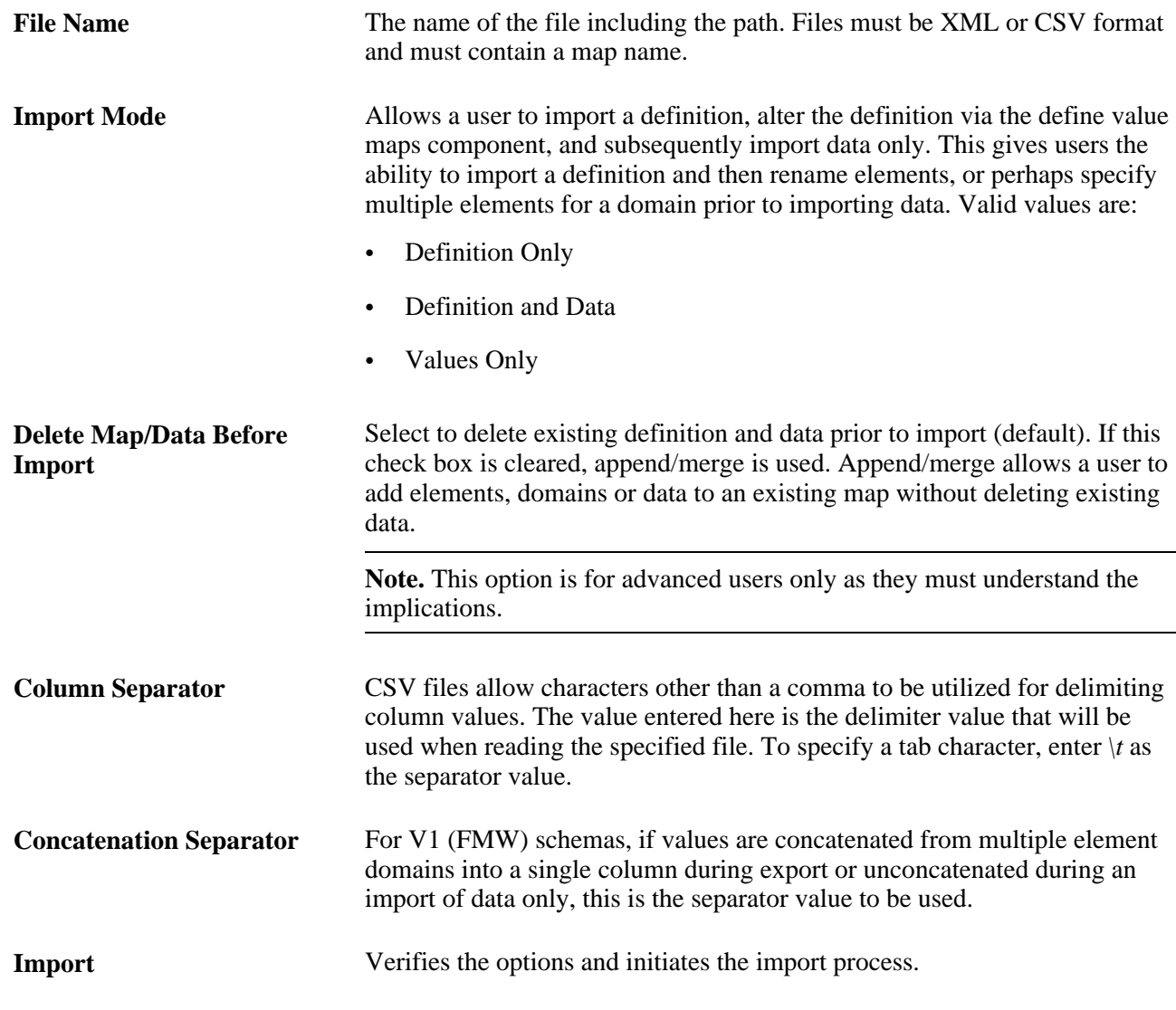

# <span id="page-44-0"></span>**Exporting Value Maps**

This section provides an overview of export schemas and discusses how to export a value map.

## **Understanding Export Schemas**

Value maps can be exported from the Define Value Maps page using the Export button. The map definition and data is published in an XML format using the options defined for the value map. The XML will conform to the schemas specified in the active version of the EOTF\_DVM\_EXPORT service operation.

• FMW format (V1)

To export using the FMW schema, you must activate and supply a valid routing for the service operation EOTF\_DVM\_EXPORT.v1.

Domain names are used as column names when exporting to a V1 schema. If multiple element domains are exported to the V1 schema, the element values are concatenated to form a compound value for each domain.

• PeopleSoft

To export using the PeopleSoft schema, you must activate and supply a valid routing for the service operation EOTF\_DVM\_EXPORT.v2.

• Both

Activate and provide a routing for both EOTF\_DVM\_EXPORT.v1 and EOTF\_DVM\_EXPORT.v2.

See *PeopleTools: PeopleSoft Integration Broker PeopleBook,* Managing Service Operations, Configuring Service Operation Definitions

### **Exporting a Value Map**

To export a value map:

- 1. Select Enterprise Components, Integration Definitions, Transformation Framework, Define Value Maps.
- 2. Select the map you want to export.
- 3. Click the Export button.

### **Chapter 4**

# **Creating Transform Programs and Updating Service Operations**

This chapter provides an overview of transform programs and discusses how to:

- Create a transform program.
- Update service operation routing.

# **Understanding Transform Programs**

A transform program is a type of PeopleSoft Application Engine program. After you create a new transform application engine program, you add steps and actions to the program, and then add code to the steps and actions that performs data transformation and translation.

To develop a transform program, you must know the initial structure and possibly the content of the message with which you are working, as well as the structure (and content) of the result that you want to achieve.

You specify which transform program to apply within a routing definition for a service operation.

#### **Transformation Programming Languages**

You can use PeopleCode or Extensible Stylesheet Language Transformation (XSLT) as a programming language for creating transformation logic. XSLT is a recognized standard language that is well-suited to manipulating XML structures, so it is highly recommended for transformations.

PeopleSoft applications provide XSLT extension functions and PeopleCode APIs to perform value map lookups, deletes, and population.

**Note.** When programming using XSLT, you can manually code the XSLT or use the Oracle XSL Mapper to graphically associate records and fields. The Oracle XSL Mapper then automatically generates the XSLT code.

See *PeopleTools: PeopleSoft Integration Broker PeopleBook,* Applying Filtering, Transformation and Translation, Developing Transform Programs.

# **Creating a Transform Program**

Create a new application engine program in Application Designer. On the toolbar, click the Properties button and select the Advanced tab.

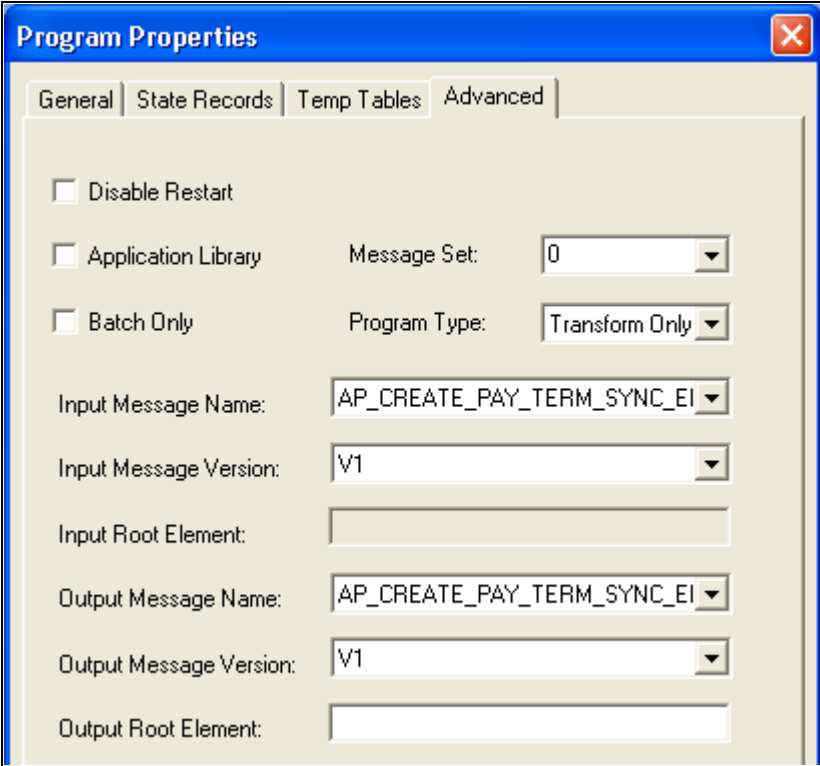

Application Engine program properties for a transform program

The application engine program must be defined as program type *Transform Only.* Optionally, you can indicate the input and output message name and version. The input and output message name and version are required if you want to use the Oracle Graphical Mapper to create the XSLT for the transform program.

**Note.** Refer to *PeopleTools: PeopleSoft Integration Broker PeopleBook,* Applying Filtering, Transformation and Translation, Developing Transform Programs for details on creating a transform program using Oracle Graphical Mapper.

Refer to the chapter "Accessing Maps Using XSLT" for the syntax to use for your cross-references and domain value maps.

**Note.** Snippets of code are provided in the appendix, "Application Integration Framework Example."

# **Updating Service Operation Routing**

A routing definition contains routing parameters for each inbound request, inbound response, outbound request, and outbound response associated with a service operation. For each request or response, you define the routing alias, message names before and after transformation, and transformation program names.

Your transform program is invoked by PeopleSoft Integration Broker if you specify its name in the a routing definition for a service operation.

#### **Adding Routing Parameters**

To access the Routing Definition page to add routing parameters:

- 1. Select PeopleTools, Integration Broker, Integration Setup, Service Operations.
- 2. Select the Routings page.
- 3. Either click the link for an existing routing or add a new routing.
- 4. If it is a new routing, add the routing information.
- 5. Select the Parameters page.

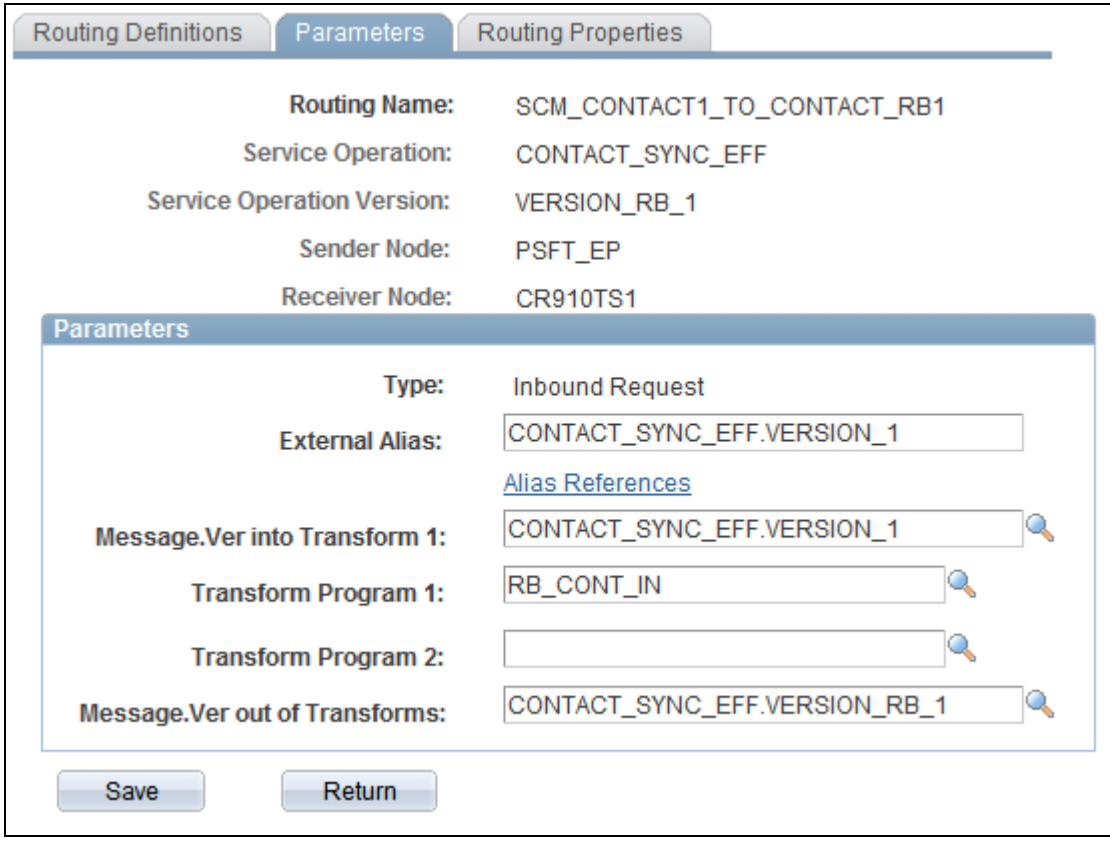

Routing Parameters page for asynchronous one-way service operation

If the application engine transform program includes the messages into and out of the transformation, the messages are automatically populated with these values. If the application engine program does not include the message names, enter the appropriate message names and save the page.

**Note.** For synchronous service operations, you can define transformation on both the outbound and inbound messages.

See *PeopleTools: PeopleSoft Integration Broker PeopleBook,* Managing Routing Definitions, Creating Routing Definitions.

### **Chapter 5**

# **Accessing Maps Using XSLT Extension**

This chapter provides an overview of Extensible Stylesheet Language Transformation (XSLT) extension functions and discusses:

- Cross-reference functions.
- Domain value map (DVM) functions.
- Generate-guid function.
- SetID functions.

# **Understanding XSLT Extension Functions**

When you have created your value maps, you need to write a transformation program that will map the elements in the message and use the value maps for data translation.

PeopleSoft applications provide XSLT extension functions to perform value map lookups, deletes, and population. Two nearly identical sets of functions are available, one for cross-references and one for DVMs.

# **Cross-Reference Functions**

This section describes the cross-reference XSLT extension functions in alphabetical order.

### **xref:BulkPopulateDomainData**

#### **Syntax**

**xref:BulkPopulateDomainData**(mapName,domainList,dataRowsPath,dataValuesPath,mode)

### **Description**

The XREF bulk populate domain data function populates cross-reference data from XML. It sequences through the rows of data provided in the XML nodeset and uses the supplied domain list and data values path to access the values for each domain in each row. Each row of data is then inserted into the XREF framework for the specified map utilizing bulk insert to maximize performance. This function is expected to be used for processing large volumes of data. It provides an abstraction layer from the physical data persistence layer of the XREF framework. because inserts are done using bulk mode, duplicates are not looked for until the end of the insert sequence. If a duplicate is encountered, none of the rows of data will be inserted. When a domain contains multiple elements, each value for the domain must contain a compound value consisting of a value for each element in the domain separated by the concatenation string specified in the value map options. In this scenario, this function will unconcatenate the domain element values before inserting the data into the transformation framework.

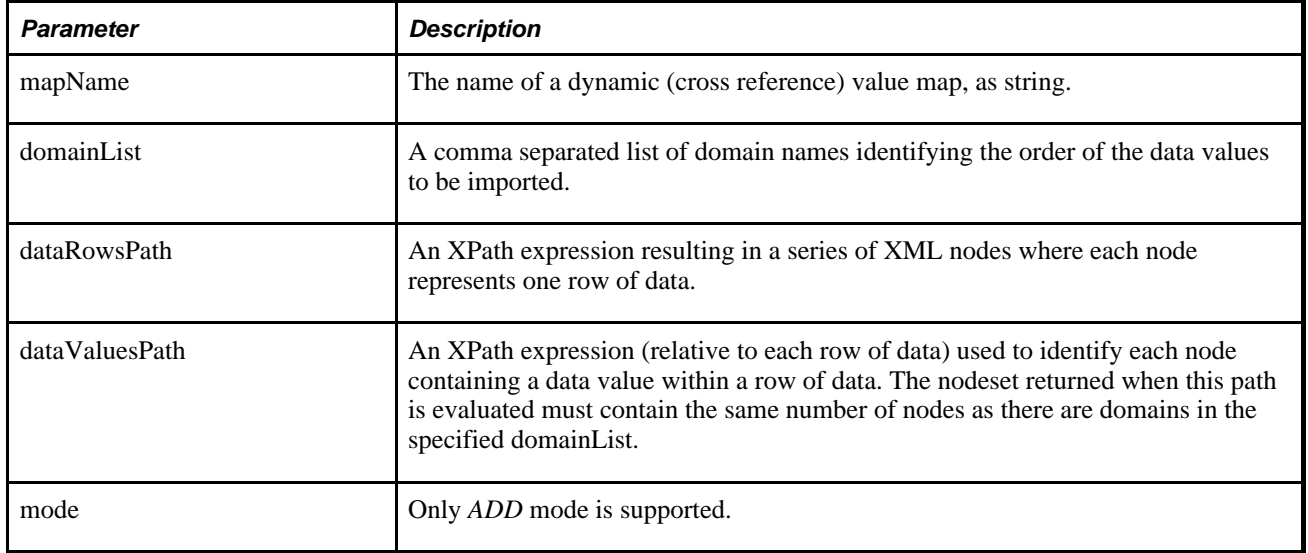

#### **Parameters**

#### **Returns**

Boolean indicating success or failure of the process.

### **xref:BulkPopulateElementData**

#### **Syntax**

**xref:BulkPopulateElementData**(mapName,elementList,dataRowsPath,dataValuesPath, mode)

#### **Description**

The XREF bulk populate element data function populates cross-reference data from XML. It sequences through the rows of data provided in the XML nodeset and uses the supplied pairs of elements and XPath expressions to access the values for the elements in each row. Each row of data is then inserted into the XREF framework for the specified map utilizing bulk insert to maximize performance. This function is expected to be used for processing large volumes of data. It provides an abstraction layer from the physical data persistence layer of the XREF framework. because inserts are done using bulk mode, duplicates are not looked for until the end of the insert sequence. If a duplicate is encountered, none of the rows of data will be inserted.

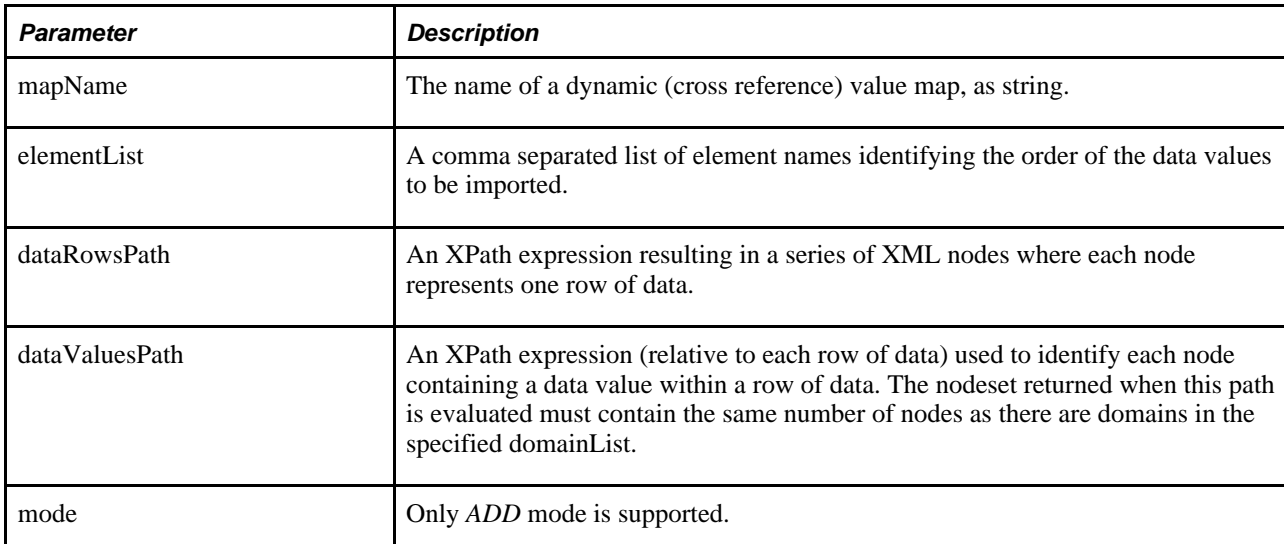

#### **Parameters**

#### **Returns**

Boolean indicating success or failure of the process.

### **xref:populateXRefRow**

#### **Syntax**

**xref:populateXRefRow**(mapName,referenceElementName,referenceValue,elementName, elementValue,mode)

#### **Description**

Use the populateXRefRow function to populate a cross-reference element with a value.

### **Parameters**

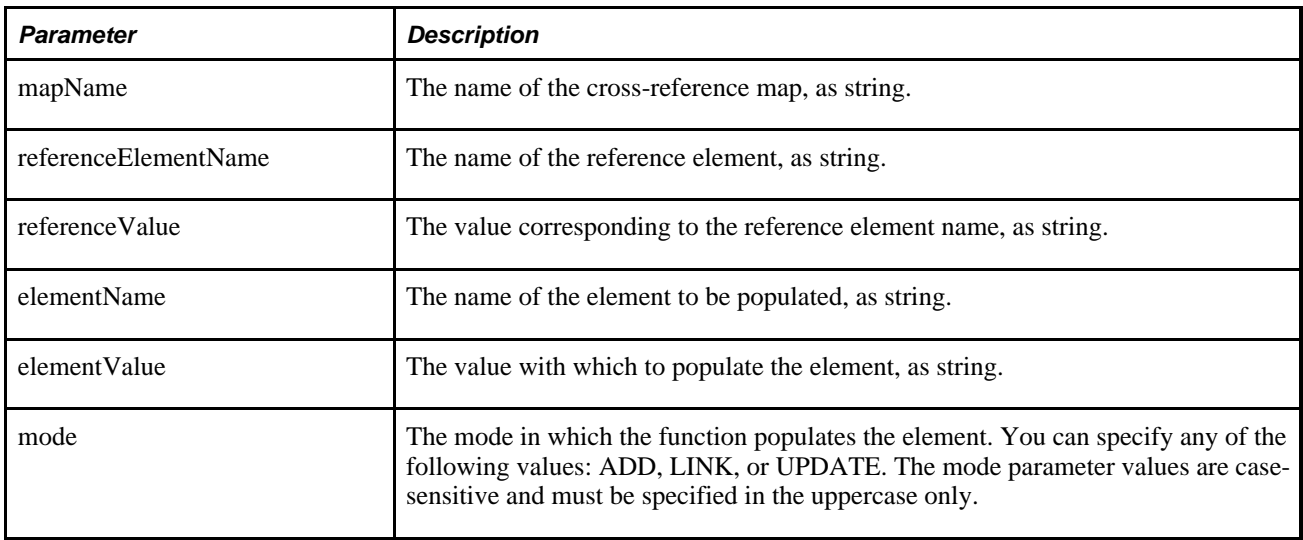

#### **Returns**

This function returns the cross-reference value being populated as a string.

This table lists the results for the Xref:populateXRefRow function.

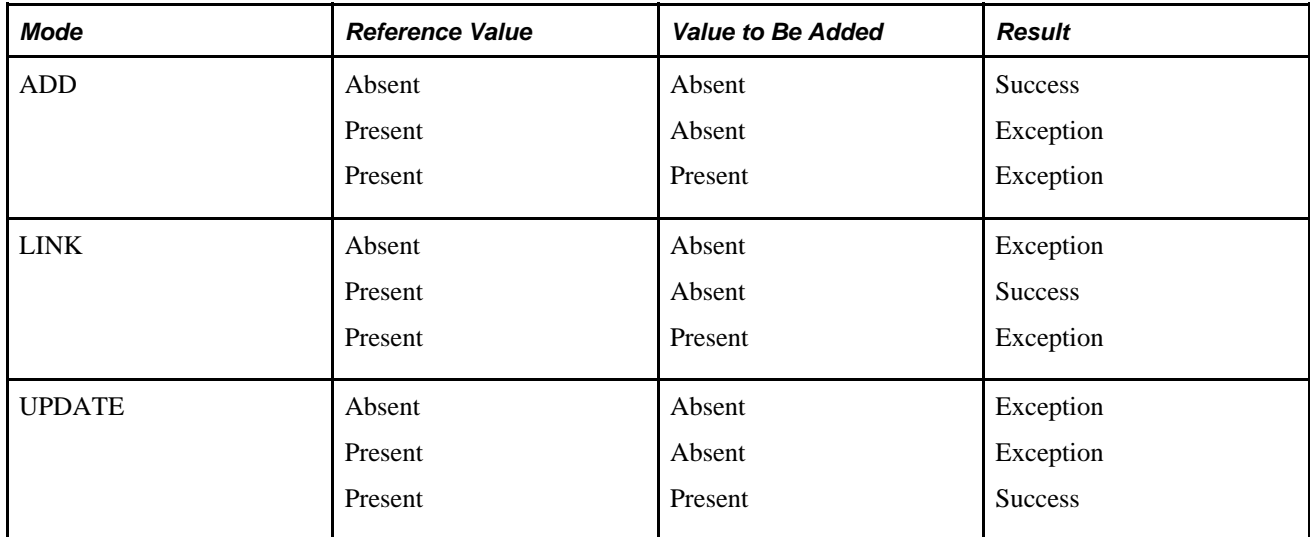

### **Example**

This table lists examples of the modes with their descriptions and exception reasons:

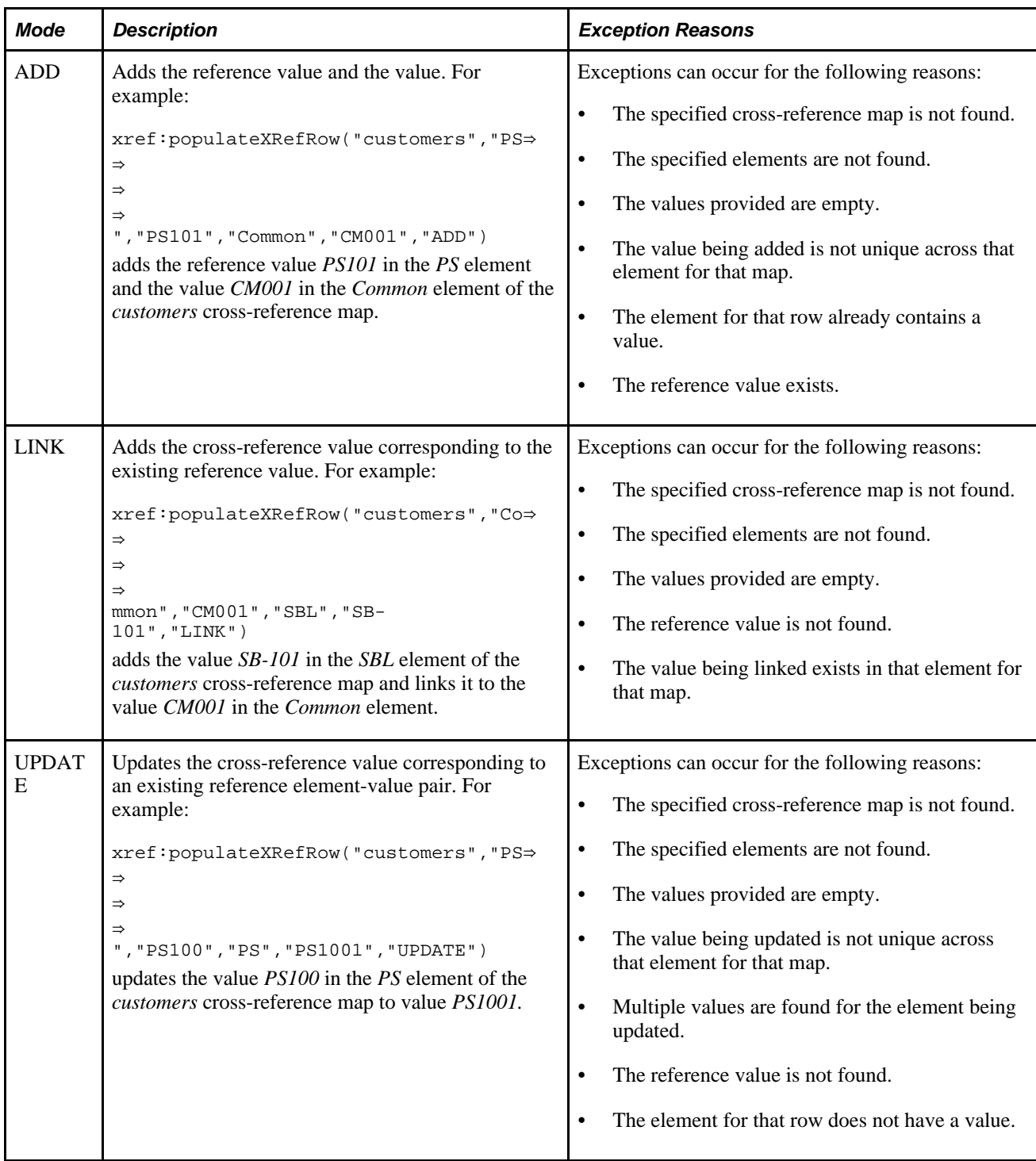

# **xref:populateXrefRowNVP**

#### **Syntax**

xref:populateXRefRowNVP(mapName,referenceDomain,referenceNVP,targetDomain, targetNVP,mode)

### **Description**

Use the xref:populateXrefRowNVP function to populate multiple elements in the cross-reference map with values.

#### **Parameters**

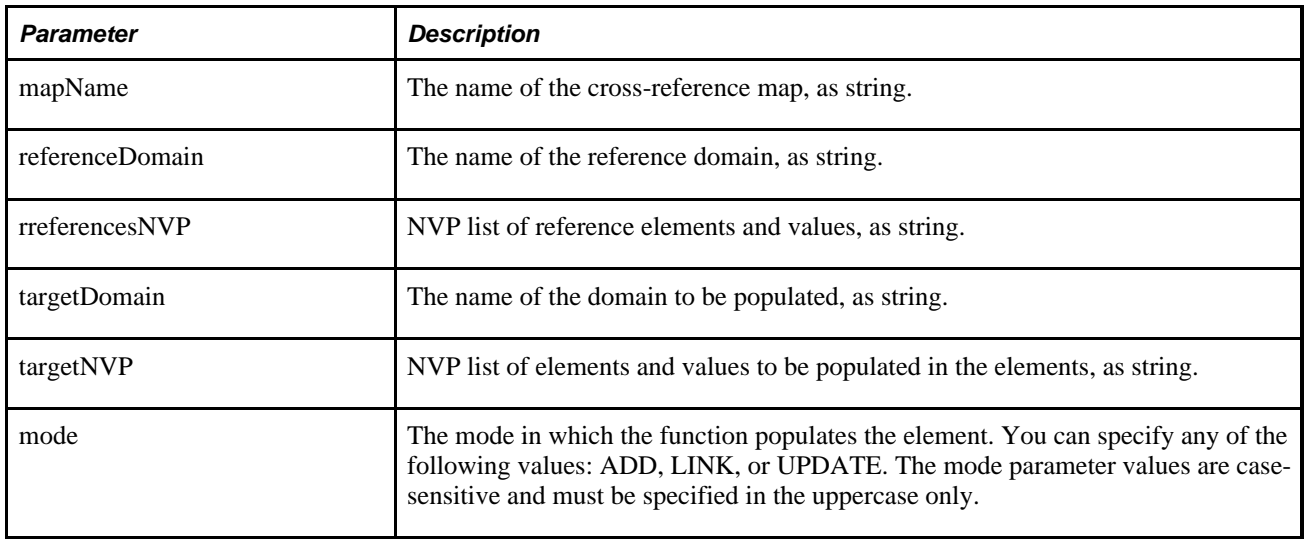

#### **Returns**

This table lists the results for the populateXrefRowNVP function.

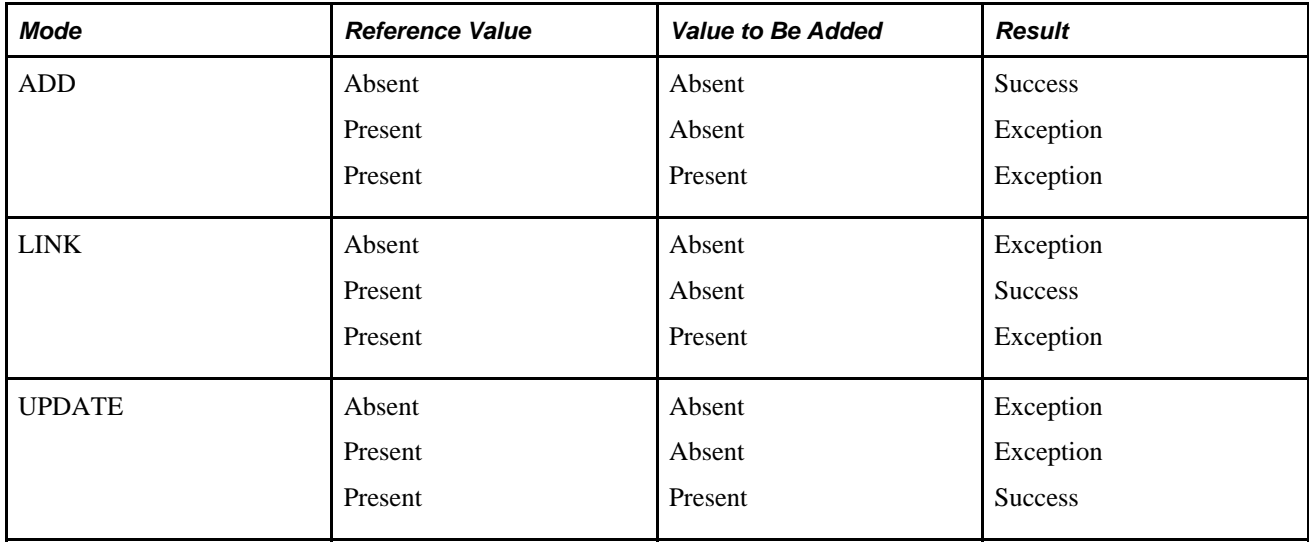

### **Example**

This table lists the modes with their descriptions and exception reasons:

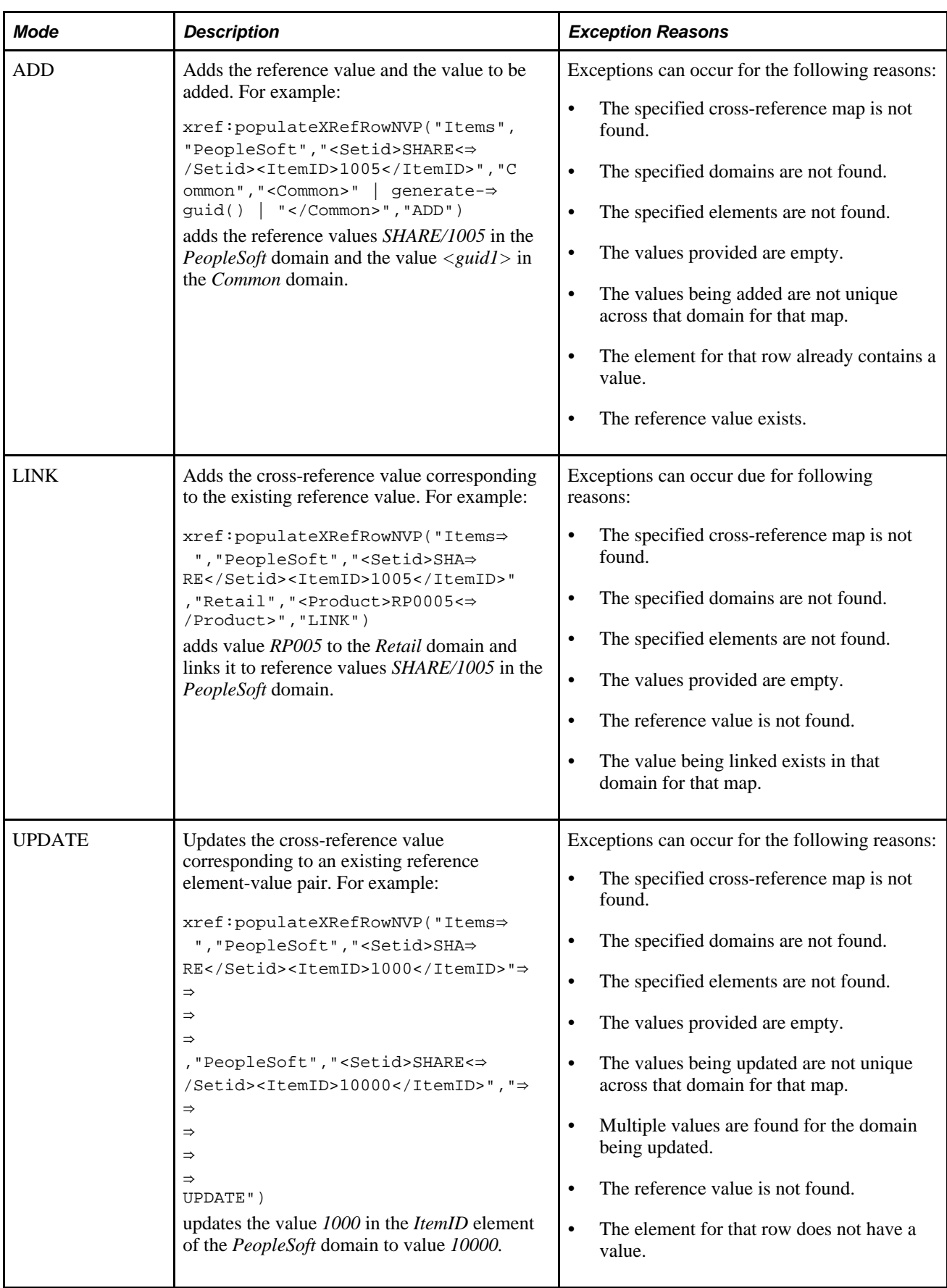

### **xref:markForDelete**

#### **Syntax**

**xref:markForDelete**(mapName,elementName,elementValue)

#### **Description**

Use the xref:markForDelete function to delete a value in a cross-reference map when the element specified is the only element for a single domain. The value in the element is marked as deleted. If multiple domains reference the element or the domain the element is referenced by has multiple primary elements, use the xref:markForDeleteNVP function instead.

A cross-reference map row should have at least two mappings. Therefore, if you have only two mappings in a row and you mark one value for delete, then the value in another element is also deleted.

Any element value marked for delete is treated as if the value does not exist. Therefore, you can populate the same element with the xref:populateXRefRow function in ADD mode. However, if the element value is marked for delete as a reference, it cannot be used in the LINK mode of xref:populateXRefRow function.

#### **Parameters**

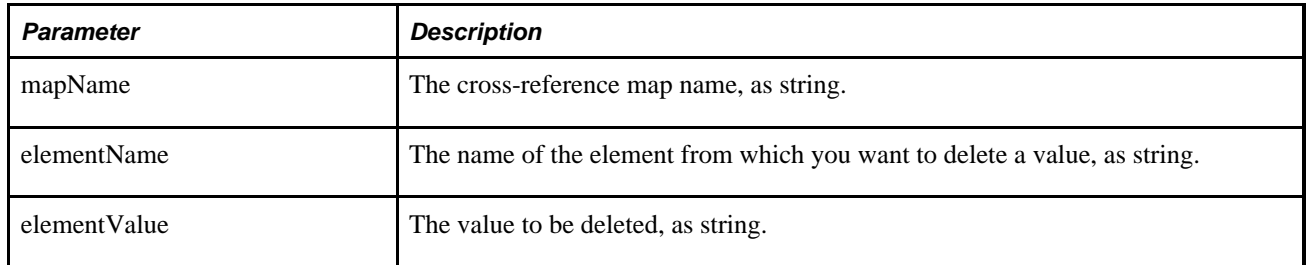

#### **Returns**

This function returns true if deletion was successful; otherwise, it returns false.

An exception can occur for the following reasons:

- The cross-reference map with the given name is not found.
- The specified element name is not found.
- The specified element name is not unique to a domain.
- The specified value is empty.
- The specified value is not found in the element.
- Multiple values are found.

The following code deletes the *PS001* value in the *PS* element of the *customers* cross-reference map:

```
xref:markForDelete("customers","PS","PS001")
```
### **xref:markForDeleteNVP**

#### **Syntax**

**xref:markForDeleteNVP**(mapName,referenceDomain,referenceNVP)

#### **Description**

Use the xref:markForDeleteNVP function to delete a set of values in a cross-reference map for a specified domain. The values in the elements are marked as deleted.

 A cross-reference map row should have at least two mappings. Therefore, if you have only two mappings in a row and you mark one value for delete, then the value in the other domain is also deleted.

Any values marked for delete are treated as if they do not exist. Therefore, you can populate the same elements with the xref:populateXRefRowNVP function in ADD mode. However, if the element value is marked for delete as a reference, it cannot be used in the LINK mode of xref:populateXRefRowNVP function.

#### **Parameters**

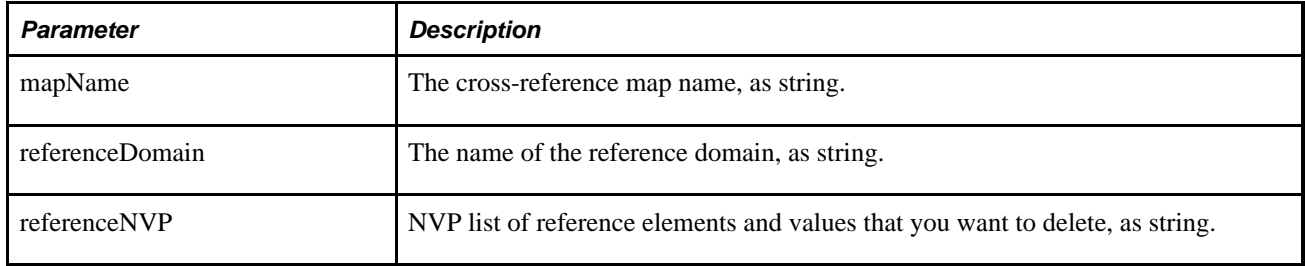

#### **Returns**

This function returns true if deletion was successful; otherwise, it returns false.

An exception can occur for the following reasons:

- The cross-reference map with the given name is not found.
- The specified element name is not found.
- All primary elements in this domain have not been specified.
- The specified value is empty.
- The specified value is not found in the element.
- Multiple values are found.

The following code deletes the specified values in the *Setid* and *ItemID* elements of the *PeopleSoft* domain from the *Items* cross-reference map:

```
xref:markForDeleteNVP ("Items","PeopleSoft","<Setid>SHARE</Setid><ItemID>1000⇒
</ItemID>")
```
### **xref:lookupXRef**

#### **Syntax**

**xref:lookupXRef**(mapName,referenceElementName,xrefReferenceValue,elementName, needAnException)

#### **Description**

Use the lookupXRef function to look up a cross-reference element for a value that corresponds to a specific value in a reference element.

#### **Parameters**

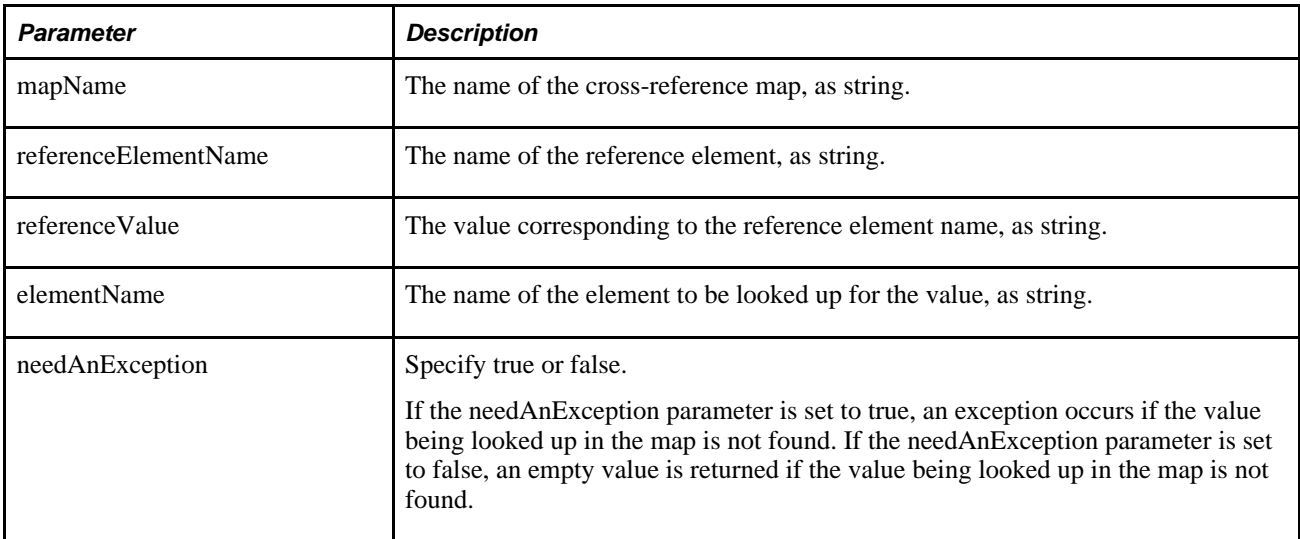

#### **Returns**

The value of the requested element.

An exception can occur for the following reasons:

- The cross-reference map with the given name is not found.
- The specified element names are not found.
- The specified reference value is empty.
- Multiple target values are found.

The following code looks up the *Common* element of the *customers* cross-reference map for a value corresponding to the *PS001* value in the *PS* element:

xref:lookupXRef("customers","PS","PS001","Common",true())

### **xref:lookupXRefNVP**

#### **Syntax**

xref:lookupXRefNVP(mapName,referenceDomain,referenceNVP,targetDomain, needAnException)

#### **Description**

Use the lookupXRefNVP function to look up cross-reference values that correspond to a specified set of values in a reference domain. All primary elements in the reference domain must be included in the reference NVP list, but any qualifier elements are optional.

#### **Parameters**

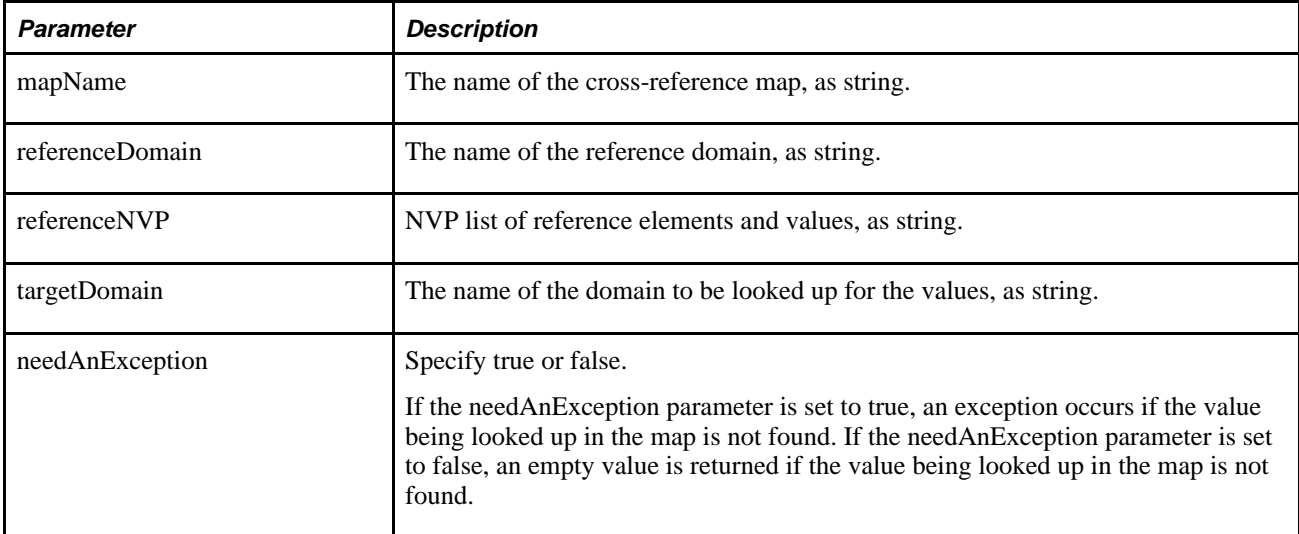

#### **Returns**

The return string includes values for all primary and qualifier elements in the target domain as an NVP list.

An exception can occur for the following reasons:

- The cross-reference map with the given name is not found.
- The specified domain names are not found.
- The specified element names are not found.
- The specified reference value is empty.
- Multiple target values are found.

#### **Example**

The following code looks up the values of all elements in the *Common* domain of the *Items* cross-reference map that correspond to values *SHARE/1000* in the *PeopleSoft* domain:

```
xref:lookupXRefNVP("Items","PeopleSoft","<Setid>SHARE</Setid><ItemID>1000</Item⇒
ID>","Common",true())
```
# **Domain Value Map Functions**

This section describes the domain value map functions.

### **dvm:lookupValue**

#### **Syntax**

```
dvm:lookupValue(mapName,referenceElementName,referenceValue,elementName,
defaultValue, needAnException)
```
#### **Description**

The dvm:lookupValue function finds the reference element value in a domain value map and returns the equivalent value of the specified element name as a string. This form of DVM lookup is used to find a single reference element and return a single element value. Lookups involving multiple elements in a reference or return domain need to be done using the dvm:lookupValueNVP function.

#### **Parameters**

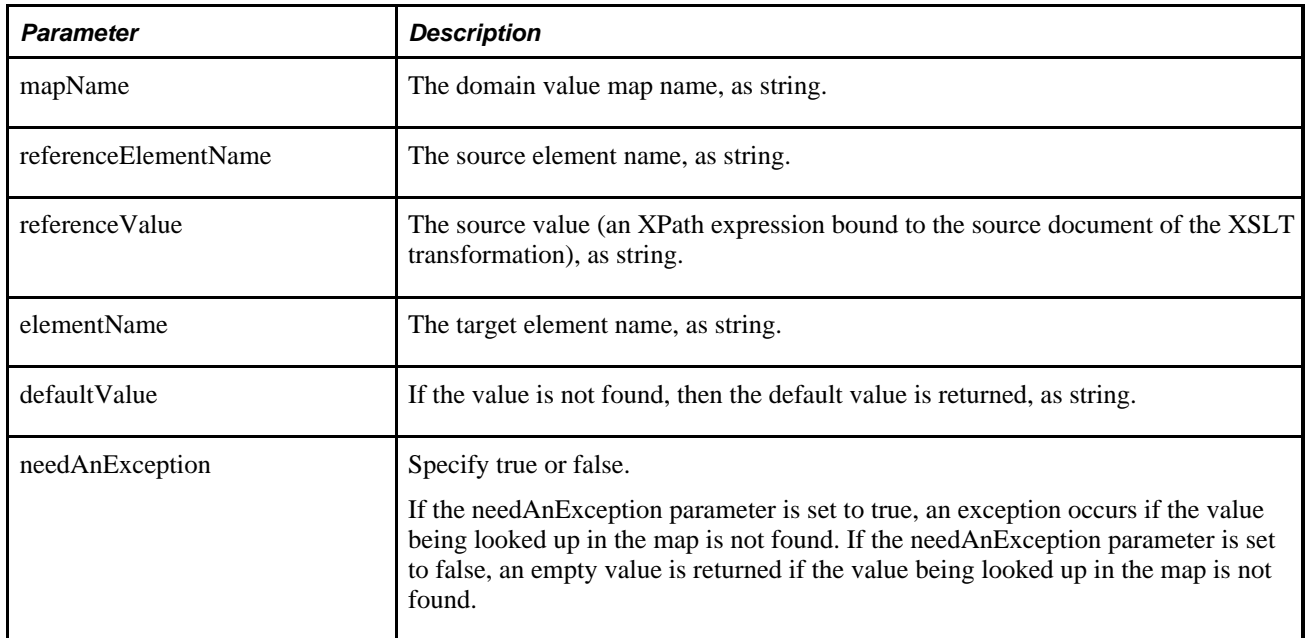

#### **Returns**

The dvm:lookupValue returns a string containing the value of the element.

An exception can occur for the following reasons:

- The DVM map with the given name is not found.
- The specified elements are not found.
- The specified source value is empty.

#### **Example**

The following code looks up the value of the *Short* element in the *StateCodes* DVM map corresponding to the *California* value in the *Long* element:

dvm:lookupValue("StateCodes","Long","California","Short","CouldNotBeFound",True)

### **dvm:lookupValueNVP**

#### **Syntax**

dvm:lookupValueNVP(mapName,referenceDomain,referenceNVP,targetDomain,defaultNVP, needAnException)

### **Description**

The dvm:lookupValueNVP function finds the reference domain element values in a DVM and returns the equivalent values of all elements in the specified domain as an NVP list. This form of DVM lookup should be used when multiple elements exist in either the reference or return domain. All required elements in the reference domain must be included in the reference NVP list, but optional elements (qualifiers perhaps) do not have to be included. The return string will include values for all elements in the target domain as an NVP list regardless of whether they are required.

#### **Parameters**

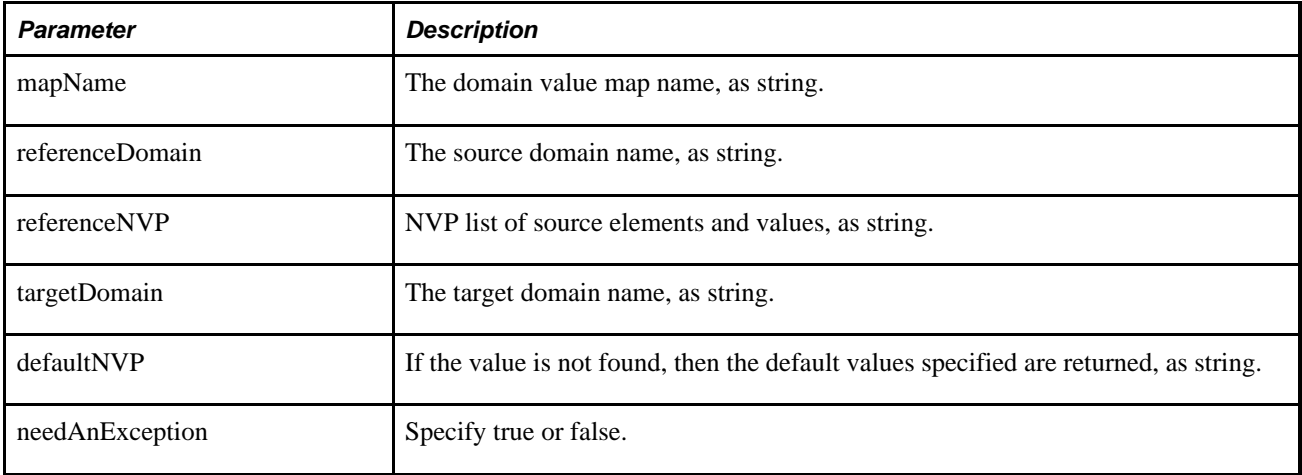

### **Returns**

The return string will include values for all elements in the target domain as an NVP list regardless of whether they are required.

An exception can occur for one of the following reasons:

- The DVM map with the given name is not found.
- The specified domains are not found.
- The specified elements are not found.
- The specified source values are empty.

### **Example**

The following code looks up the specified values of the *BusinessUnit* and *Chartfield* elements in the *PeopleSoft* domain of the *ChartElements* DVM and returns the value of the *UniqueGUID* element:

```
dvm:lookupValueNVP("ChartElements","PeopleSoft","<BusinessUnit>US100</Business⇒
Unit><Chartfield>ACCOUNT</Chartfield>","UniqueGUID","<UniqueGUID>CouldNotBeFound⇒
</UniqueGUID>",True)
```
### **dvm:lookup-dvm**

#### **Syntax**

```
dvm:lookup-dvm(mapName,referenceElementName,referenceValue,elementName,
defaultValue, needAnException)
```
#### **Description**

The dvm:lookup-dvm function finds the reference element value in a domain value map and returns the equivalent value of the specified element name as a string. This form of DVM lookup is used to find a single reference element and return a single element value. Lookups involving multiple elements in a reference or return domain need to be done using the dvm:lookupValueNVP function. This function is identical in purpose and function to the dvm:lookupValue function. It exists to mimic the function names defined in the ESB implementation of DVM.

#### **Parameters**

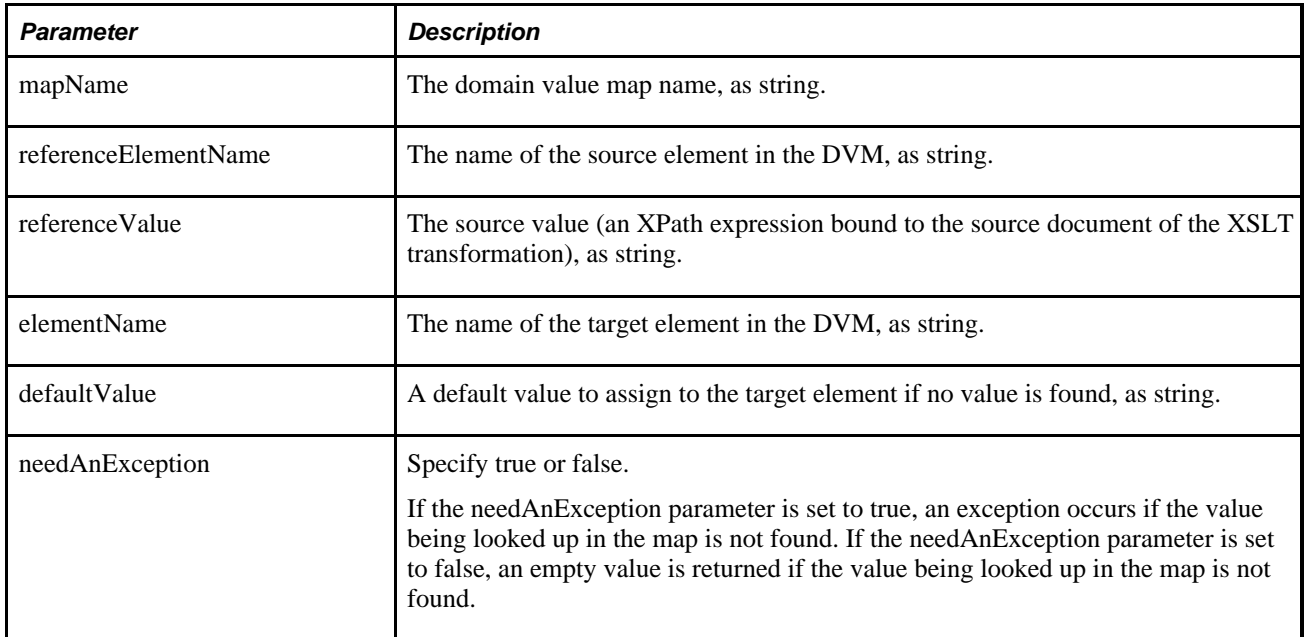

#### **Returns**

This function returns a string by looking up the value for the target element in the DVM, where the value for the source element is equal to the source value. The source value is an XPath expression bound to the source document of the XSLT transformation. The expression is evaluated during the transformation and the result value is passed as the source value for lookup.

An exception can occur for the following reasons:

• The DVM map with a given name is not found.

- The specified elements are not found.
- The specified source value is empty.

The following code looks up the value of the *Short* element in the *StateCodes* DVM map corresponding to the *Calif* value in the *Abbrev* element:

dvm:lookup-dvm("StateCodes","Abbrev","Calif","Short","CouldNotBeFound", True)

# **Generate-Guid Function**

This section discuss the generate-guid function.

### **generate-guid**

#### **Syntax**

**generate-guid**()

#### **Description**

Use this function to generate a guid.

#### **Parameters**

none

#### **Returns**

This function returns a string containing a randomly generated globally unique identifier (GUID).

#### **Example**

The following code generates a random GUID that could be used as a new common key value:

generate-guid()

# **SetID Functions**

This section describes the SetID XSLT extension function.

### **SetID:lookupSetCtrlValues**

#### **Syntax**

```
SetID:lookupSetCtrlValues (SetId,LookupType,dvmTranslate,dvmMapName,
SourceElementName,TargetElementName,needAnException)
```
#### **Description**

Use the lookupSetCtrlValues function to look up the list of set control values associated with the setID in the context of a record group or record. Optionally, each set control value can be translated through a DVM map if a map name, source element name, and target element name are provided.

#### **Parameters**

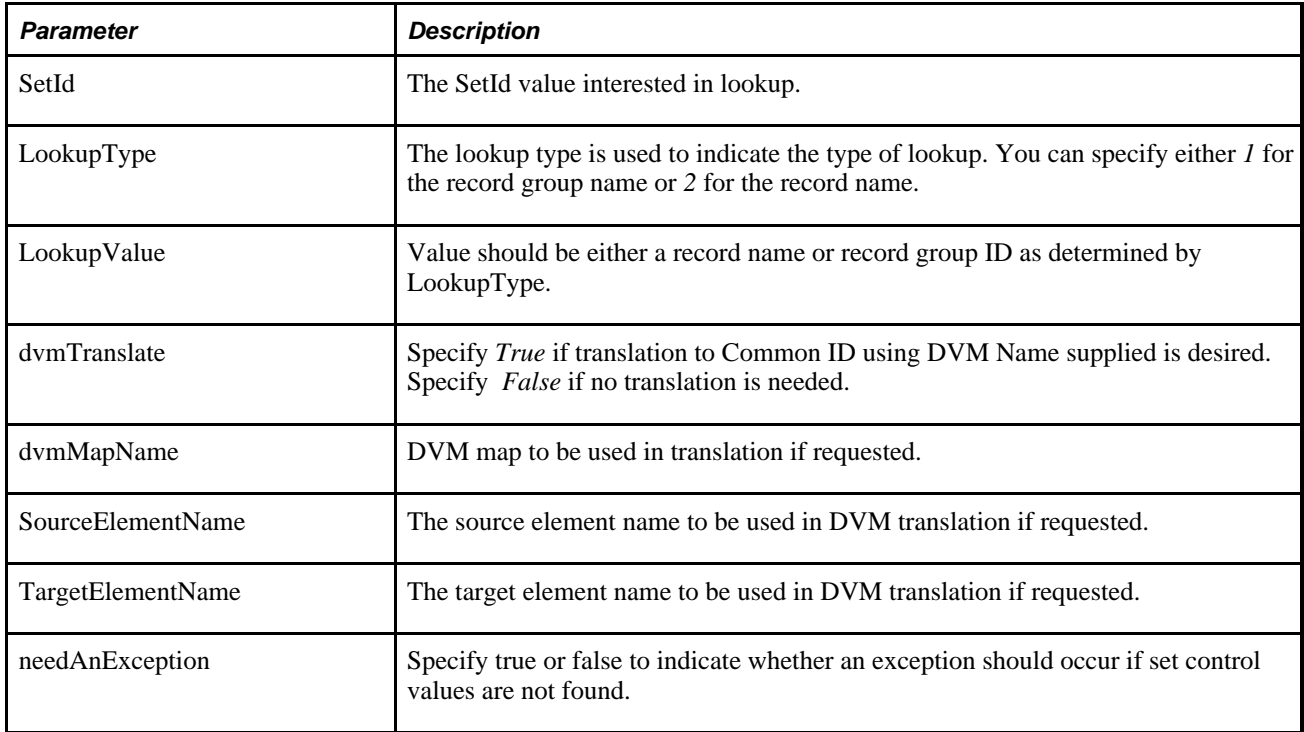

#### **Returns**

This function returns a list of set control values or a list of translated set control values as a concatenated string that could be parsed in XSLT.

This example looks up the set control values (representing PeopleSoft business units in this example) associated with the setID *SHARE* for the record group *VENDOR* and translates them to the common IDs for Business Unit by means of the DVM mapping *BusinessUnit.* An exception is requested if set control values are not found:

```
xref:lookupSetCtrlValues("SHARE","1", "VENDOR",true(),"BusinessUnit","PSFT_⇒
BU","COMMON",true())
```
Exceptions can occur for the following reasons:

- The DVM map name specified is not valid.
- The source element name specified is not associated with the DVM map.
- The target element name specified is not associated with the DVM map.
- No translated value is found for the set control value in the DVM map.
- If needAnException is set to true, an exception will occur if the set control values cannot be found for the given SETID/Record or record group ID.

This example looks up the set control values (representing PeopleSoft Business Units in this example) associated with the SETID *SHARE* for the record *VENDOR\_LOC* and translates them to the common IDs for Business Unit by means of the DVM mapping *BusinessUnit.* An exception is not requested if set control values are not found:

```
xref:lookupSetCtrlValues("SHARE","2", "VENDOR_LOC",true(),"BusinessUnit","PSFT_⇒
BU","COMMON",false())
```
This example looks up the set control values (representing PeopleSoft Business Units in this example) associated with the setID *SHARE* for the record group *VENDOR.* An exception is requested if set control values are not found:

```
xref:lookupSetCtrlValues("SHARE","1", "VENDOR",false(),"","","",true())
```
An exception can occur if the set control values cannot be found for the given SETID/Record or record group ID.

### **Chapter 6**

# **Accessing Maps Using PeopleCode**

This chapter provides an overview of Application Integration Framework classes and discusses:

- How to import Application Integration Framework type classes.
- DVM utility class methods.
- DVM utility class properties.
- SetId utility class methods.
- Xref utility class methods.
- Xref class properties.

# **Understanding Application Integration Framework Classes**

Application Integration Framework classes provide functions to perform value map lookups, deletes, and population. The following functions mirror the functionality of the XPath extension functions provided for XSLT transformation.

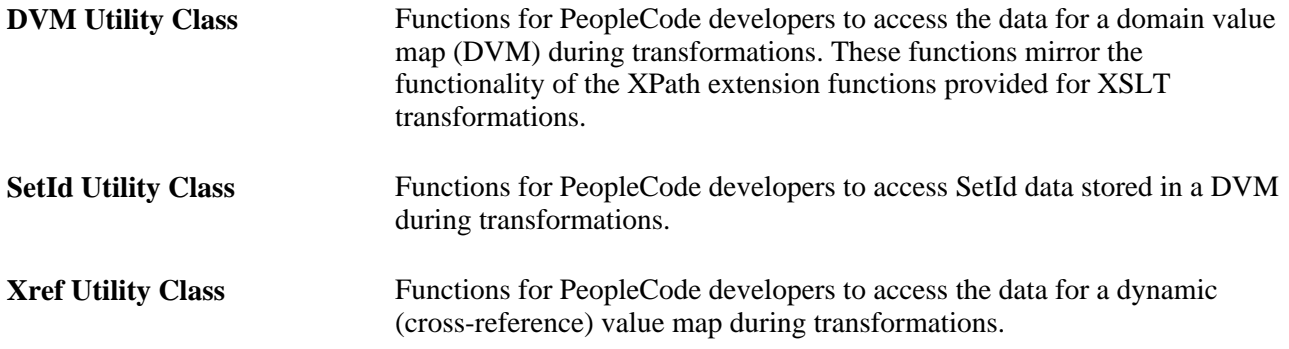

## **How to Import Application Integration Framework Type Classes**

The Application Integration Framework type classes are not built-in classes, like Rowset, Field, Record, and so on. They are application classes. Before you can use these classes in your PeopleCode program, you must import them to your program.

The function classes are stored in the following application packages:

- EOTF\_CORE:DVM
- EOTF\_CORE:SetId
- EOTF\_CORE:Xref

You should use one of the following import statements:

```
import EOTF_CORE:DVM:Functions;
import EOTF_CORE:Setid:Functions;
import EOTF_CORE:Xref;
```
# **DVM Utility Class Methods**

This section describes the DVM utility class methods. The methods are discussed in alphabetical order.

### **ExtractData**

#### **Syntax**

ExtractData(mapName,domainList,tempRecName,instance)

#### **Description**

You can use the DVM extract data function to generate and execute set-based SQL to extract DVM data into a specified table. Prior to data extraction, all data is removed from the temp table for the specified process instance. Element values are mapped to fields in the temp record using the order of the specified domain list followed by the element order specified in the value map definition. If no domains are specified, element values are mapped to fields in the temp record using only the element order specified in the value map definition. This function is expected to be used for processing large volumes of data. It provides an abstraction layer from the physical data persistence layer of the DVM framework.

The temp table has the following design constraints:

- 1. The first column will be PROCESS\_INSTANCE.
- 2. The second column will be used for UniqueGUID (EOTF\_COMMONELEMENT).
- 3. The remaining columns correspond to the elements in the specified domain list.
- 4. The temp table column names do not have to match the element names in the DVM.
- 5. The table should be keyed by ProcessInstance, UniqueGUID.
- 6. There may be a performance benefit from having an index on the elements of each specified domain.

#### **Parameters**

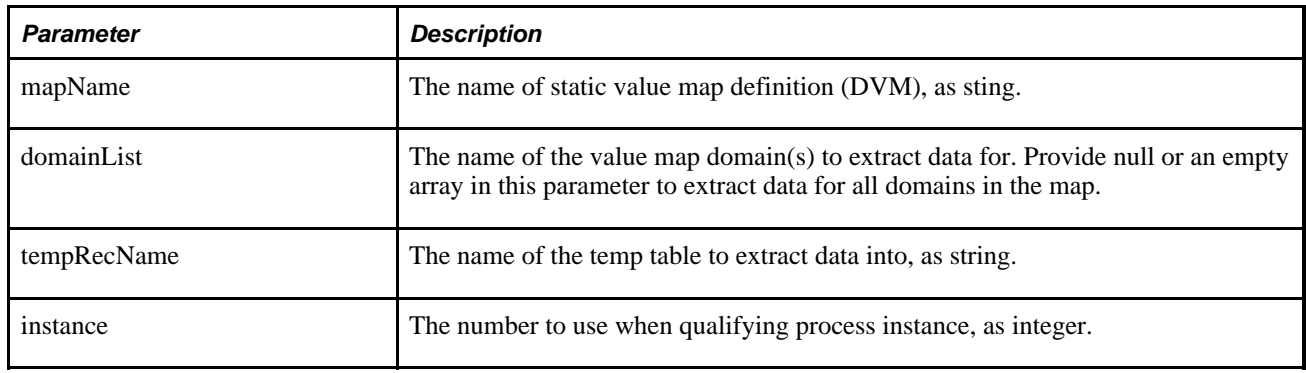

#### **Returns**

Boolean indicating success or failure of the process.

#### **Example**

```
Local EOTF_CORE:DVM:Functions &dvm = create EOTF_CORE:DVM:Functions();
Local string &mapName = "States";
Local array of string &domainList = CreateArray("PS");
Local string &tempRecName = Record.HR_STATES_TAO;
Local boolean &success = 
&dvm.ExtractData(&mapName, &domainList, &tempRecName, &instance);
```
### **LookupValue**

#### **Syntax**

LookupValue(mapName,referenceElementName,referenceValue,elementName, defaultValue, needAnException)

#### **Description**

Locate the reference element value in a domain value map, and return the equivalent value for the specified element name. This form of DVM lookup is used to find a single reference element and return a single element value.

#### **Parameters**

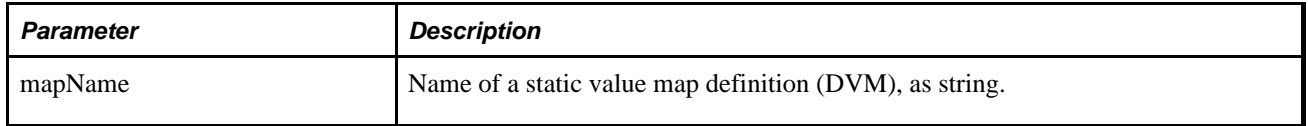

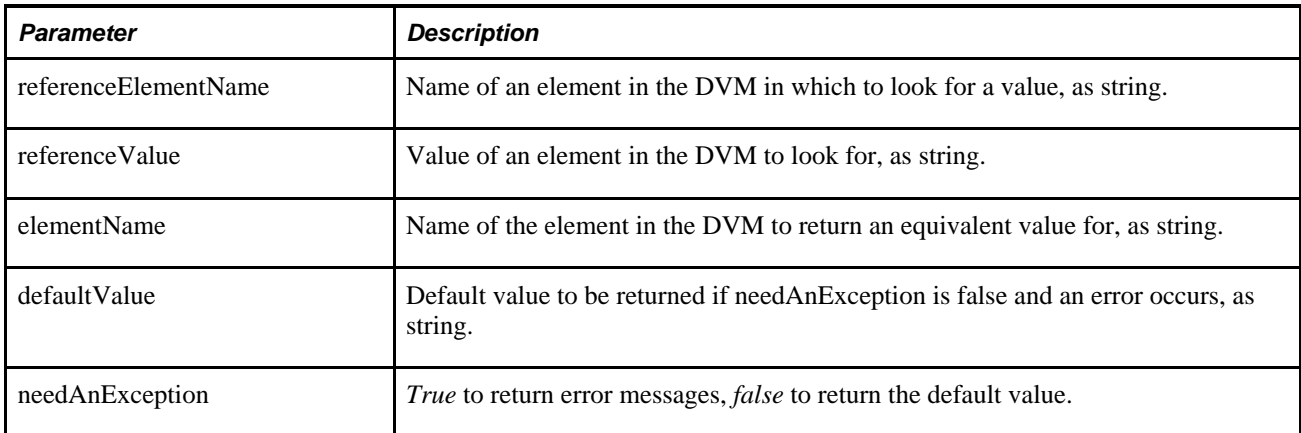

#### **Returns**

The equivalent value of elementName in the DVM, or the default value.

#### **Example**

This example is used to look up the value *&guid1* in the *UniqueGUID* element of the *&TestName* DVM and return the equivalent value of element *&EBS1.*

```
Local string &returnValue = &dvm.LookupValue(&TestName, &UniqueGUID, &guid1,⇒
 &EBS1, "Value not found.", True);
```
This example will look up a value that does not exist in element *&EBS1* of the *&TestName* DVM to verify that the default value is returned when the NeedAnException parameter is false.

```
&returnValue = &dvm.LookupValue(&TestName, &EBS1, "NotFound", &UniqueGUID, &Value⇒
NotFound, False);
```
### **LookupValue1M**

#### **Syntax**

```
LookupValue1M(mapName,referenceElementName,referenceValue,elementName,
needAnException)
```
#### **Description**

Locate the reference element value in a domain value map, and return the equivalent values of the specified element name as an NVP list. This form of DVM lookup is used to find a single reference element and return one to many equivalent values for the specified element.
# **Parameters**

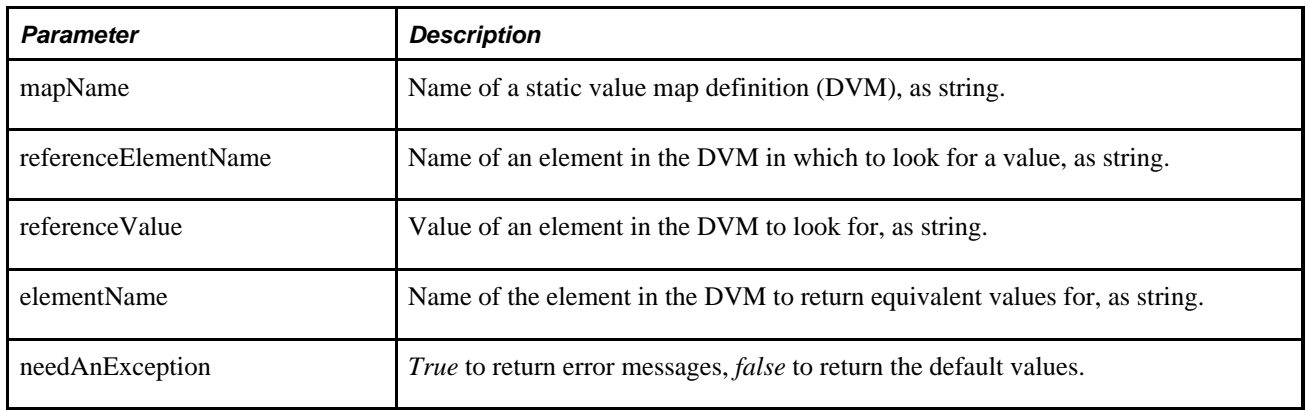

# **Returns**

An array of string containing the equivalent values of elementName in the DVM.

# **Example**

This example will look up value *&guid1* in the *UniqueGUID* element of the *&TestName* DVM and return the equivalent value of element *&EBS1* :

&returnValue = &dvm.LookupValue1M(&TestName, &UniqueGUID, &guid1, &EBS1, True);

This example will look up a value that does not exist in the *UniqueGUID* element of the *&TestName* DVM to verify that no value is returned when the NeedAnException parameter is false:

```
 &returnValue = &dvm.LookupValue1M(&TestName, &UniqueGUID, "NotFound", &EBS1,⇒
 False);
```
# **LookupValueNVP**

# **Syntax**

```
LookupValueNVP (mapName,referenceDomain,referenceNVP,targetDomain,defaultNVP,
needAnException
```
# **Description**

Locate the reference domain element values in a DVM, and return the equivalent values of all elements in the specified domain as an NVP list. This form of DVM lookup should be used when multiple elements exist in either the reference or return domain. All required elements in the reference domain must be included in the reference NVP list, but optional elements (qualifiers perhaps) do not have to be included. The return string will include values for all elements in the target domain as an NVP list regardless of whether they are required.

# **Parameters**

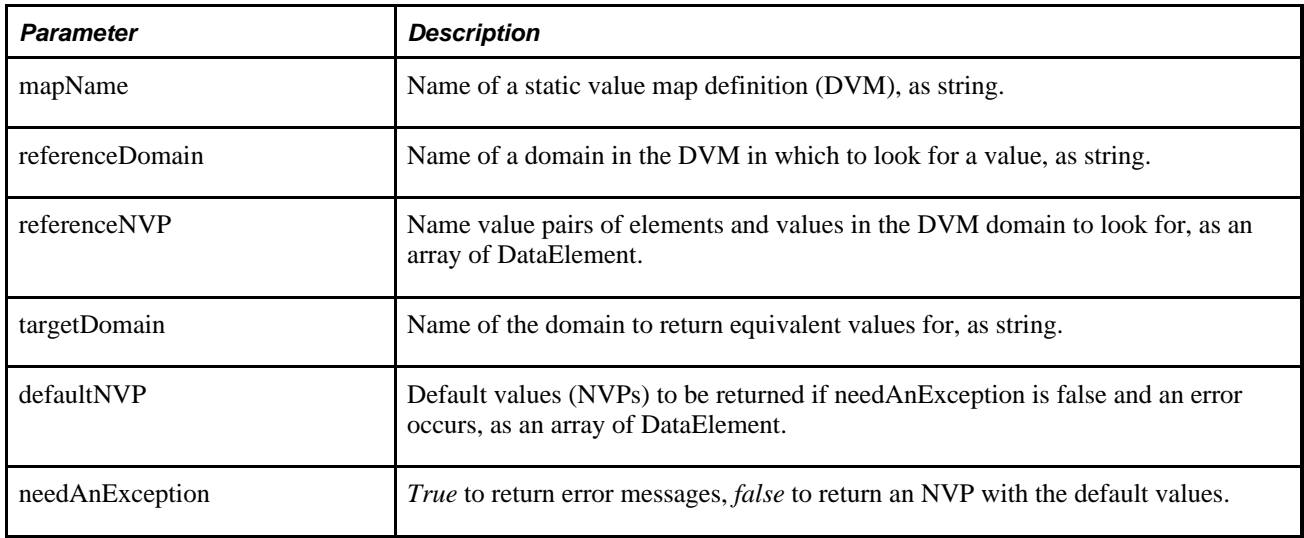

# **Returns**

An array of DataElement. Name value pairs containing the equivalent values for the elements in the target domain, or the default values.

# **Example**

This example is used to look up value *&guid1* in the *UniqueGUID* domain of the *&TestName* DVM and return the equivalent values for the *&RTK* domain:

```
Local array of EOTF_CORE:Common:DataElement &UniqueGUIDrequestValues = CreateArray⇒
(create EOTF_CORE:Common:DataElement(&UniqueGUID));
```
&UniqueGUIDrequestValues [1].value = &guid1; Local array of EOTF\_CORE:Common:DataElement &returnValue = &dvm.LookupValueNVP⇒ (&TestName, &UniqueGUID, &UniqueGUIDrequestValues, &RTK, &DefaultRTKValues,⇒ True);

# **DVM Utility Class Properties**

This section describes the DVM utility class properties.

# **exceptionCaught**

## **Description**

Value true when a lookup method suppresses an exception because the needAnException parameter was false.

# **exceptionDetails**

## **Description**

Exception object containing the detail of the exception that was caught.

# **SetId Utility Class Methods**

This section describes the SetId Utility class methods. The methods are discussed in alphabetical order.

# **lookupSetCtrlValues**

## **Syntax**

**lookupSetCtrlValues**(SetId,LookupType,LookupName,dvmTranslate,dvmMapName, PsftElementName, CommonElementName, needAnException)

## **Description**

You can use the lookupSetCtrlValues function to look up the set control values associated with a setId in the context of a record or record group. Furthermore, you can request that the set control value be translated through a specified DVM map from the element in the PeopleSoft domain to an element in the common domain. In a typical PeopleSoft implementation the set control values represent PeopleSoft Business Unit. In such case, you would have a DVM defined for Business Unit mapping for translation.

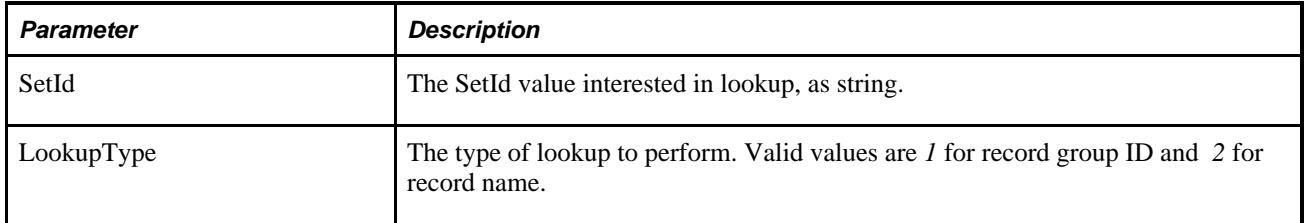

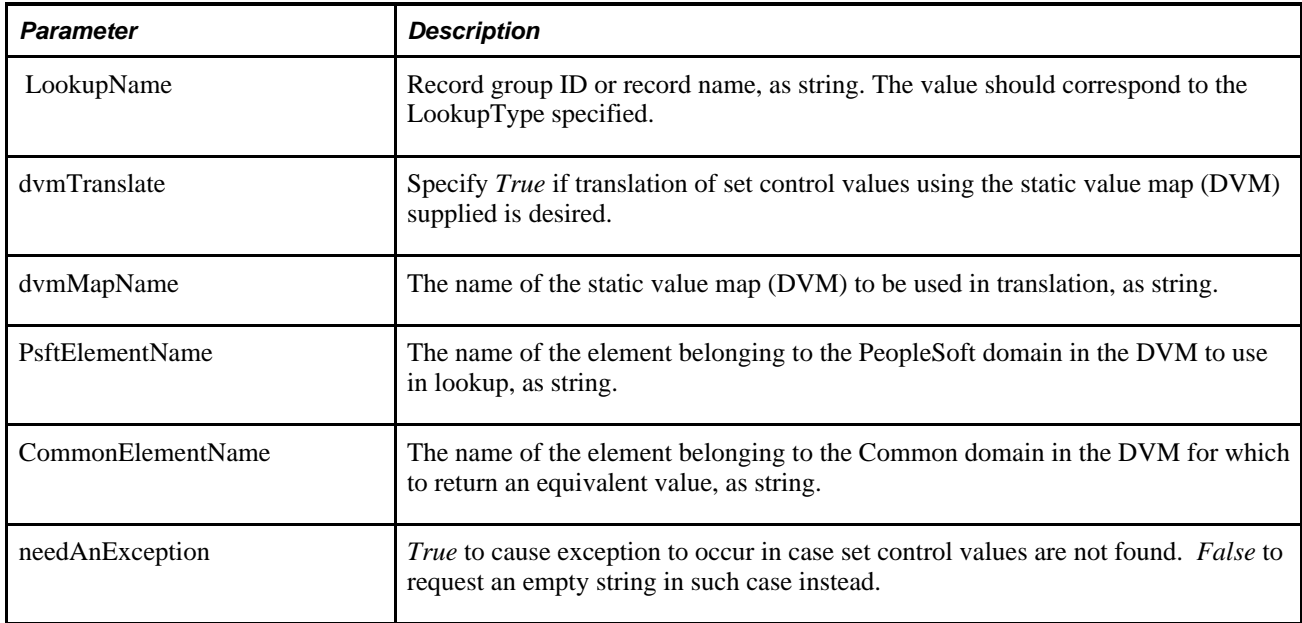

The equivalent values in array of string.

# **Example**

This example looks up the set control values (representing PeopleSoft Business Units in this example) associated with the setID *SHARE* for the record group *VENDOR* and translates them to the common IDs for Business Unit by means of the DVM mapping *BusinessUnit.* An exception is requested if set control values are not found:

```
&oSetIdUtil = create EOTF_CORE:SetId:Functions(); 
   Local array of string &arrReturnValue = CreateArrayRept("", 0);
    try
       &arrReturnValue = &oSetIdUtil.lookupSetCtrlValues("SHARE", "1", "VENDOR",⇒
  true, "BusinessUnit", "PSFT_BU", "COMMON", true);
   catch Exception &exReturn
. . .
        {Your Exception Handling Logic Here}
. . .
   end-try;
```
# **lookupSetID**

## **Syntax**

**lookupSetID**(LookupValue,dvmTranslate,dvmMapName,PsftElementName, CommonElementName, LookupType,LookupName,needAnException)

# **Description**

You can use the lookupSetID function to look up the setID corresponding to a set control value in the context of a record or record group. Furthermore, you can request that the set control value to use for lookup be translated through a specified DVM map from an element in a common domain to the element in the PeopleSoft domain. In a typical PeopleSoft implementation the set control values represent PeopleSoft Business Units. In this case, you would have a DVM defined for Business Unit mapping translation.

## **Parameters**

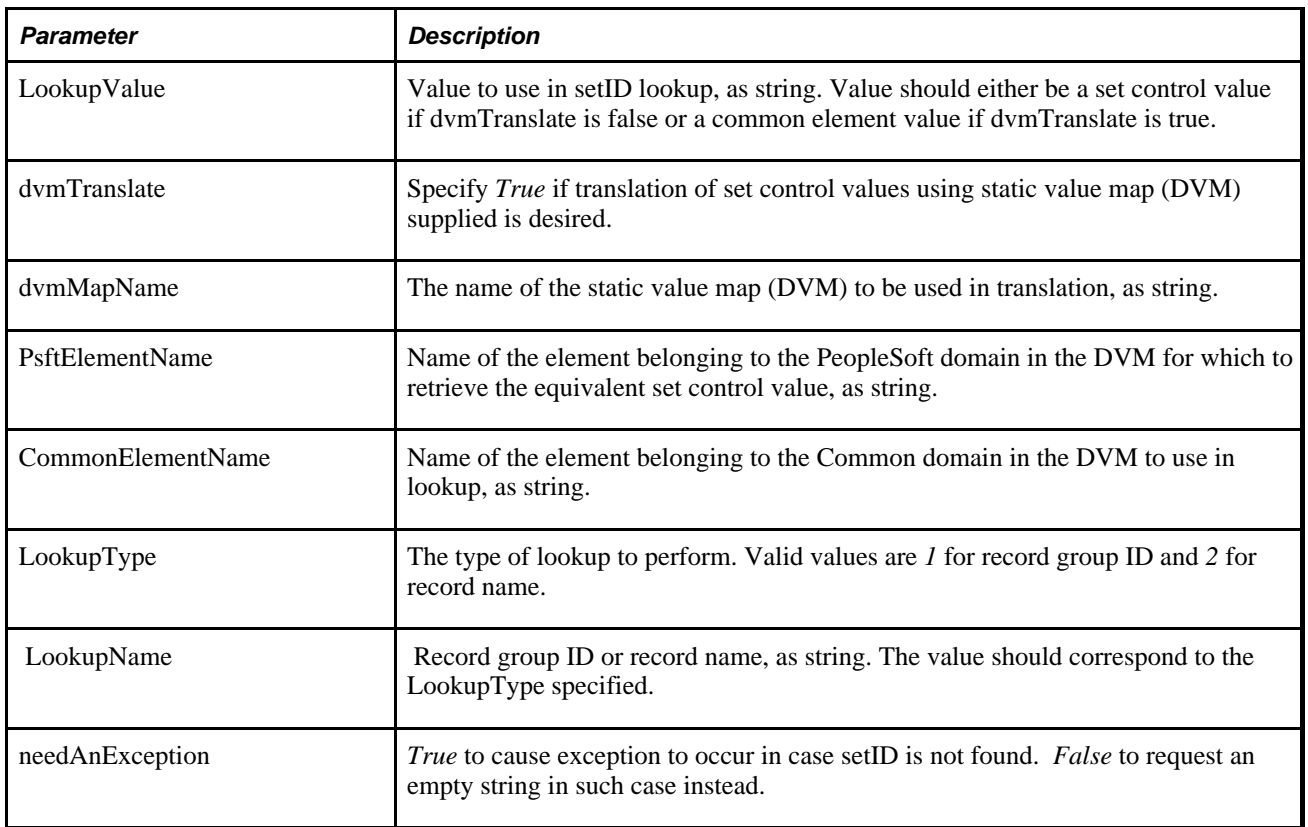

## **Returns**

The equivalent value as string.

# **Example**

The following code looks up the setID associated with the common ID for Business Unit *BUID001* in the DVM mapping *BusinessUnit* for the record group *VENDOR.* No exception is requested if setID is not found (empty string will be returned):

```
&oSetIdUtil = create EOTF_CORE:SetId:Functions(); 
Local string &ReturnValue;
&ReturnValue = &oSetIdUtil.lookupSetId("BUID001", "BusinessUnit", "PSFT_BU",⇒
  "COMMON", "1" ,"VENDOR", false);
```
# **Xref Utility Class Methods**

This section describes the Xref class methods. The methods are discussed in alphabetical order.

# **BulkPopulateDomainData**

## **Syntax**

**BulkPopulateDomainData**(mapName,domainList, dataRows,dataValuesPath,mode)

# **Description**

The XREF bulk populate domain data function populates cross-reference data from XML. It sequences through the rows of data provided in the XML nodeset and uses the supplied domain list and data values path to access the values for each domain in each row. Each row of data is then inserted into the XREF framework for the specified map utilizing bulk insert to maximize performance. This function is expected to be used for processing large volumes of data. It provides an abstraction layer from the physical data persistence layer of the XREF framework. Because inserts are done using bulk mode, duplicates are not looked for until the end of the insert sequence. If a duplicate is encountered, none of the rows of data will be inserted. When a domain contains multiple elements, each value for the domain must contain a compound value consisting of a value for each element in the domain separated by the concatenation string specified in the value map options. In this scenario, this function will unconcatenate the domain element values before inserting the data into the transformation framework.

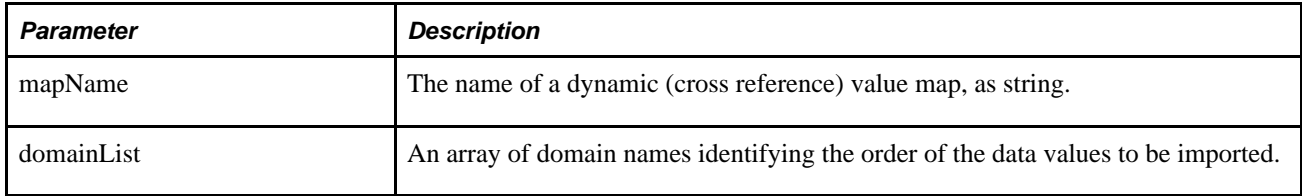

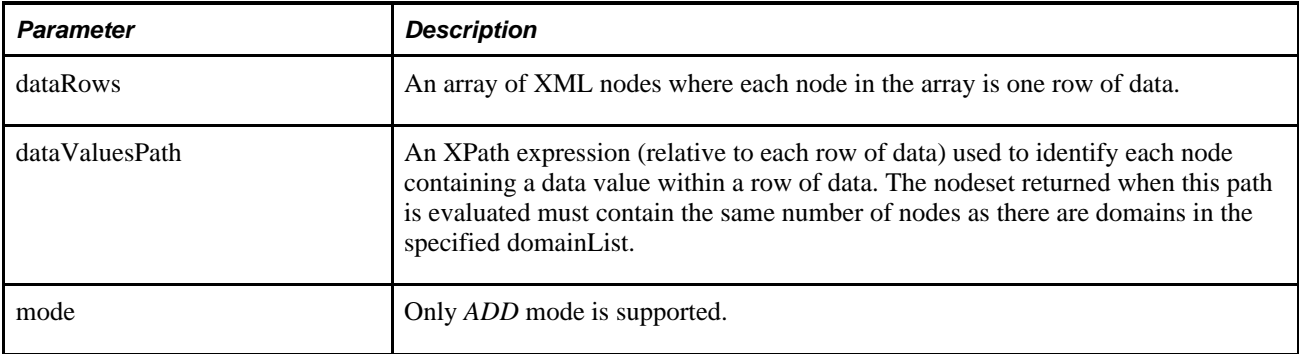

Boolean indicating success or failure of the process.

# **Example**

```
Local EOTF_CORE:Xref:Functions &xref = create EOTF_CORE:Xref:Functions();
Local string &mapName = "VendorIDs";
Local array of string \&domainList = ...;
Local array of XmlNode &dataRows = \dots;
Local string &dataValuesPath = "...";
Local string &mode = "ADD";
Local boolean &success =
&xref.BulkPopulateDomainData(&mapName, &domainList, &dataRows, &dataValuesPath,⇒
  &mode);
```
# **BulkPopulateElementData**

## **Syntax**

**BulkPopulateElementData**(mapName,elementList ,dataRows,dataValuesPath,mode)

## **Description**

The XREF bulk populate element data function populates cross-reference data from XML. It sequences through the rows of data provided in the XML nodeset and uses the supplied pairs of elements and XPath expressions to access the values for the elements in each row. Each row of data is then inserted into the XREF framework for the specified map utilizing bulk insert to maximize performance. This function is expected to be used for processing large volumes of data. It provides an abstraction layer from the physical data persistence layer of the XREF framework. because inserts are done using bulk mode, duplicates are not looked for until the end of the insert sequence. If a duplicate is encountered, none of the rows of data will be inserted.

# **Parameters**

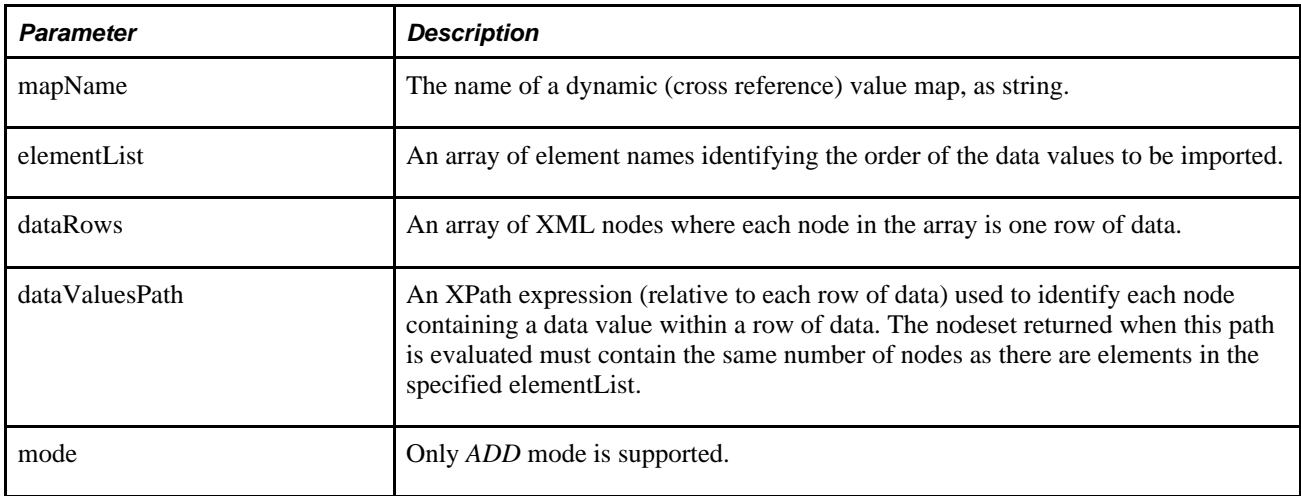

# **Returns**

Boolean indicating success or failure of the process.

# **Example**

```
Local EOTF CORE:Xref:Functions &xref = create EOTF CORE:Xref:Functions();
Local string &mapName = "VendorIDs";
Local array of string & elementList = \dots;
Local array of XmlNode &dataRows = ...;
Local string &dataValuesPath = "...";
Local string &mode = "ADD";
Local boolean &success = &xref.BulkPopulateElementData(&mapName, &elementList,⇒
  &dataRows, &dataValuesPath, &mode);
```
# **ExtractData**

# **Syntax**

**ExtractData**(mapName,domainList,tempRecName, instance)

# **Description**

You can use the XREF extract data function to generate and execute set-based SQL to extract cross-reference data into a specified table. Prior to data extraction, all data is removed from the temp table for the specified process instance. Element values are mapped to fields in the temp record using the order of the specified domain list followed by the element order specified in the value map definition. If no domains are specified, element values are mapped to fields in the temp record using only the element order specified in the value map definition. This function provides an abstraction layer from the physical data persistence layer of the XREF framework, and is expected to be used for processing large volumes of data.

The temp table has the following design constraints:

- 1. The first column will be PROCESS\_INSTANCE.
- 2. The second column will be used for UniqueGUID (EOTF\_COMMONELEMENT).
- 3. The remaining columns correspond to the elements in the specified domain(s).

**Note.** If the third column is named EOTF\_IMPORT\_FLG, it will be valued with *N* during the export.

- 4. The temp table column names do not have to match the element names in the map.
- 5. The temp table should be uniquely keyed by ProcessInstance, UniqueGUID.
- 6. There may be a performance benefit from having an index on the elements of each specified domain.

#### **Parameters**

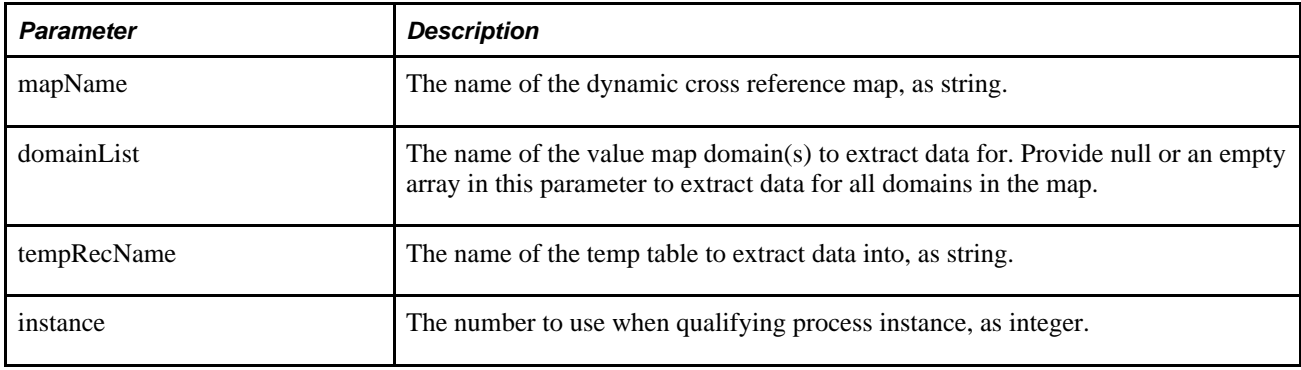

## **Returns**

Boolean indicating success or failure of the process.

## **Example**

```
Local EOTF_CORE:Xref:Functions &xref = create EOTF_CORE:Xref:Functions();
Local string &mapName = "VendorIDs";
Local array of string &domainList = CreateArray("PS");
Local string &tempRecName = Record.HR VENDOR TAO;
Local boolean &success = 
&xref.ExtractData(&mapName, &domainList, &tempRecName, &instance);
```
# **LookupValue**

#### **Syntax**

LookupValue(mapName,referenceElementName,referenceValue,elementName, needAnException)

Locate the reference element value in a cross-reference value map, and return the equivalent value for the specified element name. This form of lookup is used to find a single reference element and return a single element value.

## **Parameters**

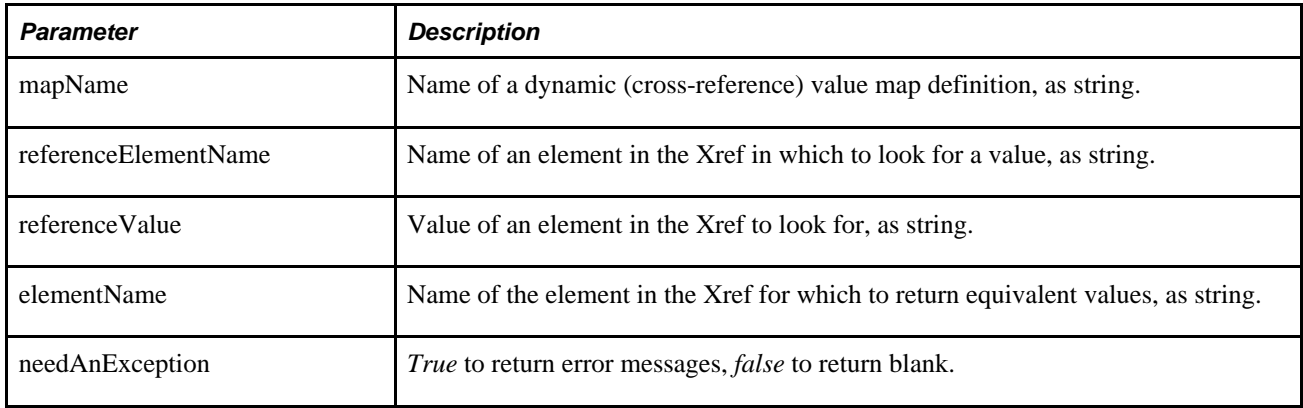

## **Returns**

An array of string containing the equivalent values of elementName in the Xref.

# **Example**

This example will look up value *&guid1* in the *UniqueGUID* element of the *&TestName* cross-reference map and return the equivalent value of element *&EBS1*:

Local string &returnValue = &xref.LookupValue(&TestName, &UniqueGUID, &guid1,⇒ &EBS1, True);

This example will look up a value that does not exist in element *&EBS1* of the *&TestName* cross-reference map to verify that the default value (blank) is returned when the NeedAnException parameter is false:

&returnValue = &xref.LookupValue(&TestName, &EBS1, "NotFound", &UniqueGUID, False);

# **LookupValue1M**

## **Syntax**

LookupValue1M( mapName, referenceElementName, referenceValue, elementName, needAnException)

Locate the reference element value in a cross-reference value map, and return the equivalent values of the specified element name as a named value pair (NVP) list. This form of lookup is used to find a single reference element and return one to many equivalent values for the specified element.

#### **Parameters**

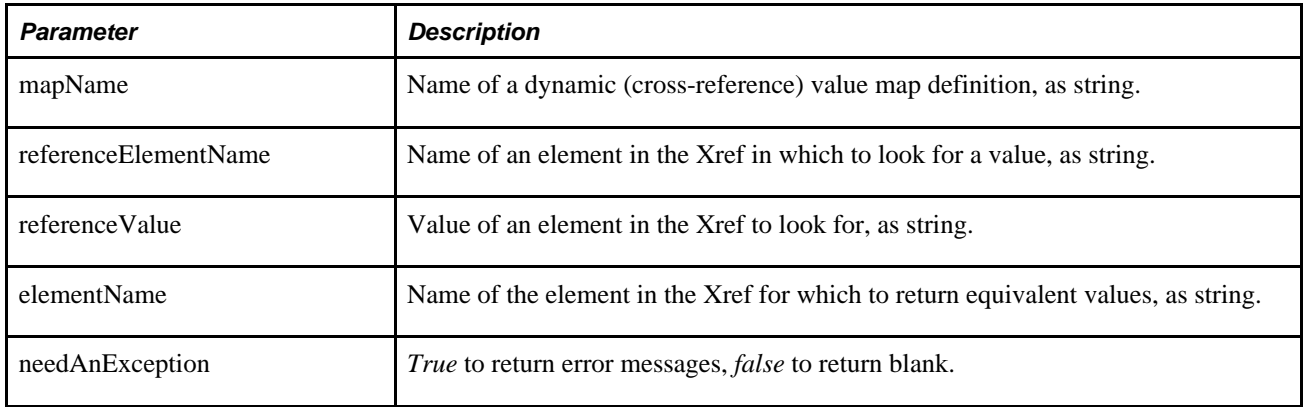

#### **Returns**

An array of string containing the equivalent values of elementName in the cross-reference.

# **Example**

This example will look up value *&guid1* in the *UniqueGUID* element of the *&TestName* cross-reference map and return the equivalent value of element *&EBS1*:

Local array of string &returnValue;

&returnValue = &xref.LookupValue1M(&TestName, &UniqueGUID, &guid1, &EBS1, True);

This example will look up a value that does not exist in the *UniqueGUID* element of the *&TestName* crossreference map to verify that no value is returned when the NeedAnException parameter is false:

```
 &returnValue = &xref.LookupValue1M(&TestName, &UniqueGUID, "NotFound", &EBS1,⇒
 False);
```
# **LookupValueNVP**

#### **Syntax**

```
LookupValueNVP(mapName, referenceDomain, referenceNVP, targetDomain,
needAnException)
```
Locate the reference domain element values in a cross-reference map, and return the equivalent values of all elements in the specified domain as an NVP list. This form of lookup should be used when multiple elements exist in either the reference or return domain. All required elements in the reference domain must be included in the reference NVP list, but optional elements (qualifiers perhaps) do not have to be included. The return string will include values for all elements in the target domain as an NVP list regardless of whether they are required.

## **Parameters**

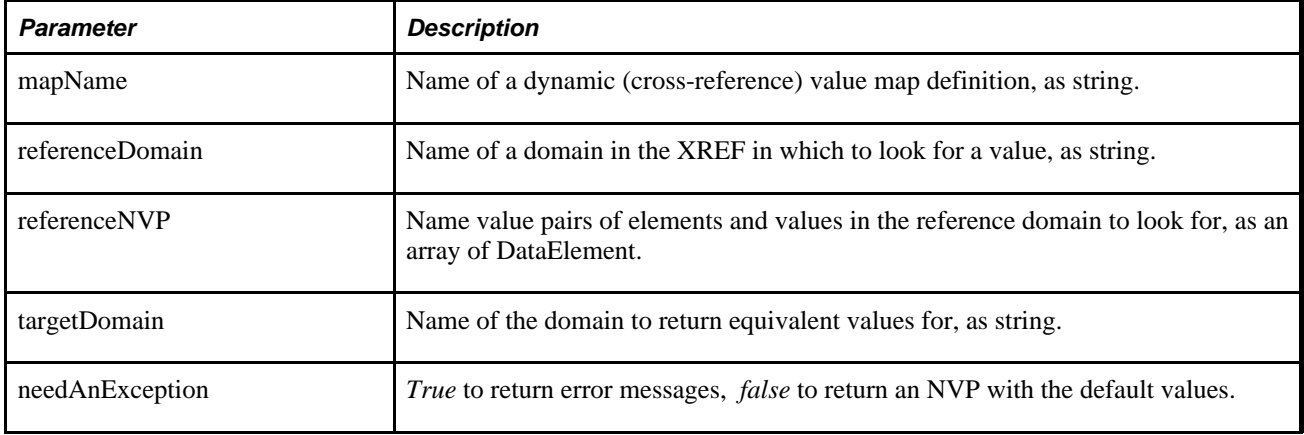

# **Returns**

An array of DataElement for name value pairs containing the equivalent values for the elements in the target domain, or the default values.

# **Example**

This example will look up value *&guid1* in the *UniqueGUID* domain of the *&TestName* cross-reference map and return the equivalent values for the *&RTK* domain:

 Local array of EOTF\_CORE:Common:DataElement &returnValue = &xref.LookupValueNVP⇒ (&TestName, &UniqueGUID, &UniqueGUIDrequestValues, &RTK, True);

# **MarkForDelete**

## **Syntax**

**MarkForDelete**(mapName,elementName,elementValue)

Delete a value in a cross-reference map when the element specified is the only element for a single domain. If multiple domains reference the element, or the element is used in a domain containing multiple primary elements, the xref:markForDeleteNVP function should be used instead. The values in the elements are marked as deleted. If only two mappings are in a row and one of them is marked for deletion, then the value in the other domain will also be deleted. Any element value marked for delete is treated as if the value does not exist. Therefore, you can populate the same element with the xref:populateXRefRow function in ADD mode. However, using the element value marked for delete as a reference value in the LINK mode of the xref:populateXRefRow function would cause an error.

## **Parameters**

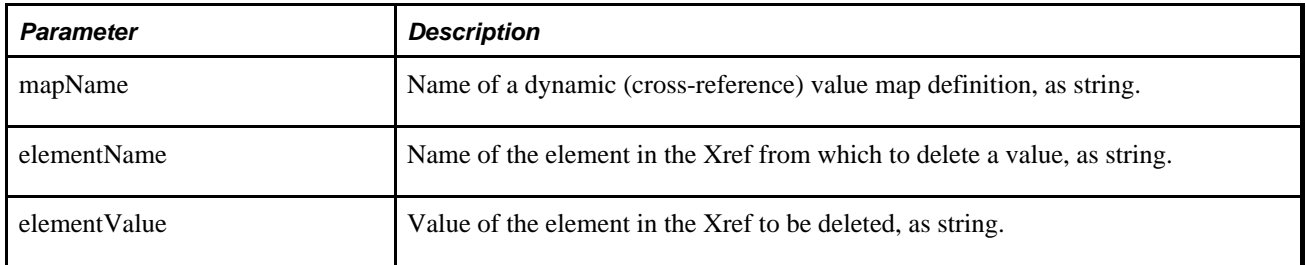

## **Returns**

True if the delete succeeds.

# **Example**

This example will delete the *PS001* value in the *PS* element of the *Customers* cross-reference map:

&return=&xref.MarkForDelete("Customers", "PS", "PS001")

# **MarkForDeleteNVP**

# **Syntax**

**MarkForDeleteNVP**(mapName,referenceDomain,referenceNVP)

# **Description**

Delete a set of values in a cross-reference map for a specified domain. The values in the elements are marked as deleted. If only two mappings are in a row and one of them is marked for deletion, then the value in the other domain will also be deleted. Any values marked for delete are treated as if they do not exist. Therefore, you can populate the same elements with xref:populateXRefRowNVP function in ADD mode. However, using the values marked for delete as a reference value in the LINK mode of the xref:populateXRefRowNVP function would cause an error.

# **Parameters**

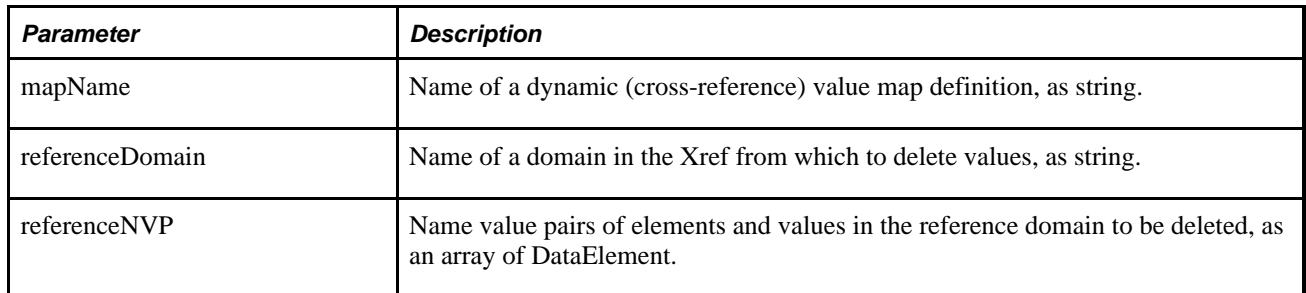

# **Returns**

True if the delete succeeds.

# **Example**

This example deletes the specified values in the EBS domain from the Items cross-reference map:

```
Local array of EOTF_CORE:Common:DataElement &ebsNVP1 = CreateArrayRept(create EOTF_⇒
⇒
⇒
⇒
⇒
CORE:Common:DataElement(&EBS1), 1);
&ebsNVP1 [1].value = &value1;
Local boolean &return = &xref.MarkForDeleteNVP("Items", &EBS1, &ebsNVP1);
```
# **PopulateData**

# **Syntax**

**PopulateData**(mapName,domainName,tempRecName, recName, instance)

# **Description**

You can use the XREF populate data function to generate and execute set-based SQL to populate crossreference data from a specified source record (table or view). This function provides an abstraction layer from the physical data persistence layer of the XREF framework, and is expected to be used for processing large volumes of data.

The following steps are generated and executed in this function:

1. All data is removed from the temp table for the specified process instance.

2. Existing XREF data for the specified domain is extracted to the temp table with the import flag set to *N.*

Note. Element values are mapped to fields in the record based on map element order (not on name).

3. Distinct rows of stage data are inserted into the temp table if they do not already exist, with the update flag set to *Y.*

**Note.** Fields are mapped from temp to stage based on matching field names.

- 4. GUIDs are generated on the temp table where they are blank.
- 5. XREF data is inserted from the temp table where the import flag set to *Y.*
- 6. The stage data is updated with GUIDs from the temp table.

The temp table has the following design constraints:

- 1. The first column will be PROCESS\_INSTANCE.
- 2. The second column will be used for UniqueGUID (EOTF\_COMMONELEMENT).
- 3. The third column must be EOTF\_IMPORT\_FLG (for internal use by this function).
- 4. The remaining columns correspond to the elements in the specified domain.
- 5. The temp table column names do not have to match the element names in the maps.
- 6. The temp table column names must match the corresponding fields on the stage table.
- 7. The temp table should be keyed by ProcessInstance, UniqueGUID allowing for duplicates (blanks).
- 8. There may be a performance benefit from having an index on the elements of each specified domain.

**Note.** This function does not validate any of the data, therefore, users should be sure the data being populated does not violate any of the constraints defined in the value map definition. If the data rules are violated, future usability of the map may be impacted. This function is not responsible for protecting against the potential for truncation of existing data values caused by defining temp table fields shorter than the existing data values. If this occurs, no error will then be thrown, but existing values will not be matched properly to stage values, potentially resulting in unintended data redundancy.

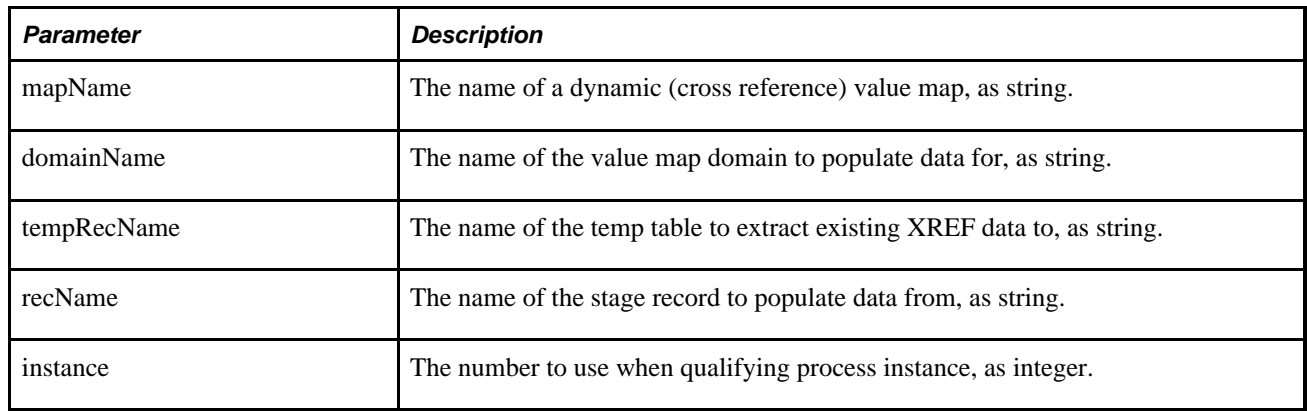

Boolean indicating success or failure of the process.

# **Example**

```
Local EOTF_CORE:Xref:Functions &xref = create EOTF_CORE:Xref:Functions();
Local string &mapName = "VendorIDs";
Local string &domainName = "PS";
Local string &tempRecName = Record.HR_VENDOR_TAO;
Local string &recName = Record.HR_VENDOR_STG;
Local boolean &success =
&xref.PopulateData(&mapName, &domainName, &tempRecName, &recName, &instance);
```
# **PopulateValue**

# **Syntax**

```
PopulateValue(mapName,referenceElementName,referenceValue,elementName,
elementValue,mode)
```
# **Description**

Locate a reference element value in a cross-reference map and populate another element in the same data row with an equivalent value. This form of populate is used to find a single reference element and populate a single element value.

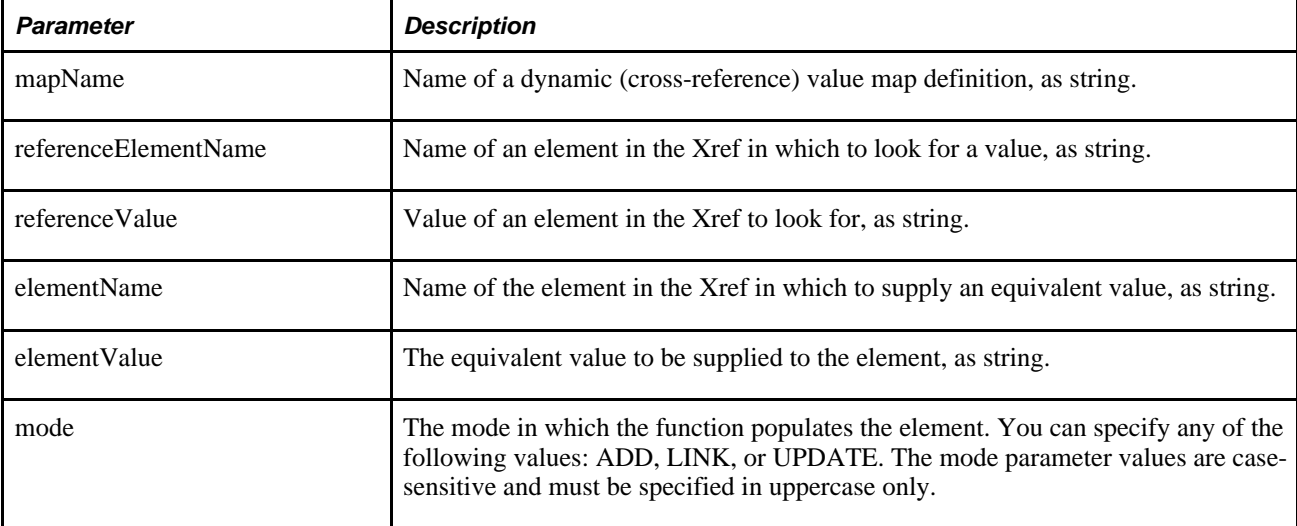

The UniqueGUID value of the Xref row where the data was populated.

## **Example**

This example will locate value *&guid1* in the *UniqueGUID* element of the *&TestName* cross-reference map, and update the equivalent value of element *EBS1* to *&value1*:

```
&value1 = &value1 | "0"; &returnValue = &xref.PopulateValue(&TestName, &UniqueGUID, &guid1, &EBS1,⇒
 &value1, &UPDATE);
```
This example will add values *&guid3* in the *UniqueGUID* element and *&value3* in the *EBS1* element to the *&TestName* cross-reference map data:

```
Local string &quid3 = UuidGen();
Local string \&value3 = "00003":&returnValue = &xref.PopulateValue(&TestName, &EBS1, &value3, &UniqueGUID, &guid3,⇒
  &ADD);
```
This example will add value *&value4* in the *EBS1* element to the *&TestName* cross-reference map data, and let the code generate a random *UniqueGUID*:

```
Local string \&value4 = "00004"; &returnValue = &xref.PopulateValue(&TestName, &EBS1, &value4, &UniqueGUID, "",⇒
 &ADD);
```
# **PopulateValueNVP**

## **Syntax**

**PopulateValueNVP**(mapName,referenceDomain, DataElement referenceNVP, targetDomain,targetNVP,mode)

## **Description**

Locate the reference domain element values in a cross-reference map, and populate another domain's elements in the same data row with an equivalent value. This form of populate should be used when multiple elements exist in either the reference or target domain. All required elements in the reference domain must be included in the reference NVP list, but optional elements such as qualifiers do not have to be included.

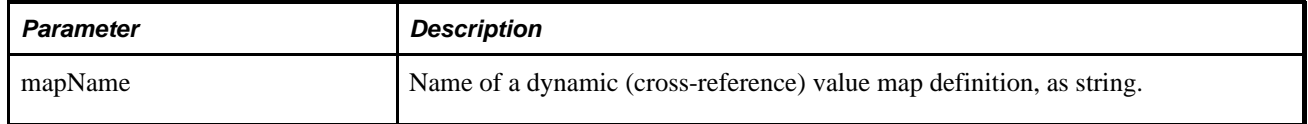

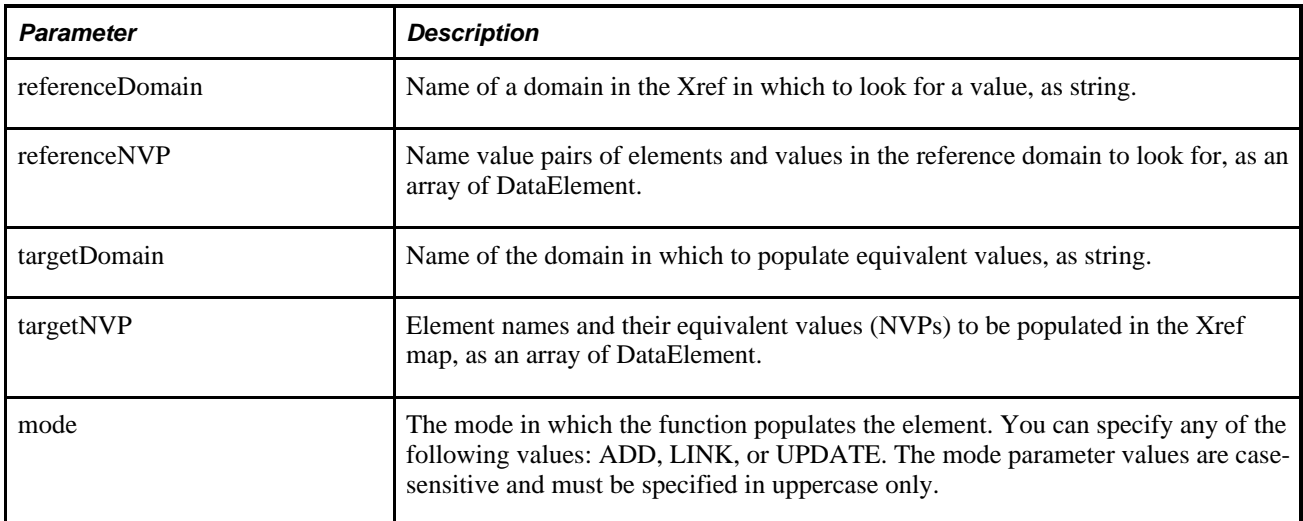

The UniqueGUID value of the Xref row where the data was populated.

# **Example**

This example will locate value *&guid1* in the *UniqueGUID* element of the *&TestName* cross-reference map, and update the equivalent value of element *EBS1* to *&value1*:

```
&value1 = &value1 | "0";&ebsNVP1 [1].value = &value1;
&returnValue = &xref.PopulateValueNVP(&TestName, &UniqueGUID, &guidNVP1, &EBS,⇒
 &ebsNVP1, &UPDATE);
```
This example will add values *&guid3* in the *UniqueGUID* element and *&value3* in the *EBS1* element to the *&TestName* cross-reference map data:

```
Local string \text{Equid3} = \text{UuidGen}();
Local array of EOTF_CORE:Common:DataElement &guidNVP3 = CreateArrayRept(create⇒
 EOTF_CORE:Common:DataElement(&UniqueGUID), 1);
\text{EquidNVP3} [1].value = \text{Equid3:}Local string \&value3 = "00003";Local array of EOTF_CORE:Common:DataElement &ebsNVP3 = CreateArrayRept(create EOTF_⇒
⇒
⇒
⇒
⇒
CORE:Common:DataElement(&EBS1), 1);
&ebsNVP3 [1].value = &value3;
&returnValue = &xref.PopulateValueNVP(&TestName, &EBS, &ebsNVP3, &UniqueGUID,⇒
  &guidNVP3, &ADD);
```
This example will add value *&value4* in the *EBS1* element to the *&TestName* cross-reference map data, and let the code generate a random UniqueGUID:

```
Local array of EOTF_CORE:Common:DataElement &guidNVP4 = CreateArrayRept(create⇒
 EOTF_CORE:Common:DataElement(&UniqueGUID), 1);
Local string &value4 = "00004";
Local array of EOTF_CORE:Common:DataElement &ebsNVP4 = CreateArrayRept(create EOTF_⇒
⇒
⇒
⇒
⇒
CORE:Common:DataElement(&EBS1), 1);
&ebsNVP4 [1].value = &value4;
&returnValue = &xref.PopulateValueNVP(&TestName, &EBS, &ebsNVP4, &UniqueGUID,⇒
 &guidNVP4, &ADD);
&requestValues = CreateArrayRept(create EOTF_CORE:Common:DataElement(&EBS1), 1);
&requestValues [1].value = &value4;
```
# **Xref Class Properties**

This section discusses the Xref class properties.

# **exceptionCaught**

#### **Description**

Value true when a lookup method suppresses an exception because the needAnException parameter was false.

# **exceptionDetails**

#### **Description**

Exception object containing the detail of the exception that was caught.

# **Chapter 7**

# **Accessing Maps Using Web Services**

This chapter provides an overview of Application Integration Framework web services and discusses:

- EOTF\_DVM Service.
- EOTF XREF Service.
- Cross-Reference lookup web service example.

# **Understanding Application Integration Framework Web Services**

Application Integration Framework web services provide external applications a web-service-based means of accessing Application Integration Framework map information. Web services are implemented by means of the PeopleTools Integration Broker (IB) framework. The Integration Gateway web application receives all the web service requests and forwards them to the Integration Engine (application server) for processing.

This diagram illustrates an external application using the cross-reference lookup web service to look up values in an Application Integration Framework cross-reference map.

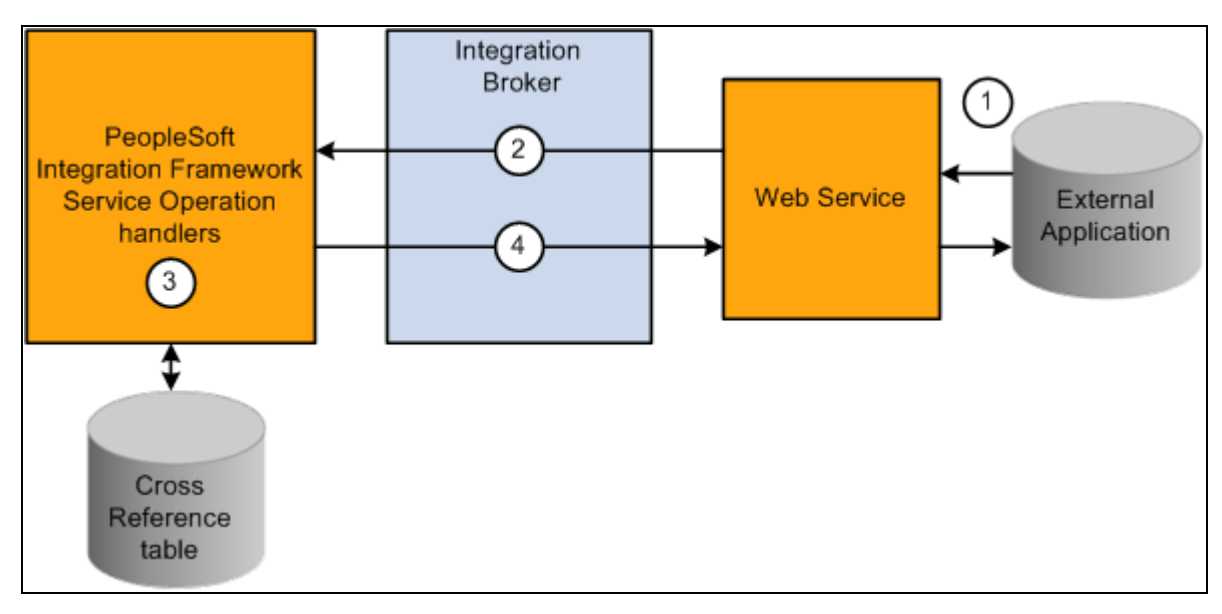

Using Application Integration Framework web service with an external application

- 1. The external application invokes one of the web service operations.
- 2. PeopleSoft Integration Broker receives the service operation and validates the WS security credentials.
- 3. The request is passed to the application server for processing. The application server authenticates the service operation and routes it to the respective handler. The handler runs the PeopleCode and sends the response to the Integration Gateway.
- 4. Integration Broker sends the response to the external application.

# **EOTF\_DVM Service**

This section describes the Service Operations available as web services for DVM:

- EOTF\_DVM\_LOOKUP
- EOTF\_DVM\_IMPORT.v2
- EOTF\_DVM\_IMPORT.v1

# **EOTF\_DVM\_LOOKUP**

This service operation is used to lookup values from a DVM.

Alias: dvmLookupValue

Type: Synchronous

## **Request Message: EOTF\_DVM\_LOOKUP\_REQ.V1**

This is an example of the soap body for the request:

```
<soapenv:Body>
       <dvm:dvmLookupValue>
          <dvm:mapname>?</dvm:mapname>
          <!--2 or more repetitions:-->
          <dvm:Values>
             <dvm:domain>?</dvm:domain>
             <!--1 or more repetitions:-->
             <dvm:element name="?"/>
          </dvm:Values>
          <dvm:Values>
             <dvm:domain>?</dvm:domain>
             <!--1 or more repetitions:-->
             <dvm:element name="?"/>
          </dvm:Values>
          <dvm:targetDomain>?</dvm:targetDomain>
       </dvm:dvmLookupValue>
    </soapenv:Body>
```
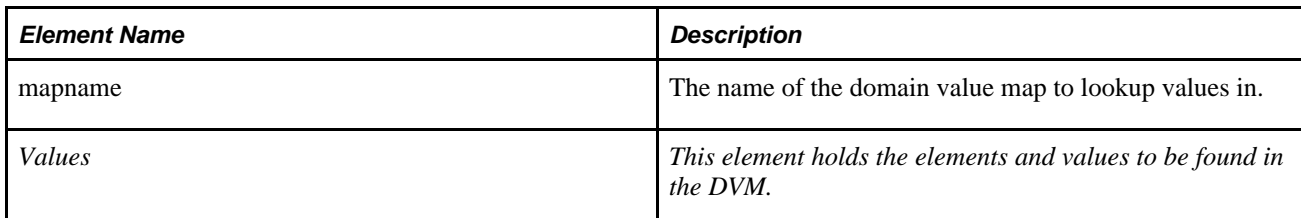

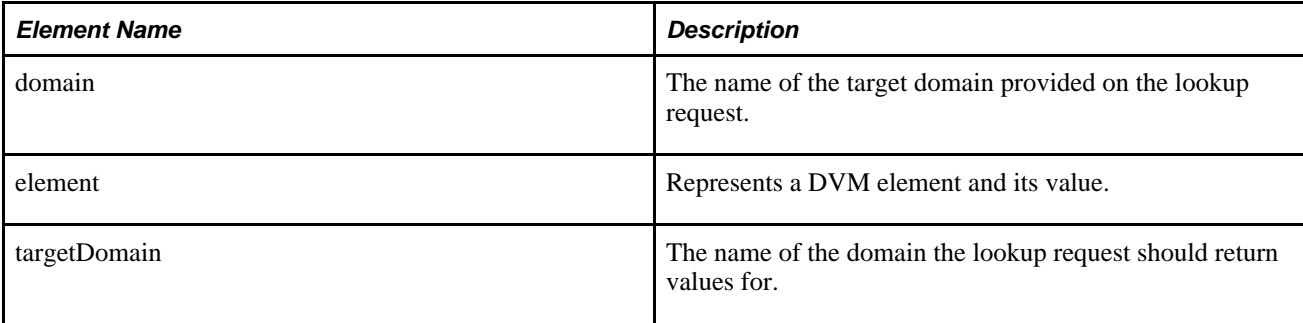

## **Response Message: EOTF\_DVM\_RESPONSE.V1**

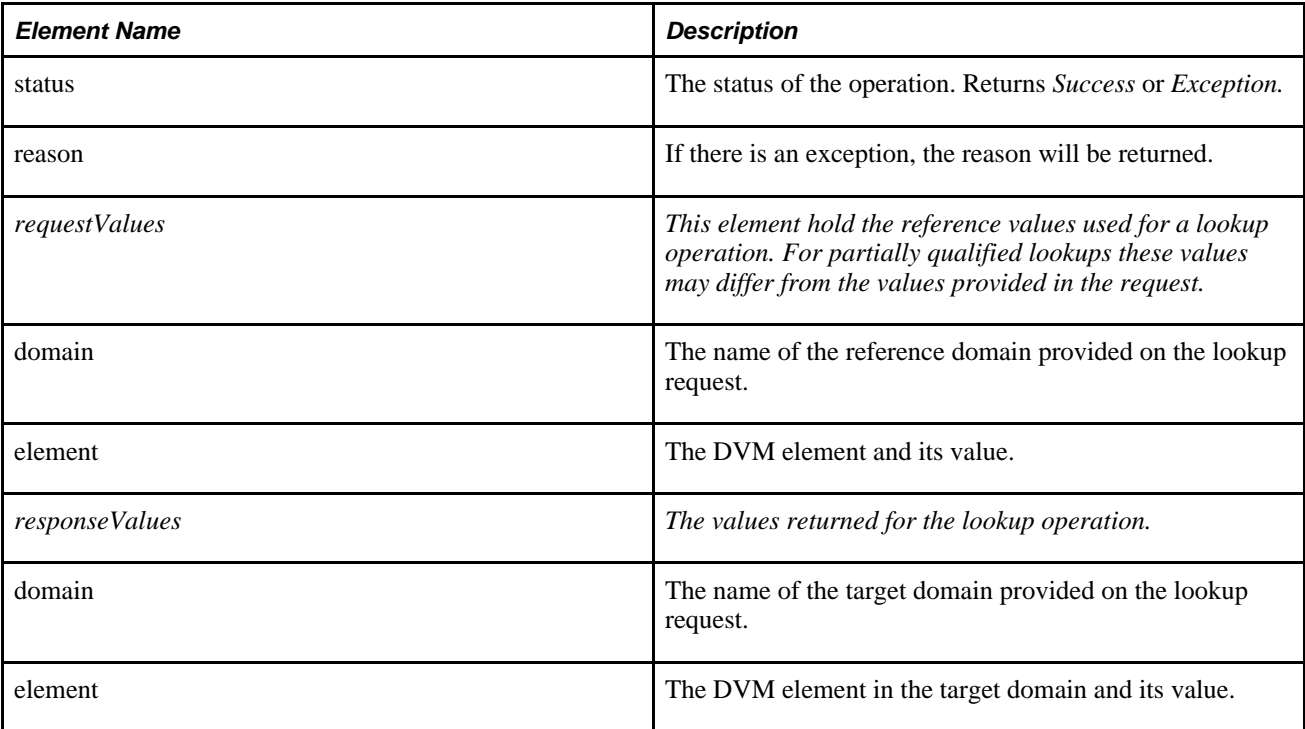

# **EOTF\_DVM\_IMPORT.v2**

Use this service operation to import a Domain Value Map definition and values into the Enterprise Transformation Framework, based on the PeopleSoft schema.

Type: Asynchronous-One Way.

Alias: import\_dvm

Default: Yes

## **Request Message: EOTF\_DVM.V2**

This is an example of the soap body for an import request using PeopleSoft schema:

```
<soapenv:Body>
       <dvm:dvm>
          <dvm:name>?</dvm:name>
          <!--Optional:-->
          <dvm:description>?</dvm:description>
          <!--Optional:-->
          <dvm:comments>?</dvm:comments>
          <dvm:elements>
             <!--2 or more repetitions:-->
              <dvm:element name="?" order="?" dataType="string" dataLength="?"⇒
  isCommon="false"/>
             <dvm:element name="?" order="?" dataType="string" dataLength="?"⇒
  isCommon="false"/>
          </dvm:elements>
          <dvm:domains>
             <!--1 or more repetitions:-->
             <dvm:domain name="?">
                 <!--1 or more repetitions:-->
                 <dvm:element name="?" qualifier="false"/>
             </dvm:domain>
          </dvm:domains>
          <!--Optional:-->
          <dvm:rows>
             <!--1 or more repetitions:-->
             <dvm:row>
                 <!--2 or more repetitions:-->
                 <dvm:cell>?</dvm:cell>
                 <dvm:cell>?</dvm:cell>
             </dvm:row>
          </dvm:rows>
       </dvm:dvm>
    </soapenv:Body>
```
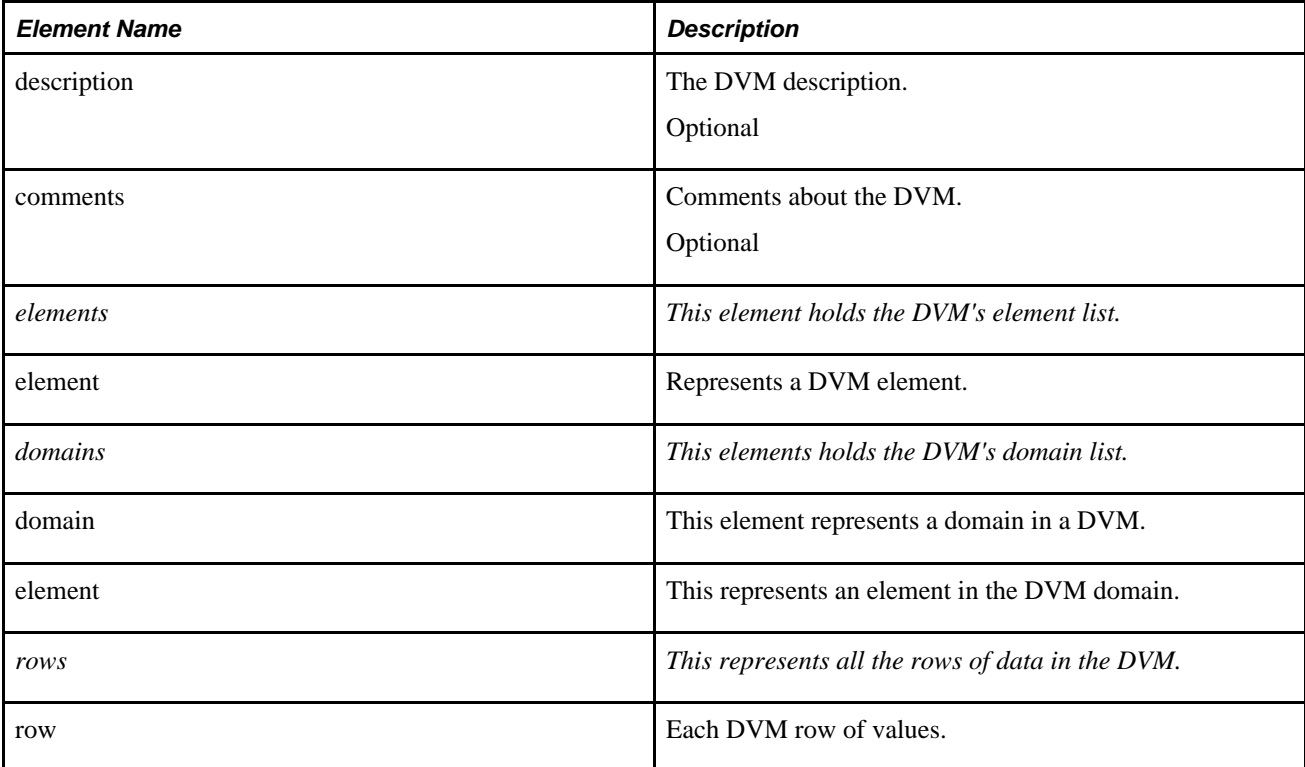

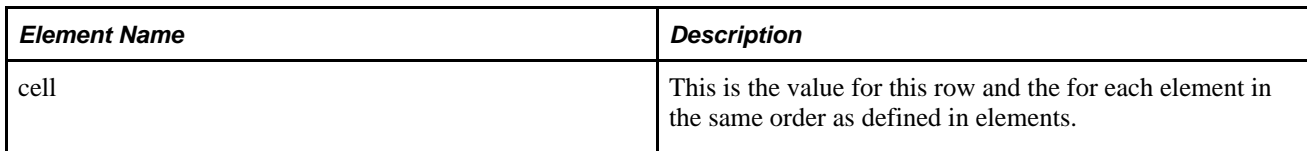

# **EOTF\_DVM\_IMPORT.v1**

Use this service operation to import a Domain Value Map definition and values into the Enterprise Transformation Framework, based on the FMW schema.

Type: Asynchronous-One Way.

Alias: import\_dvm

Default: No

## **Request Message: EOTF\_DVM.V1**

This is an example of the soap body for an import request using FMW schema:

```
<soapenv:Body>
       <dvm:dvm name="?">
         <!--Optional:-->
         <dvm:description>?</dvm:description>
          <dvm:columns>
             <!--2 or more repetitions:-->
 <dvm:column name="?" qualifier="false" order="?"/>
 <dvm:column name="?" qualifier="false" order="?"/>
         </dvm:columns>
         <!--Optional:-->
          <dvm:rows>
             <!--1 or more repetitions:-->
             <dvm:row>
                <!--2 or more repetitions:-->
                <dvm:cell>?</dvm:cell>
                <dvm:cell>?</dvm:cell>
             </dvm:row>
          </dvm:rows>
       </dvm:dvm>
   </soapenv:Body>
```
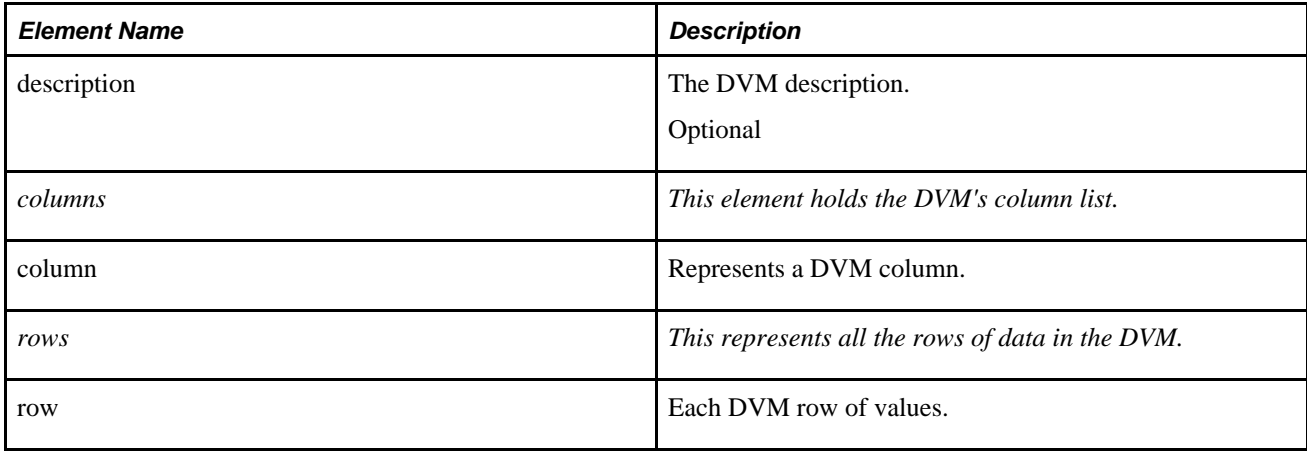

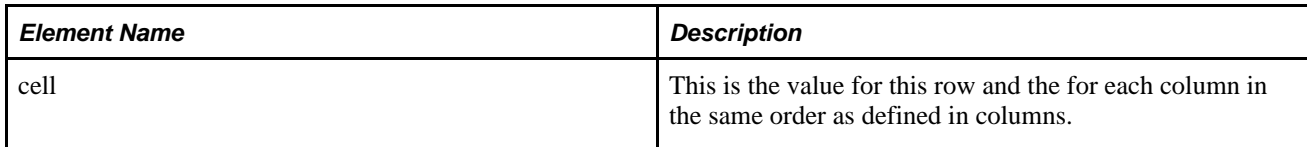

# **EOTF\_XREF Service**

This section lists the service operations available for cross references:

- EOTF\_XREF\_ADD
- EOTF\_XREF\_LINK
- EOTF\_XREF\_UPDATE
- EOTF\_XREF\_DELETE
- EOTF\_XREF\_LOOKUP
- EOTF\_XREF\_IMPORT.v2
- EOTF\_XREF\_IMPORT.v1

# **EOTF\_XREF\_ADD**

Use this service operation to add values to a cross-reference map.

Alias: add\_xref\_value

Type: Synchronous

## **Request Message: EOTF\_XREF\_ADD\_REQ.V1**

This is an example of the soap body for the request:

```
<soapenv:Body>
       <xref:xrefAddValue>
          <xref:mapname>?</xref:mapname>
          <!--2 or more repetitions:-->
          <xref:Values>
             <xref:domain>?</xref:domain>
             <!--1 or more repetitions:-->
             <xref:element name="?"/>
          </xref:Values>
          <xref:Values>
             <xref:domain>?</xref:domain>
             <!--1 or more repetitions:-->
             <xref:element name="?"/>
          </xref:Values>
       </xref:xrefAddValue>
    </soapenv:Body>
```
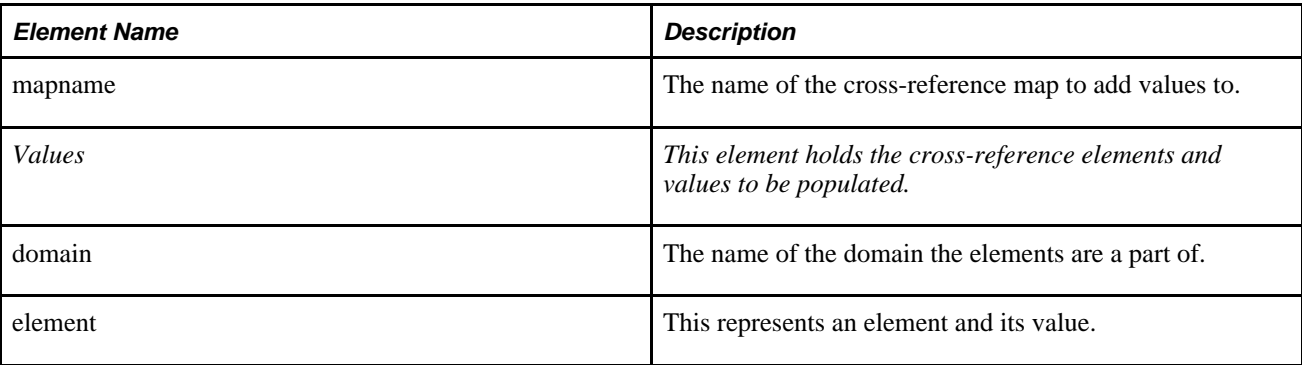

# **Response Message: EOTF\_XREF\_RESPONSE.V1**

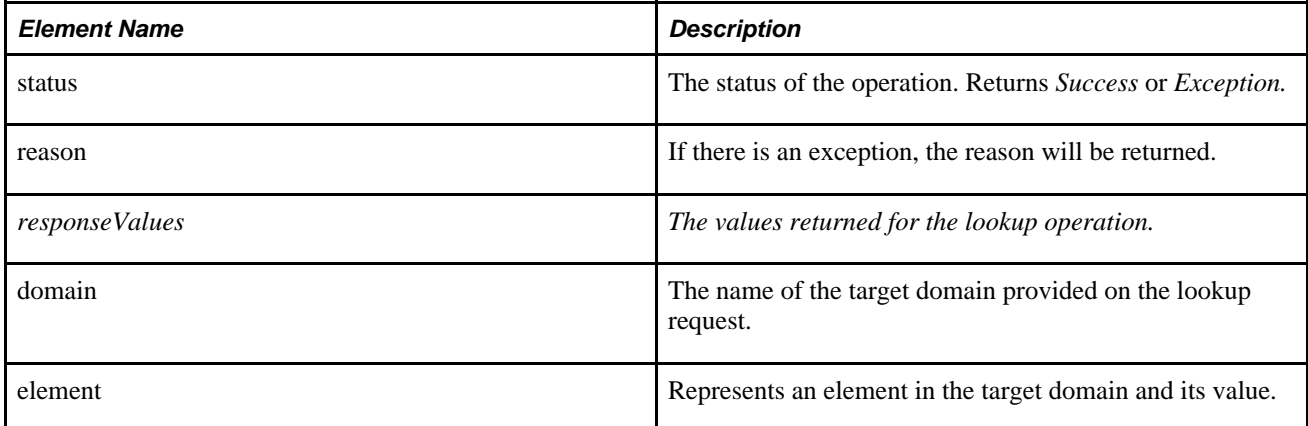

# **EOTF\_XREF\_LINK**

Use this service operation to link values to a cross-reference map.

Alias: link\_xref\_value

Type: Synchronous

## **Request Message: EOTF\_XREF\_LINK\_REQ.V1**

This is an example of the soap body for the request:

```
<soapenv:Body>
       <xref:xrefLinkValue>
          <xref:mapname>?</xref:mapname>
          <xref:ReferenceValues>
             <xref:domain>?</xref:domain>
             <!--1 or more repetitions:-->
             <xref:element name="?"/>
          </xref:ReferenceValues>
          <!--1 or more repetitions:-->
          <xref:TargetValues>
             <xref:domain>?</xref:domain>
             <!--1 or more repetitions:-->
             <xref:element name="?"/>
          </xref:TargetValues>
       </xref:xrefLinkValue>
    </soapenv:Body>
```
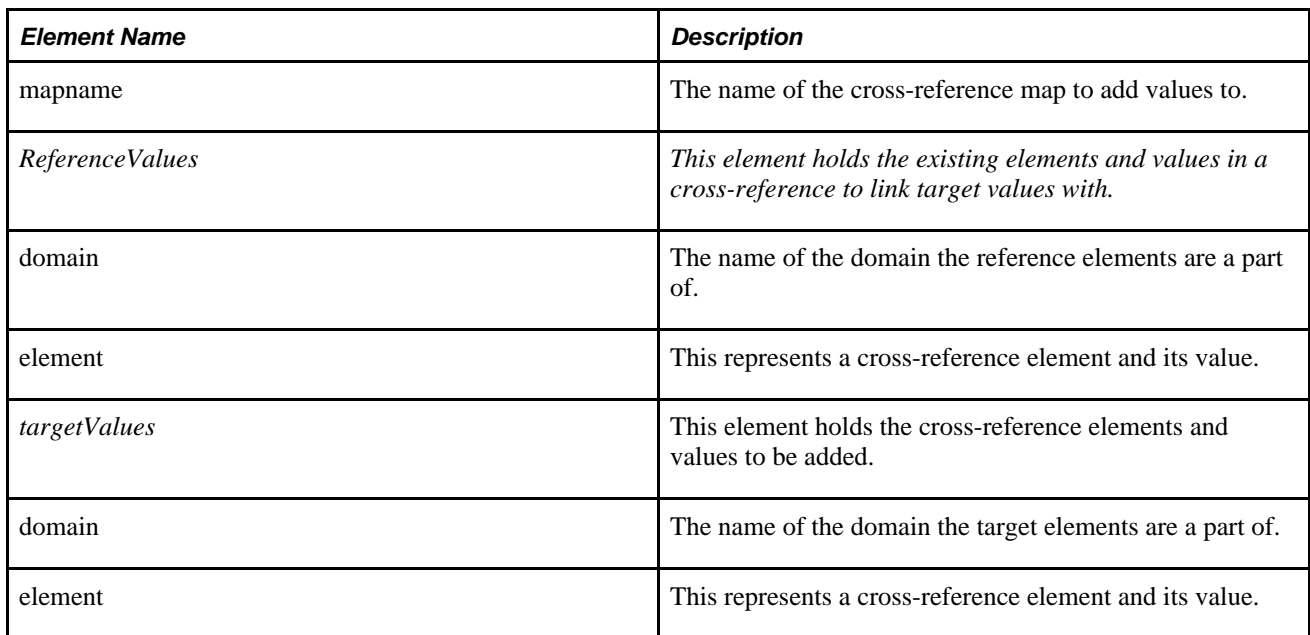

## **Response Message: EOTF\_XREF\_RESPONSE.V1**

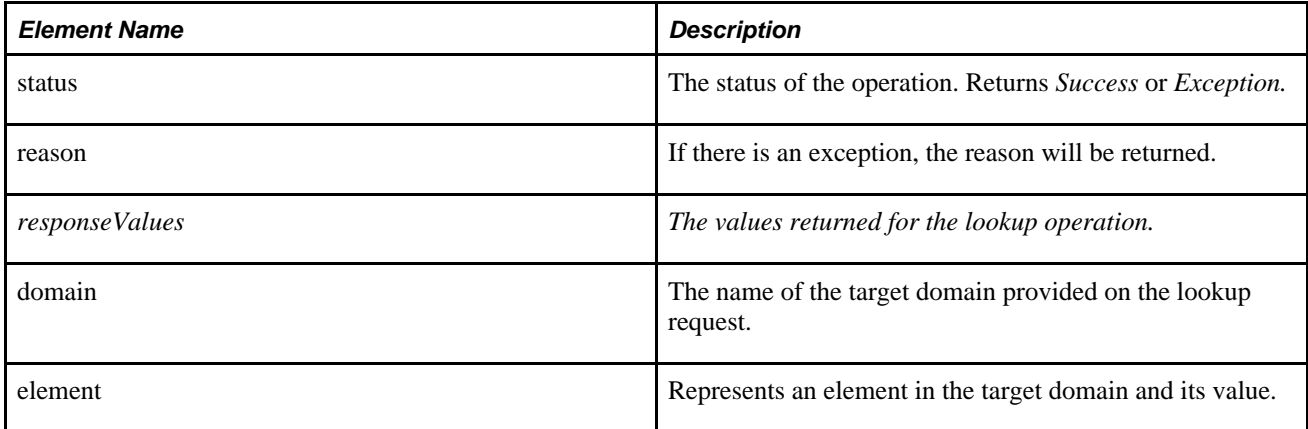

# **EOTF\_XREF\_UPDATE**

Use this service operation to update values in a cross-reference map.

Alias: update\_xref\_value

Type: Synchronous

## **Request Message: EOTF\_XREF\_UPDATE\_REQ.V1**

This is an example of the soap body for the request:

```
<soapenv:Body>
       <xref:xrefUpdateValue>
          <xref:mapname>?</xref:mapname>
          <xref:ReferenceValues>
             <xref:domain>?</xref:domain>
             <!--1 or more repetitions:-->
             <xref:element name="?"/>
          </xref:ReferenceValues>
          <!--1 or more repetitions:-->
          <xref:TargetValues>
             <xref:domain>?</xref:domain>
             <!--1 or more repetitions:-->
             <xref:element name="?"/>
          </xref:TargetValues>
       </xref:xrefUpdateValue>
    </soapenv:Body>
```
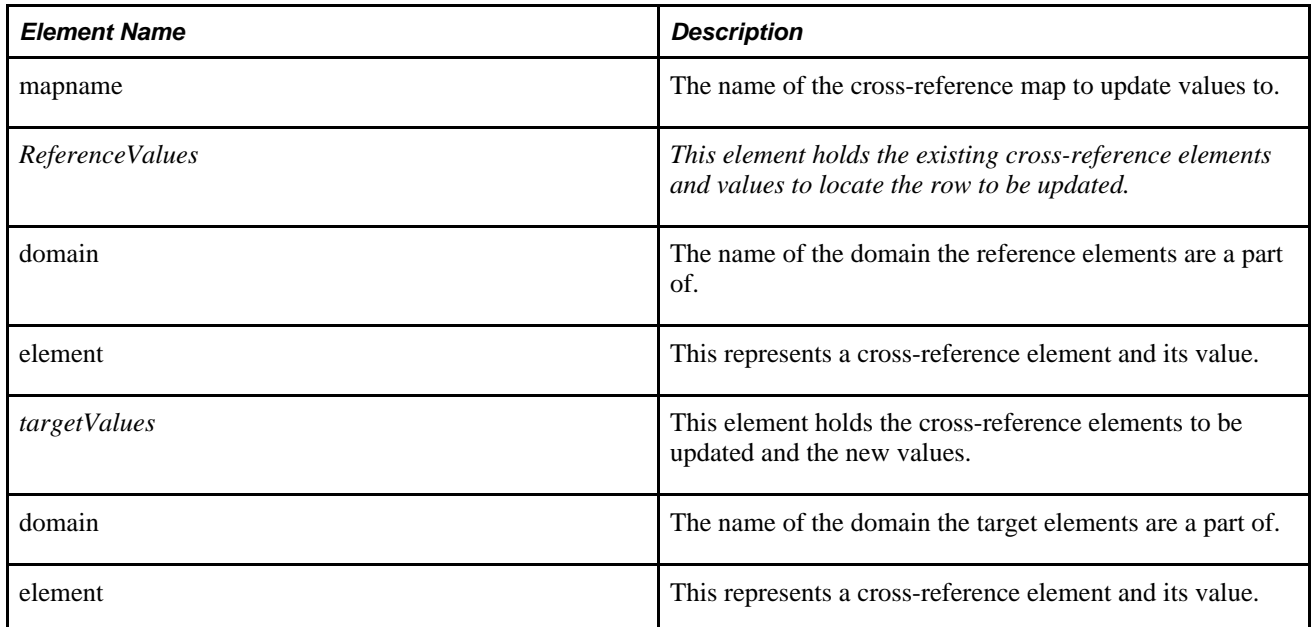

## **Response Message: EOTF\_XREF\_RESPONSE.V1**

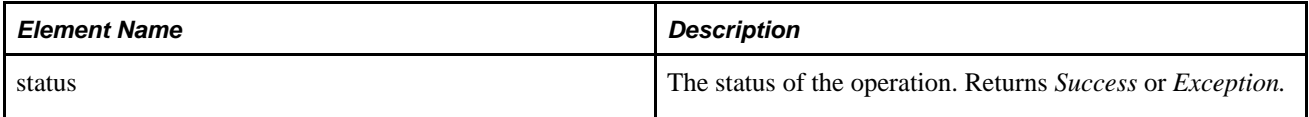

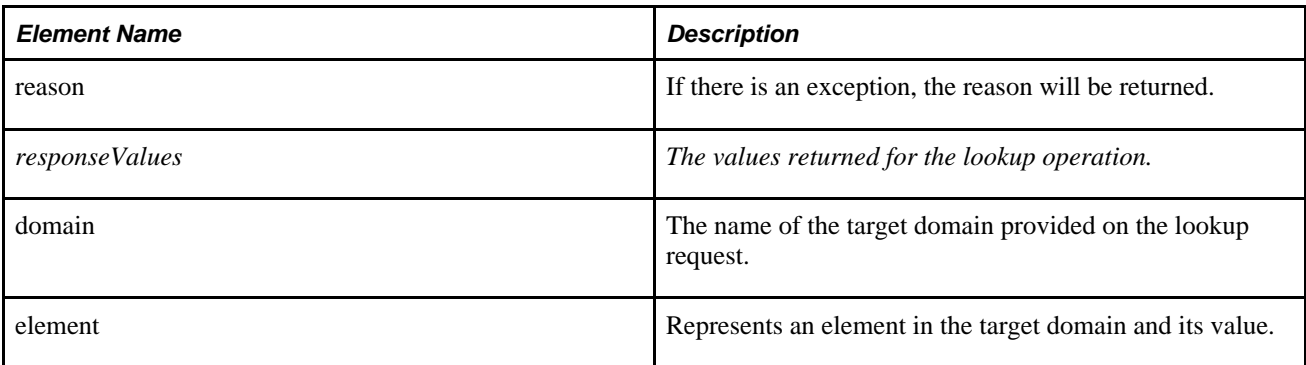

# **EOTF\_XREF\_DELETE**

Use this service operation to delete values from a cross-reference map.

Alias: delete\_xref\_value

Type: Synchronous

# **Request Message: EOTF\_XREF\_DELETE\_REQ.V1**

This is an example of the soap body for the request:

```
<soapenv:Body>
       <xref:xrefDeleteValue>
          <xref:mapname>?</xref:mapname>
          <!--2 or more repetitions:-->
          <xref:Values>
             <xref:domain>?</xref:domain>
             <!--1 or more repetitions:-->
             <xref:element name="?"/>
          </xref:Values>
          <xref:Values>
             <xref:domain>?</xref:domain>
             <!--1 or more repetitions:-->
             <xref:element name="?"/>
          </xref:Values>
       </xref:xrefDeleteValue>
    </soapenv:Body>
```
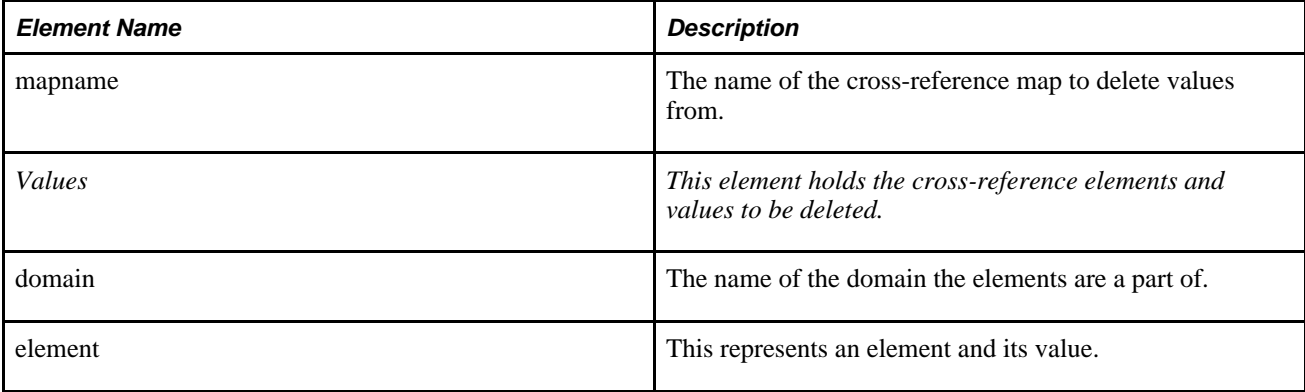

# **Response Message: EOTF\_XREF\_RESPONSE.V1**

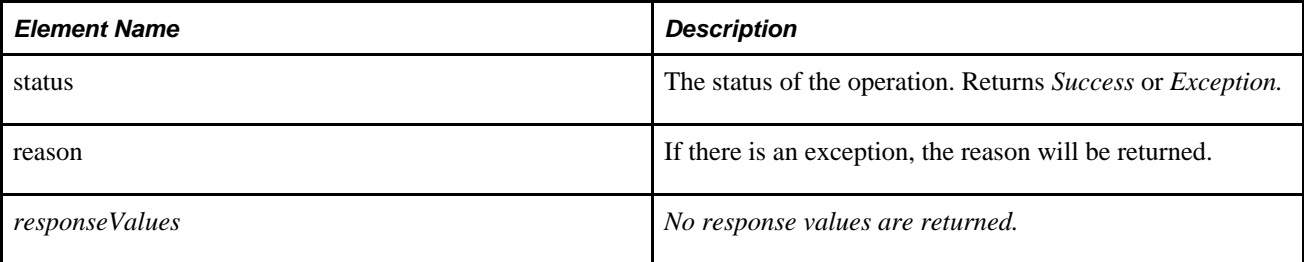

# **EOTF\_XREF\_LOOKUP**

Use this service operation to lookup values from a cross-reference map.

Alias: lookup\_xref\_value

Type: Synchronous

# **EOTF\_XREF\_LOOKUP\_REQ.V1**

This is an example of the soap body for the request:

```
<soapenv:Body>
       <xref:xrefLookupValue needFault="true">
          <xref:mapname>?</xref:mapname>
          <xref:Values>
             <xref:domain>?</xref:domain>
             <!--1 or more repetitions:-->
             <xref:element name="?">?</xref:element>
          </xref:Values>
          <xref:targetDomain>?</xref:targetDomain>
       </xref:xrefLookupValue>
    </soapenv:Body>
```
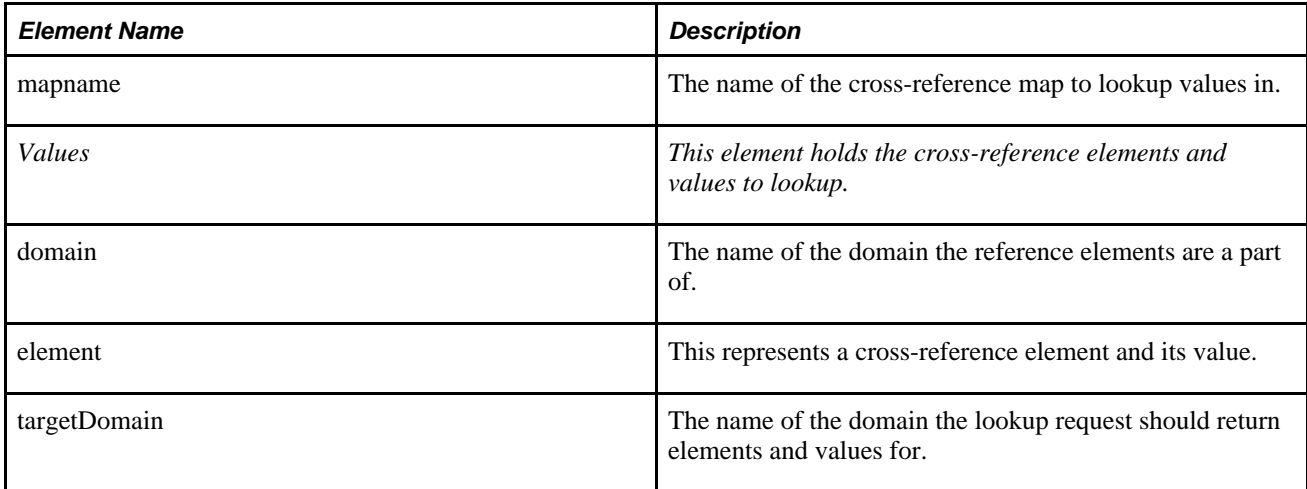

# **Response Message: EOTF\_XREF\_RESPONSE.V1**

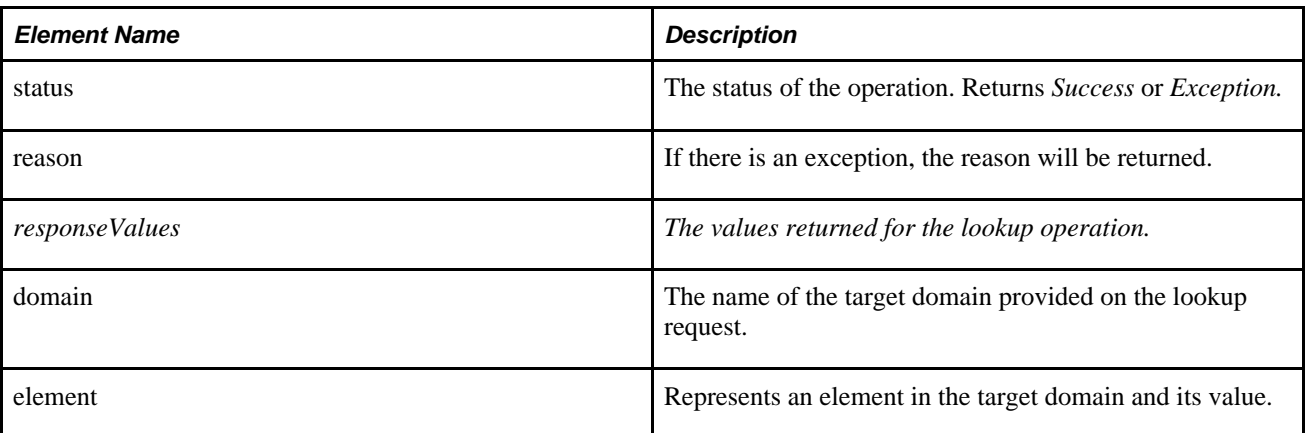

# **EOTF\_XREF\_IMPORT.v2**

Use this service operation to import a cross-reference map definition and values in using PeopleSoft schema.

Alias: xref

Type: Asynchronous - One Way

Default: Yes

# **Request Message: EOTF\_XREF.V2**

This is an example of the soap body for the request:

```
<soapenv:Body>
       <xref:xref>
          <xref:name>?</xref:name>
          <!--Optional:-->
          <xref:description>?</xref:description>
          <!--Optional:-->
          <xref:comments>?</xref:comments>
          <xref:elements>
             <!--2 or more repetitions:-->
             <xref:element name="?" order="?" dataType="string" dataLength="?"⇒
  isCommon="false"/>
             <xref:element name="?" order="?" dataType="string" dataLength="?"⇒
  isCommon="false"/>
          </xref:elements>
          <xref:domains>
             <!--1 or more repetitions:-->
             <xref:domain name="?">
                 <!--1 or more repetitions:-->
                 <xref:element name="?"/>
             </xref:domain>
          </xref:domains>
          <!--Optional:-->
          <xref:rows>
             <!--1 or more repetitions:-->
             <xref:row>
                 <!--2 or more repetitions:-->
                 <xref:cell>?</xref:cell>
                 <xref:cell>?</xref:cell>
             </xref:row>
          </xref:rows>
       </xref:xref>
    </soapenv:Body>
```
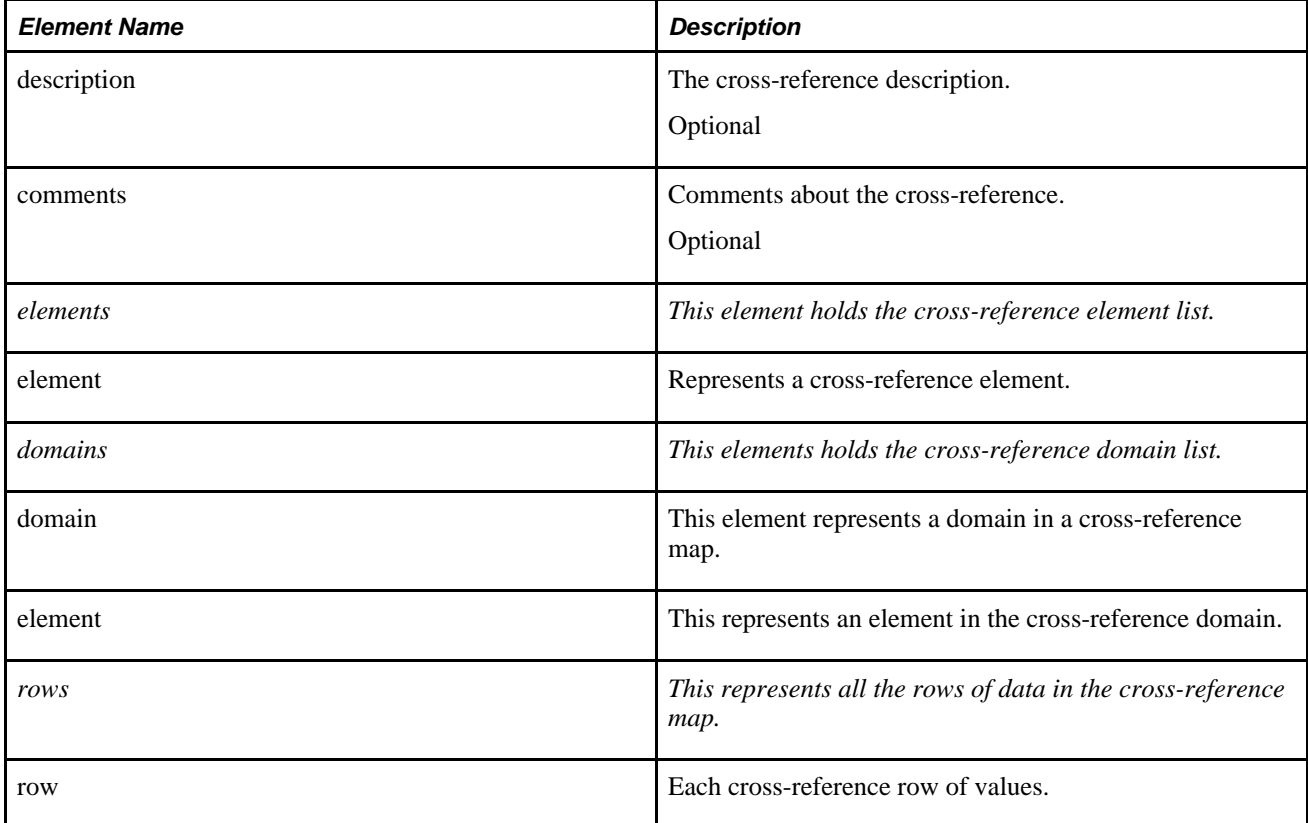

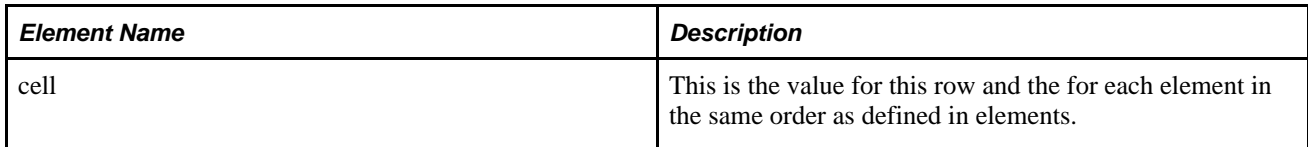

# **EOTF\_XREF\_IMPORT.v1**

Use this service opertaion to import a cross-reference map definition and values in using PeopleSoft schema.

Alias: xref

Type: Asynchronous - One Way

Default: No

Transform: To v2

## **Request Message: EOTF\_XREF.V1**

This is an example of the soap body for the request:

```
<soapenv:Body>
       <xref:xref>
          <xref:table name="?">
             <!--Optional:-->
             <xref:description>?</xref:description>
             <!--Optional:-->
             <xref:columns>
                 <!--1 or more repetitions:-->
                 <xref:column name="?"/>
             </xref:columns>
             <!--Optional:-->
             <xref:rows>
                 <!--1 or more repetitions:-->
                 <xref:row>
                    <!--1 or more repetitions:-->
                    <xref:cell colName="?"/>
                 </xref:row>
             </xref:rows>
          </xref:table>
       </xref:xref>
    </soapenv:Body>
```
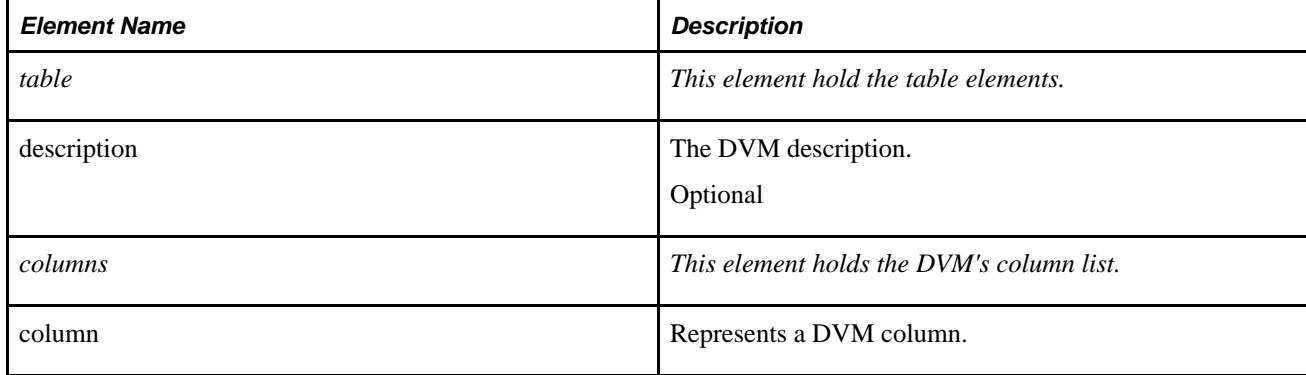

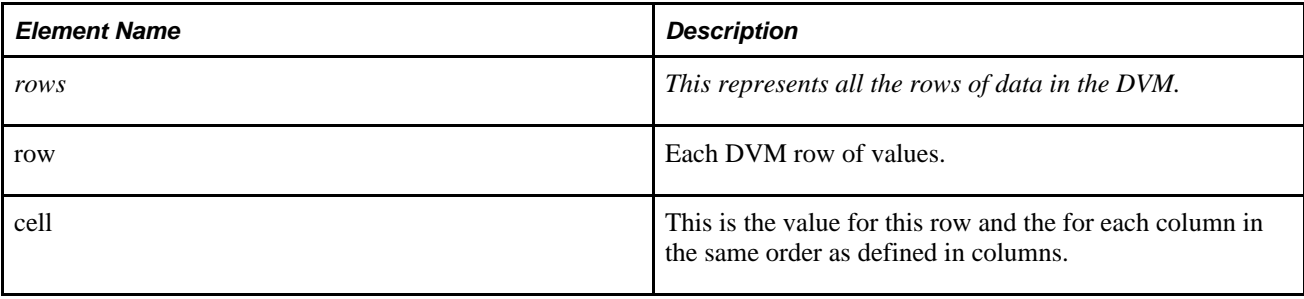

# **Cross-Reference Lookup Web Service Example**

The service operation EOTF\_XREF\_LOOKUP.v1 is used by external systems to look up a cross-reference value. For the external system to have access to the web service, it must be published on the PeopleSoft application.

See *PeopleTools: PeopleSoft Integration Broker PeopleBook,* Providing Services.

## **Example: Cross-Reference Map Definition**

In this example, the third-party system requests a cross-reference lookup for payment terms. This page shows elements in the value map PaymentTermsGUID:

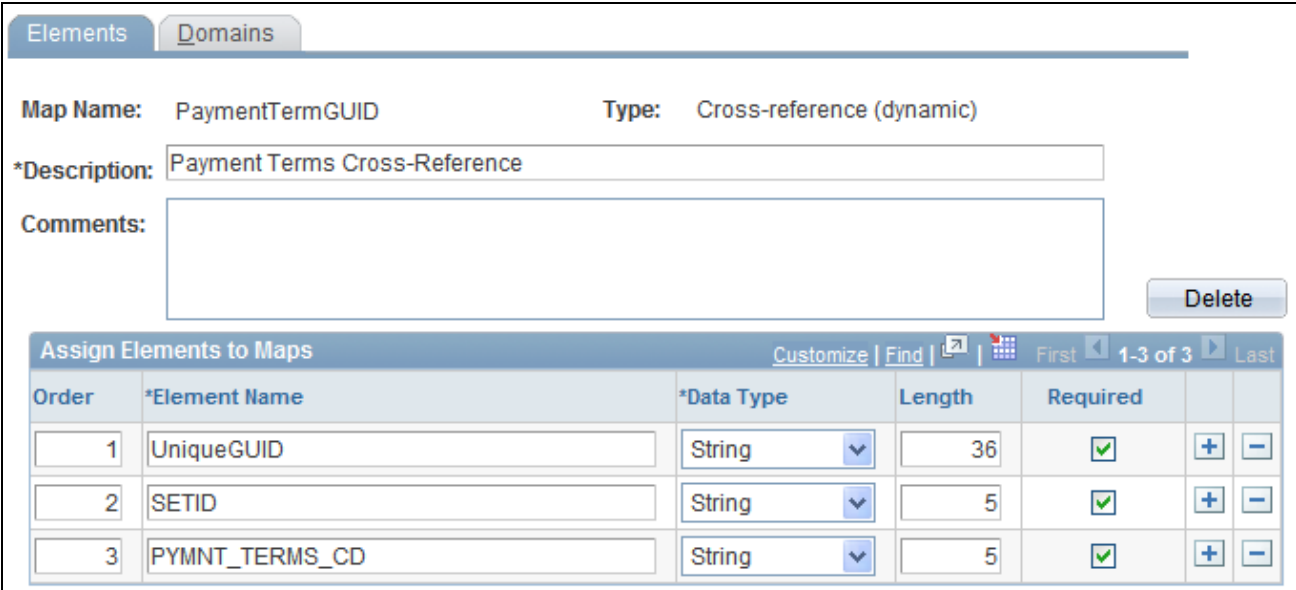

#### Domain value map used in example

Three elements are defined: UniqueGUID, SETID, and PYMNT\_TERMS\_CD.

This page shows the domains that are defined for the domain value map:

Elements

Domains

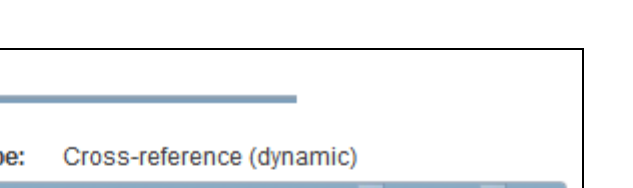

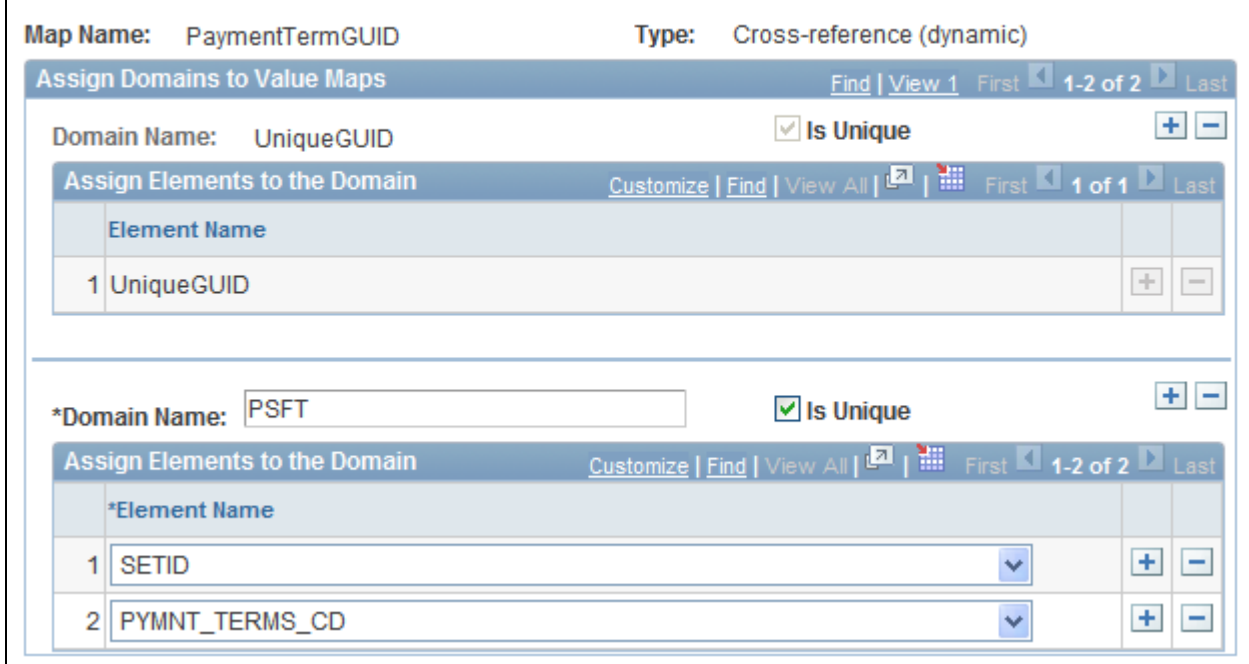

Value Map - Domains page used in this example

Two domains are defined for this map:

- 1. *UinqueGUID* is the domain used by the third party; it contains the UniqueGUID element.
- 2. *PSFT* represents the PeopleSoft application which contains the elements SETID and PYMNT\_TERMS\_CD.

#### **Example: Web Service Request and Response**

This is a sample request to obtain the PeopleSoft values for a common GUID value:

```
<soapenv:Envelope xmlns:soapenv="http://schemas.xmlsoap.org/soap/envelope/" xmlns:⇒
xref="http://xmlns.oracle.com/Enterprise/tools/schema/xrefLookupValue.v1">
    <soapenv:Header/>
    <soapenv:Body>
       <xref:xrefLookupValue needFault="true">
          <xref:mapname>PaymentTermGUID</xref:mapname>
          <xref:Values>
             <xref:domain>UniqueGUID</xref:domain>
             <!--1 or more repetitions:-->
             <xref:element name="UniqueGUID">9d266732-90e2-11dd-a062-96c8921a7858<⇒
/xref:element>
          </xref:Values>
          <xref:targetDomain>PSFT</xref:targetDomain>
       </xref:xrefLookupValue>
    </soapenv:Body>
</soapenv:Envelope>
```
This is the response:
```
<soapenv:Envelope xmlns:soapenv="http://schemas.xmlsoap.org/soap/envelope/" xmlns:⇒
soapenc="http://schemas.xmlsoap.org/soap/encoding/" xmlns:xsd="http://www.w3.org⇒
/2001/XMLSchema" xmlns:xsi="http://www.w3.org/2001/XMLSchema-instance">
    <soapenv:Body>
       <xrefResponse xmlns="http://xmlns.oracle.com/Enterprise/tools/schema/xref⇒
Response.v1">
          <status>Success</status>
          <responseValues>
             <domain>PSFT</domain>
             <element name="SETID">SHARE</element>
             <element name="PYMNT_TERMS_CD">CD01</element>
          </responseValues>
       </xrefResponse>
    </soapenv:Body>
</soapenv:Envelope>
```
### **Appendix A**

# **Application Integration Framework Example**

This appendix provides an overview of an example of an Application Integration Framework transformation and discusses how to:

- Define a dynamic value map.
- Define and populate a static value map.
- Use the XSLT extension function in the transformation program.
- Update the service operation routing.

### **Example Overview**

This diagram represents the scenario for this application:

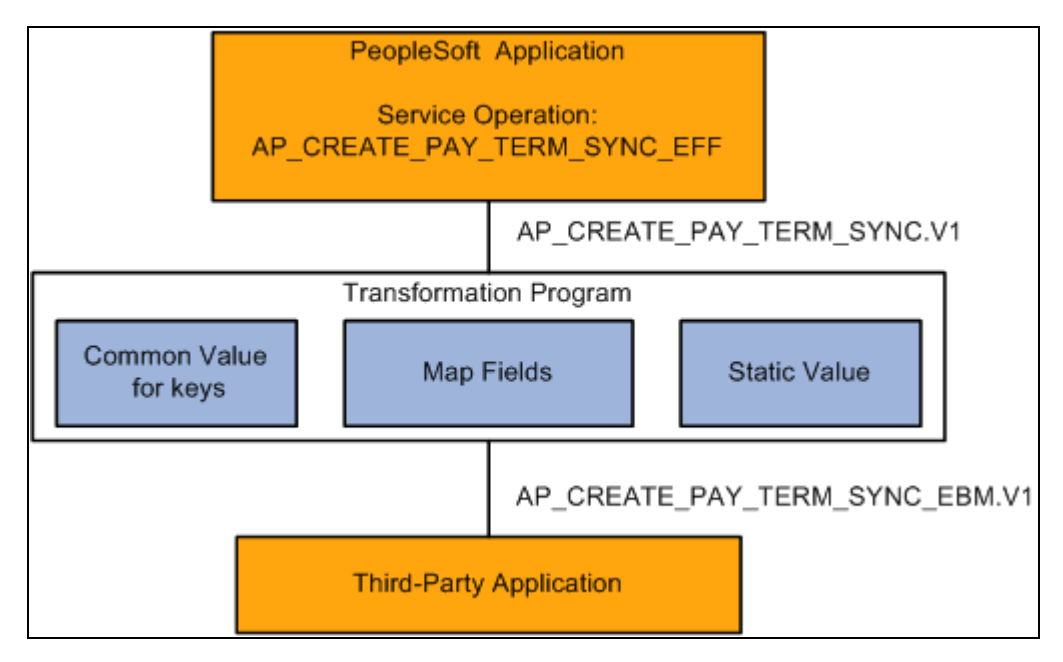

Payment terms integration flow

In this example, the PeopleSoft application updates the third-party application every time a new payment term is added. This transformation requires mapping the PeopleSoft ABM elements to the EBM elements, as well as mapping keys and static values. This example covers the following data translations within Application Integration Framework:

- The combination of the fields SETID and PYMNT. TERMS, CD is used as the key in the PeopleSoft application. This value needs to be assigned a common GUID for the EBM.
- The PeopleSoft application uses a 3-character code for language. The third-party system uses a numeric code.

This integration requires a transformation that:

- Maps the message structure.
- Creates a common value for the key fields.
- Translates the data values for static fields that differ.

### **Defining a Dynamic Value Map**

To create a new dynamic value map:

- 1. Select Enterprise Components, Integration Definitions, Transformation Framework, Define Value Maps.
- 2. Select the Add a New Value page.
- 3. Enter *PaymentTermsGUID* for the map name.
- 4. Select *Cross-reference (Dynamic)* for the map type.
- 5. Click Add.

The map will contain the element UniqueGUID.

6. Add two additional elements SETID and PYMNT\_TERMS\_CD.

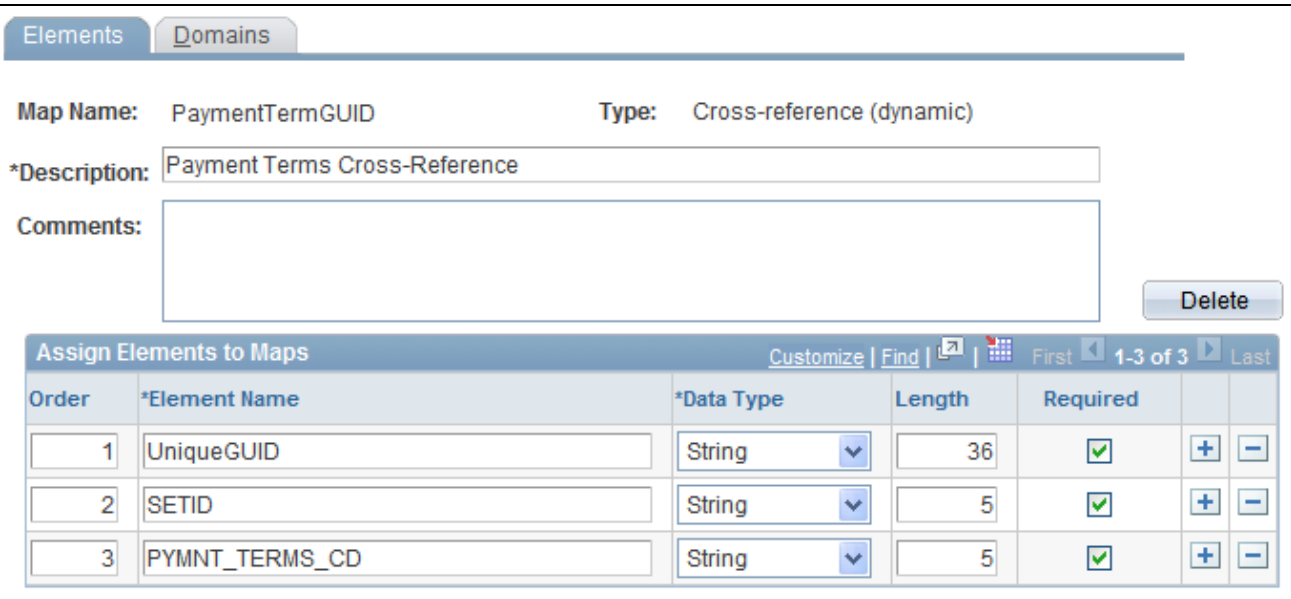

Domain value map used in example

Three elements are defined: UniqueGUID, SETID, and PYMNT\_TERMS\_CD.

To add the domains:

1. Select the Domains page.

The UniqueGUID domain appears.

- 2. Click the Add a new row icon to create another domain.
- 3. Enter *PSFT* for the domain name.
- 4. Select *SETID* for the first element.
- 5. Click the Add a new row icon to add another row.
- 6. Select *PYMNT\_TERMS\_CD* for the second element.
- 7. Save the page.

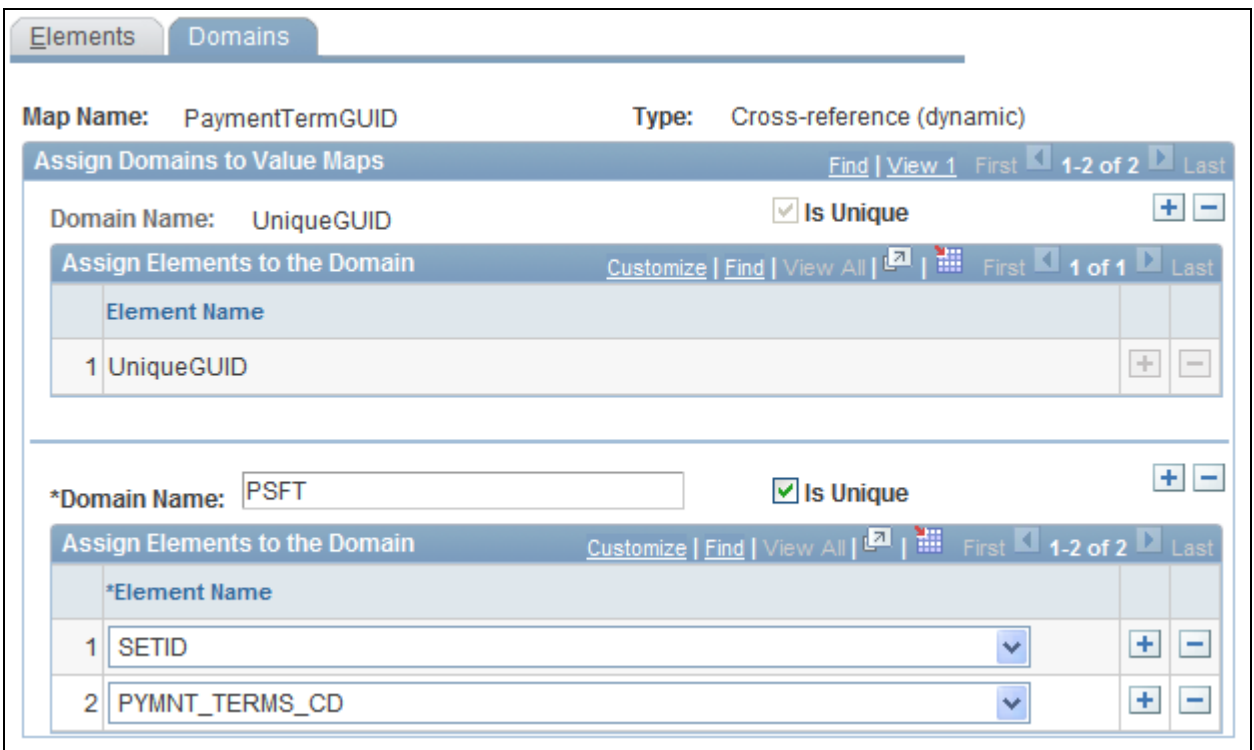

Value Map-Domains page used in this example

Two domains are defined for this map:

- *UinqueGUID* is the domain used by the third party; it contains the UniqueGUID element.
- *PSFT* represents the PeopleSoft application and contains the elements SETID and PYMNT\_TERMS\_CD.

# **Defining and Populating a Static Value Map**

To create a new domain value map:

- 1. Select Enterprise Components, Integration Definitions, Transformation Framework, Define Value Maps.
- 2. Select the Add a New Value page.
- 3. Enter *LanguageCodeDVM* for the map name.
- 4. Select *Domain Value Map (static)* for the map type.
- 5. Click Add.

The map will contain the element UniqueGUID.

6. Add two additional elements, LANGUAGE\_CD and COMMON.

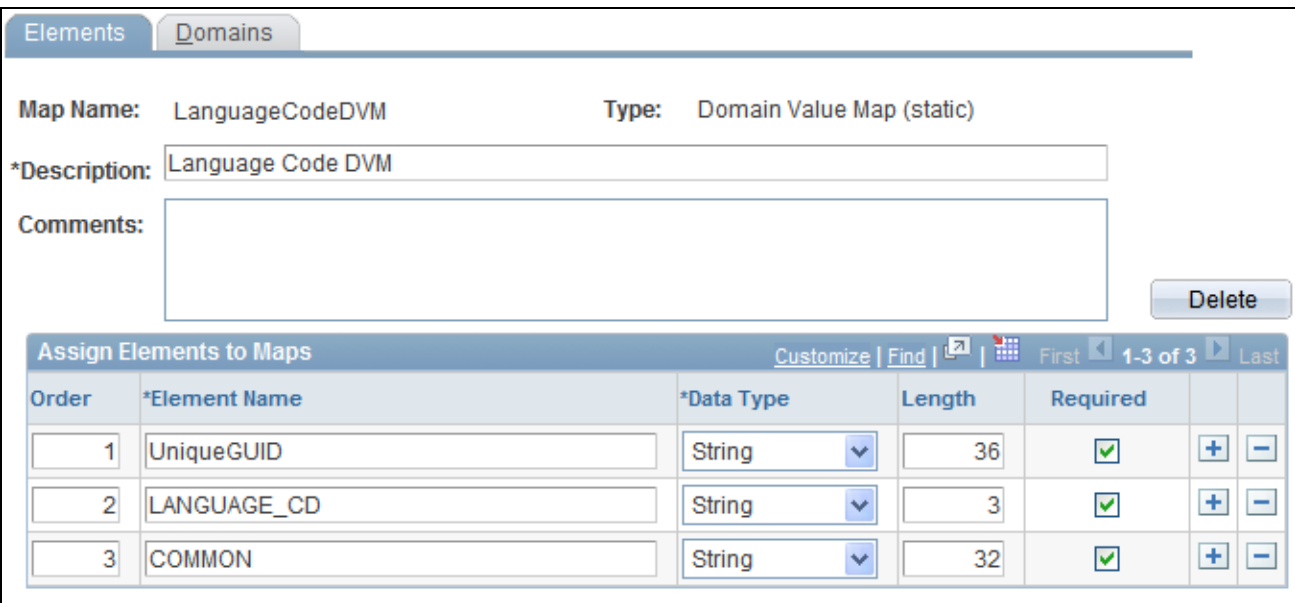

#### Domain value map for language code

To add the domains:

1. Select the Domains page.

The UniqueGUID domain appears.

- 2. Click the Add a new row icon to create another domain.
- 3. Enter *PSFT* for the domain name.
- 4. Select *LANGUAGE\_CD* for the first element.
- 5. Click the Add a new row icon in the header to add another domain.
- 6. Enter *AIA* for the domain name.
- 7. Select *COMMON* for the first element.
- 8. Save the page.

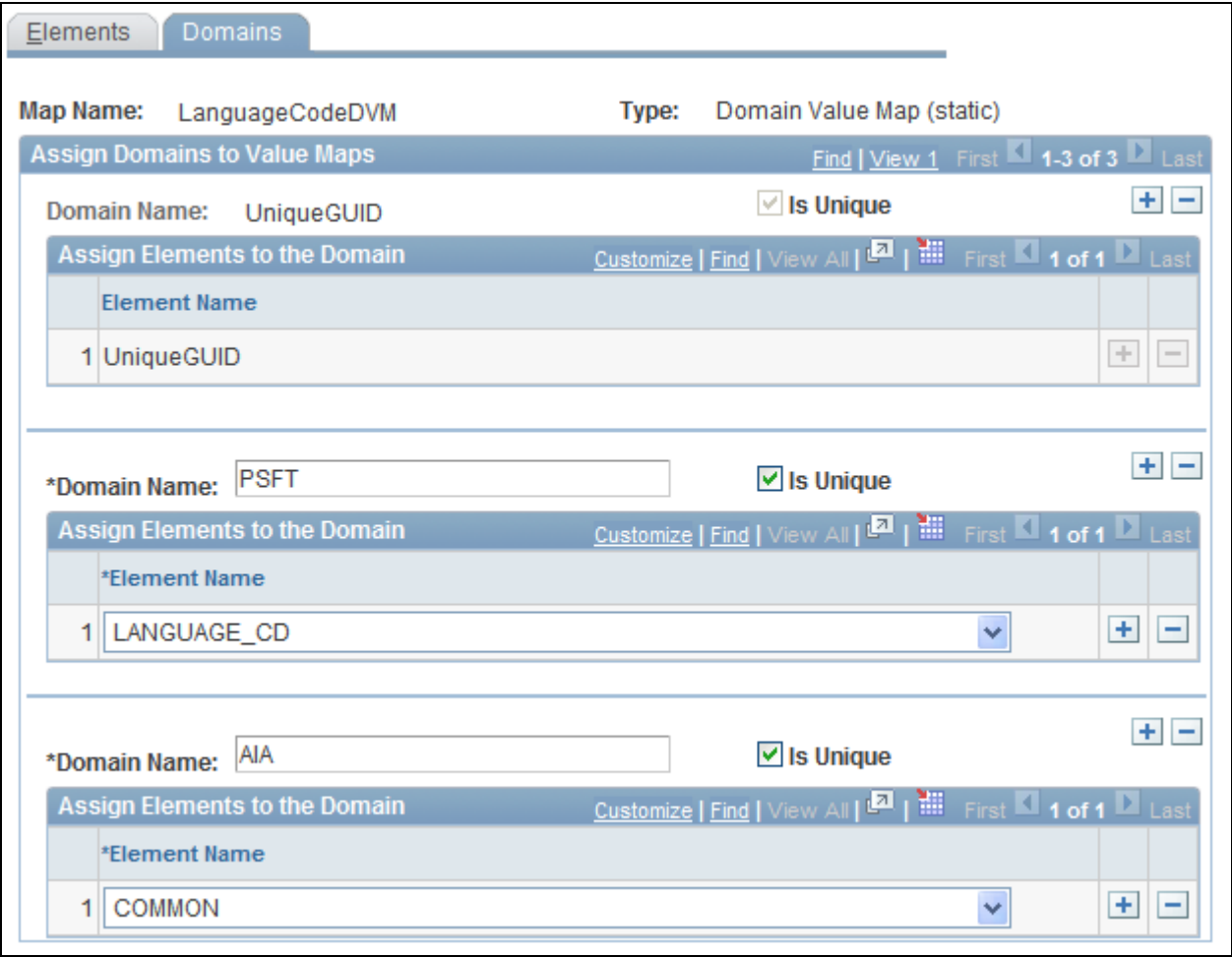

Domain value map domains for language code

Three domains are defined: AIA, PSFT and UniqueGUID.

To populate the DVM:

- 1. Select Enterprise Components, Integration Definitions, Transformation Framework, Populate Domain Value Maps.
- 2. Select *LanguageCodeDVM.*
- 3. In the LANGUAGE\_CD column, enter a data value as defined in the PeopleSoft (PSFT) domain.
- 4. In the corresponding COMMON column, enter the value to be used for the AIA domain.
- 5. Add as many rows as necessary to map all of the static values.
- 6. Save the page.

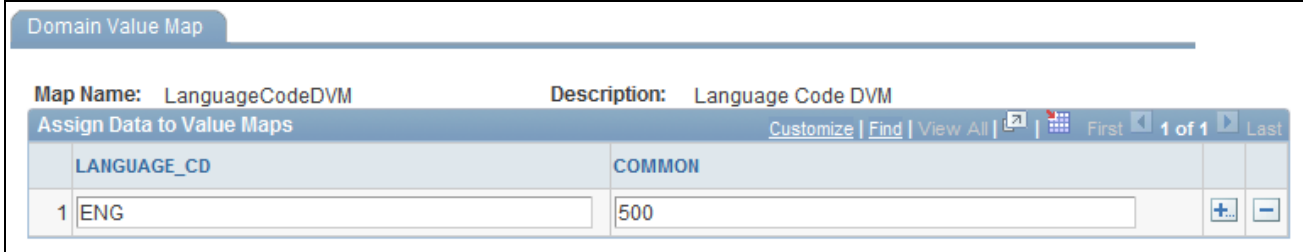

Domain Value Map page

### **Using the XSLT Extension Function in the Transformation Program**

Create a transformation program that maps the fields in the PeopleSoft ABM message to the corresponding fields in the EBM message. You will then use the XSLT functions to map the data values.

This section provides sample coding for sections of the transform application engine program for:

- Key value transformation
- Domain value transformation

#### **Key Value Transformation**

This example shows the elements in XML in the ABM that need to be translated, the code for the translation, and the resulting elements in the EBM.

#### **Key Elements for Translation in PeopleSoft ABM**

Elements in XML message:

```
<MsgData>
     <Transaction>
       <PYMT_TRMS_HDR class="R">
         <SETID IsChanged="Y">SHARE</SETID>
         <PYMNT_TERMS_CD IsChanged="Y">DIT91</PYMNT_TERMS_CD>
```
#### **XSLT Code**

This snippet of the XSLT code shows the transform XSLT in the application engine program:

1. Create a new variable by concatenating SETID and PYMT\_TERMS\_CD:

```
<corecom:ApplicationObjectKey>
   <corecom:ID>
       <xsl:attribute name="schemeID">
           <xsl:text disable-output-escaping="no">PSFT</xsl:text>
       </xsl:attribute>
       <xsl:attribute name="schemeAgencyID"> 
           <xsl:text disable-output-escaping="no">PSFT_COMMON</xsl:text>
       </xsl:attribute>
      <xsl:variable name="NamedValuePair"select='concat("&lt;SETID&gt;",PYMT_TRMS_⇒
HDR/SETID, "</SETID&gt;&lt;PYMNT_TERMS_CD&gt;",PYMT_TRMS_HDR/PYMNT_TERMS_⇒
CD, "</PYMNT_TERMS_CD&gt;")'/>
```
2. Use the generate-guid utility to generate a unique GUID:

```
<xsl:variable name="CommonGuid" select='concat("&lt;UniqueGUID&gt;",utility:⇒
generate-guid(), "</UniqueGUID&gt;")'/>
```
**Note.** This step is not necessary. If the GUID does not exist, the appropriate xref:populate function automatically generates the unique GUID.

3. Use the xref:populateValueNVP function to add the new GUID to the cross-reference:

```
<xsl:variable name="GUIDAdd" select='xref:populateValueNVP("PaymentTermGUID","PSFT"⇒
⇒
⇒
⇒
⇒
,$NamedValuePair,"UniqueGUID",$CommonGuid,"ADD")'/> 
            <xsl:call-template name="Process-GUID">
              <xsl:with-param name="returnValue">
                 <xsl:value-of select="$GUIDAdd"/>
              </xsl:with-param>
                 <xsl:with-param name="statusDelimiter">;</xsl:with-param>
              </xsl:call-template>
   </corecom:ID>
```
4. Insert the values in the EBM message:

```
 <corecom:ContextID>
     <xsl:attribute name="schemeID">
         <xsl:text disable-output-escaping="no">SETID</xsl:text>
     </xsl:attribute>
     <xsl:attribute name="schemeAgencyID">
         <xsl:text disable-output-escaping="no">PSFT</xsl:text> 
     </xsl:attribute>
     <xsl:value-of select="PYMT_TRMS_HDR/SETID"/>
 </corecom:ContextID>
 <corecom:ContextID>
     <xsl:attribute name="schemeID">
       <xsl:text disable-output-escaping="no">Payment Terms Code</xsl:text>
    </xsl:attribute>
         <xsl:attribute name="schemeAgencyID">
         <xsl:text disable-output-escaping="no">PSFT</xsl:text>
     </xsl:attribute>
     <xsl:value-of select="PYMT_TRMS_HDR/PYMNT_TERMS_CD"/>
 </corecom:ContextID>
```
#### **Transformed Elements in EBM Message**

The transformed EBM message contains the common GUID value:

```
<corecom:ApplicationObjectKey>
           <corecom:ID schemeAgencyID="PSFT_COMMON"schemeID=⇒
"PSFT">b15f3c34-72bc-11dd-b7dd-aaf7c4308a71</corecom:ID>
           <corecom:ContextID schemeAgencyID="PSFT" schemeID=⇒
"SETID">SHARE</corecom:ContextID>
           <corecom:ContextID schemeAgencyID="PSFT" schemeID=⇒
"Payment Terms Code">DIT91</corecom:ContextID>
```
#### **Domain Value Transformation**

This example shows the domain value elements in XML in the ABM that need to be translated, the code for the translation, and the resulting elements in the EBM.

#### **Domain Value Elements for Translation in PeopleSoft ABM**

Here is the element for language in PeopleSoft ABM message:

```
<<PSCAMA class="R">
         <LANGUAGE_CD>ENG</LANGUAGE_CD>
```
#### **XSLT Code**

This snippet of the XSLT code shows the dvm lookup in the transform application engine program:

```
<xsl:variable name="MsgLang" select='dvm:lookup-dvm ("LanguageCodeDVM"⇒
,"LANGUAGE_CD",//MsgData/Transaction/PSCAMA/LANGUAGE_CD,"COMMON"⇒
,//MsgData/Transaction/PSCAMA/LANGUAGE_CD,false())'/>
<xsl:variable name="BaseLang" select='dvm:lookup-dvm("LanguageCodeDVM"⇒
,"LANGUAGE_CD",//MsgData/Transaction/PSCAMA/BASE_LANGUAGE_CD,"COMMON",⇒
//MsgData/Transaction/PSCAMA/BASE_LANGUAGE_CD,false())'/>
<xsl:attribute name="languageCode">
  <xsl:value-of select="substring-after($MsgLang,';')"/>
</xsl:attribute>
```
#### **Transformed Elements in EBM Message**

Here is the translated elements in the resulting EBM message:

```
<?xml version="1.0"?>
<paytermcreate:CreatePaymentTermEBM languageCode="500" xmlns:corepaymenttermcust=⇒
"http://xmlns.oracle.com/EnterpriseObjects/Core/Custom/EBO/PaymentTerm/V1"⇒
 xmlns:paytermcreate="http://xmlns.oracle.com/EnterpriseObjects/Core/EBO/Create⇒
PaymentTermEBM/V1">
   <corecom:EBMHeader languageCode="500" xmlns:corecom="http://xmlns.oracle.com⇒
/EnterpriseObjects/Core/Common/V2">
     <corecom:Sender>
       <corecom:ID>E900B20</corecom:ID>
     </corecom:Sender>
   </corecom:EBMHeader>
```
# **Updating the Service Operation Routing**

To update the service operations routing:

- 1. Select PeopleTools, Integration Broker, Integration Setup, Service Operations.
- 2. Select the service operation that you need to update.
- 3. Select the Routing page.
- 4. Either enter a new routing or click the link for an existing routing.
- 5. If it is a new routing, enter the routing information.
- 6. Access the Parameters page.

**Message.Ver into Transform** This is the PeopleSoft ABM message. **1**

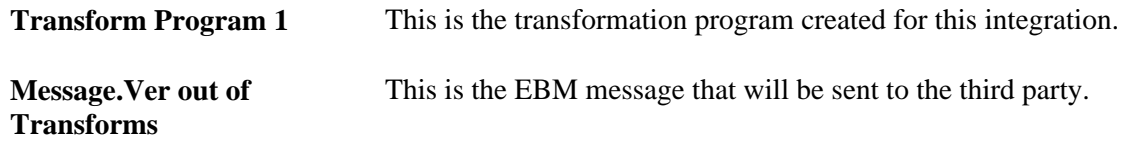

7. Save the routing.

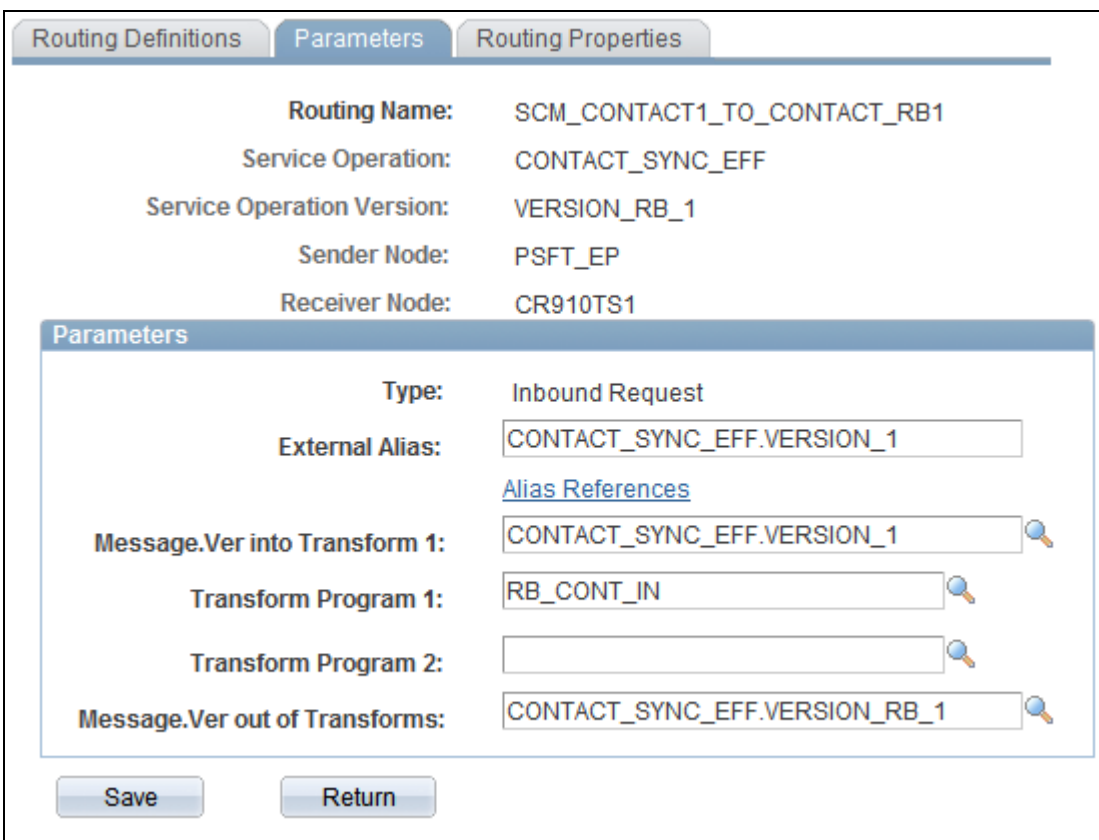

Service Operations Routing - Parameters page

# **Index**

# **A**

ABM [vii](#page-6-0) AIA [4](#page-11-0) Application Integration Architecture [4](#page-11-0)

# **C**

cross-reference functions [43](#page-50-0) cross-reference map [7](#page-14-0)

# **D**

Define options for a value map page [27](#page-34-0)[, 30](#page-37-0) Domains page - Define Value Maps [28](#page-35-0)[, 31](#page-38-0) Domain Value Map page [33](#page-40-0) DVM map [6](#page-13-0)

### **E**

EBM (Enterprise Business Message) [vii](#page-6-1) EBO (Enterprise Business Object) [vii](#page-6-2) EBS (Enterprise Business Service) [vii](#page-6-3) Elements page - Define Value Maps page [27](#page-34-1)[, 29](#page-36-0) ExtractData [62](#page-69-0)

# **F**

framework [3](#page-10-0)

## **G**

generate-guid [58](#page-65-0)

# **I**

IB (Integration Broker) [vii](#page-6-4) Import Value Maps page [36](#page-43-0)

### **L**

level options, mapping [30](#page-37-1) lookup-dvm [57](#page-64-0) lookupSetCtrlValues [59](#page-66-0)[, 67](#page-74-0) lookupSetID [69](#page-76-0) lookupValue [54](#page-61-0)

LookupValue [63](#page-70-0)[, 73](#page-80-0) LookupValue1M [64](#page-71-0)[, 74](#page-81-0) lookupValueNVP [55](#page-62-0) LookupValueNVP [75](#page-82-0) LookupVaueNVP [65](#page-72-0) lookupXRef [52](#page-59-0) lookupXRefNVP [53](#page-60-0)

# **M**

maps, value maps [6](#page-13-1) markForDelete [50](#page-57-0) MarkForDelete [76](#page-83-0) markForDeleteNVP [51](#page-58-0) MarkForDeleteNVP [77](#page-84-0)

## **P**

PIP [4](#page-11-1) PopulateValue [80](#page-87-0) Populate ValueNVP [81](#page-88-0) populateXRefRow [45](#page-52-0) populateXrefRowNVP [47](#page-54-0)

# **S**

SOA (Service Operation Architecture) [4](#page-11-0)

## **V**

Value Map Options page [25](#page-32-0)

### **W**

web service [85](#page-92-0)

### **X**

xref map [7](#page-14-0)